# **ΕΘΝΙΚΟ ΜΕΤΣΟΒΙΟ ΠΟΛΥΤΕΧΝΕΙΟ ΣΧΟΛΗ ΠΟΛΙΤΙΚΩΝ ΜΗΧΑΝΙΚΩΝ**

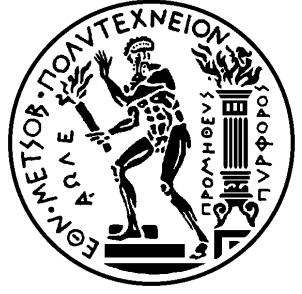

**ΔΙΠΛΩΜΑΤΙΚΗ ΕΡΓΑΣΙΑ TΟΜΕΑΣ ΠΡΟΓΡΑΜΜΑΤΙΣΜΟΥ & ∆ΙΑΧΕΙΡΙΣΗΣ ΤΕΧΝΙΚΩΝ ΕΡΓΩΝ**

# **Εφαρμογές BIM στη Διαχείριση Τεχνικών Έργων με χρήση των λογισμικών REVIT και NAVISWORKS**

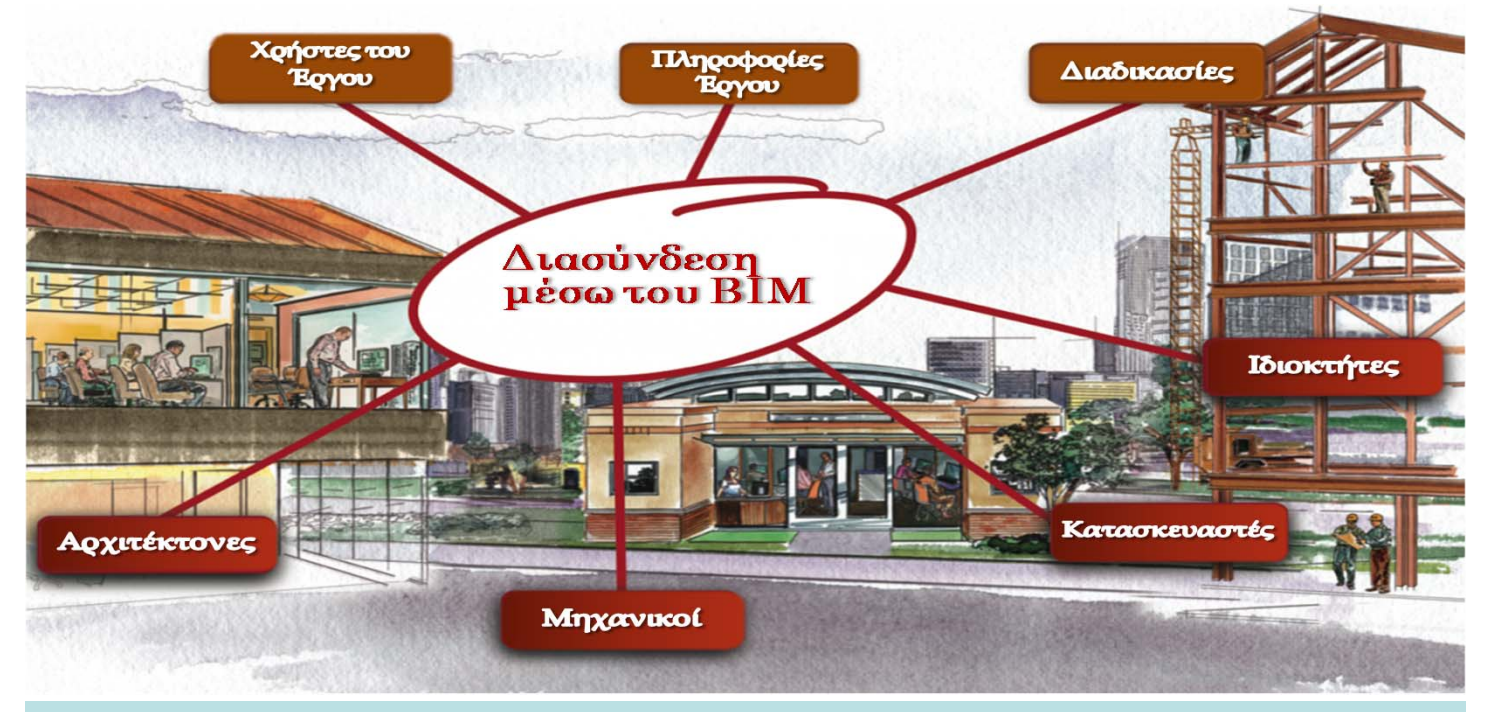

## **ΚΕΦΕΚΕ ΜΑΡΙΑ**

**Αθήνα, Νοέμβριος 2014 Υπογραφή \_\_\_\_\_\_\_\_\_\_\_\_\_\_\_\_\_\_\_\_\_**

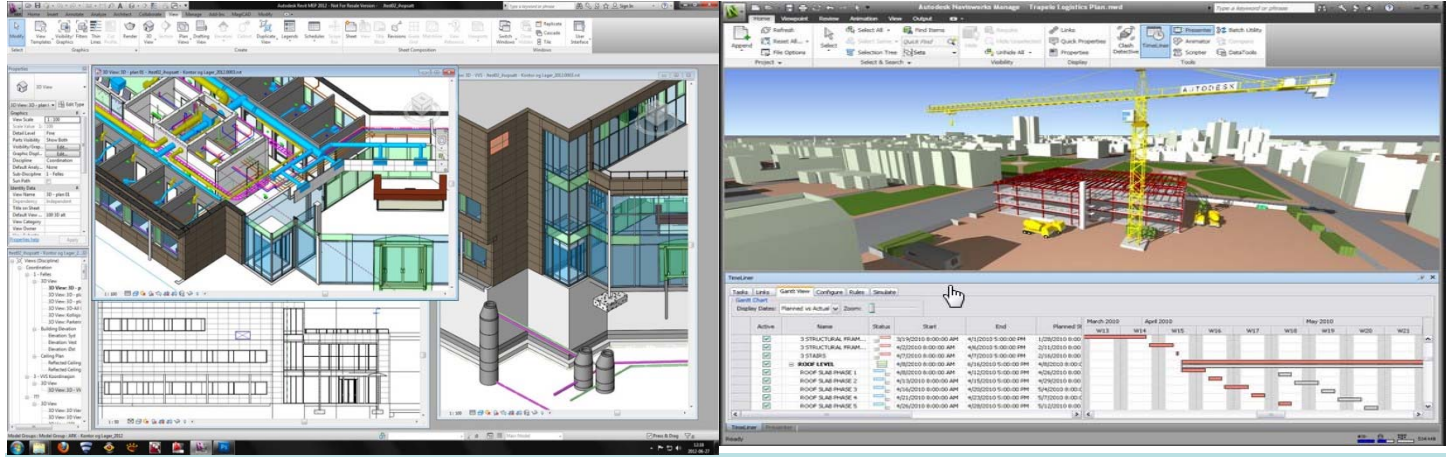

Επιβλέπων: Π. Παντουβάκης, Καθ. – Εποπτεία: ∆.Τουλιάτος, Επ. Συν/της

**Εφαρμογές του ΒΙΜ στη διαχείριση Τεχνικών Έργων με χρήση λογισμικών REVIT και NAVISWORKS** 

Ευχαριστίες, Περίληψη, Περιεχόμενα

## **ΕΥΧΑΡΙΣΤΙΕΣ**

Θα ήθελα να ευχαριστήσω τον Καθηγητή του Τομέα Προγραμματισμού και ∆ιαχείρισης Τεχνικών Έργων του Εθνικού Μετσόβιου Πολυτεχνείου κύριο Π. Παντουβάκη και τον Επιστημονικό Συνεργάτη του Τομέα Προγραμματισμού & ∆ιαχείρισης Τεχνικών Έργων του Εθνικού Μετσόβιου Πολυτεχνείου κύριο ∆. Τουλιάτο για την άψογη συνεργασία τους και γιατί με τη βοήθεια και καθοδήγησή τους έγινε δυνατή η ολοκλήρωση της συγκεκριμένης εργασίας.

Ιδιαίτερα ευχαριστώ τον επόπτη της εργασίας μου κύριο ∆. Τουλιάτο, Επιστημονικό Συνεργάτη του τομέα Π∆ΤΕ, για τις υποδείξεις του, το υλικό που μου χορήγησε και για την τελική επιμέλεια των κειμένων.

Ευχαριστίες επίσης θα ήθελα να απευθύνω και στον Αρχιτέκτονα Μηχανικό κ. Μ. Μπόγρη το γραφείου του οποίου είναι από τις λίγες περιπτώσεις στην Ελλάδα που εφαρμόζει μεθοδολογία ΒΙΜ στο σχεδιασμό (πχ Όπερα Σταύρου Νιάρχου), στη κατασκευή και τη διαχείριση έργου και με την πολύτιμη καθοδήγηση του οποίου κατανόησα το πλαίσιο και τη σπουδαιότητα αυτού του τρόπου εργασίας.

Τέλος θέλω να ευχαριστήσω και την Ace-Hellas και την Autodesk για την παροχή δωρεάν λογισμικού για εκπαιδευτική χρήση (Revit και Navisworks), διότι χωρίς αυτά δεν θα μπορούσε να προχωρήσει η εργασία αυτή.

**Εφαρμογές του ΒΙΜ στη διαχείριση Τεχνικών Έργων με χρήση λογισμικών REVIT και NAVISWORKS** 

Ευχαριστίες, Περίληψη, Περιεχόμενα

## **ΠΕΡΙΛΗΨΗ**

Αντικείμενο της διπλωματικής εργασίας είναι η παρουσίαση της μεθοδολογίας **ΒΙΜ (Building Information Technology)**, με έμφαση στις εφαρμογές της για τη διαχείριση Τεχνικών Έργων.

Μέσα από τη χρήση των λογισμικών **Revit και Navisworks** της **Autodesk** και την εφαρμογή ενός απλού ενδεικτικού παραδείγματος έργου, γίνεται λεπτομερής παρουσίαση, ανάλυση και παραστατική απεικόνιση των δυνατοτήτων των λογισμικών αυτών στην εφαρμογή χρονικού προγραμματισμού και κοστολόγησης της κατασκευής ενός έργου σε περιβάλλον ψηφιακού μοντέλου ΒΙΜ.

Ο όρος ΒΙΜ, σύμφωνα με την Αμερικάνικη Επιτροπή για την ανάπτυξη ενός εθνικού Πρότυπου ΒΙΜ (US National BIM Standard Project Committee – NBIMS), αποδίδεται ως μια ολοκληρωμένη ψηφιακή αναπαράσταση των φυσικών και λειτουργικών χαρακτηριστικών ενός οικοδομικού έργου. Ένα μοντέλο BIM αποτελεί μια πηγή πληροφοριών για ένα οικοδομικό έργο, δημιουργώντας έτσι μια αξιόπιστη βάση για λήψη βελτιωμένων αποφάσεων σε όλο τον κύκλο ζωής, που είναι διαθέσιμη από τα πιο πρώιμα στάδια της σχεδιαστικής σύλληψης έως την καθαίρεση.

Στα πρώτα κεφάλαια (Κεφ. 2 και 3) παρουσιάζεται η μεθοδολογία ΒΙΜ, η λειτουργία της, οι δυνατότητές της και τα οφέλη της, που έχουν συντελέσει στη ραγδαία ανοδική της εξέλιξη και διάδοση. Έμφαση δίνεται στη συνέχεια (Κεφ. 4) και αναλύεται η έννοια του **Επιπέδου Ανάπτυξης (Level of Development, LOD)** που αποτελεί βασική προϋπόθεση για την αποτελεσματική εφαρμογή της μεθόδου ΒΙΜ, ώστε να υπάρχει σωστή συνεργασία και διαλειτουργικότητα μεταξύ όλων των εμπλεκομένων σε ένα έργο.

Στη συνέχεια, παρουσιάζονται τα λογισμικά της **Autodesk Revit** (Κεφ. 5) και **Navisworks** (Κεφ. 6), το περιβάλλον εργασίας τους, οι βασικές αρχές τους και ειδικότερα οι δυνατότητές τους στην 4D και 5D σχεδίαση μέσα από την εφαρμογή ενός μικρού ενδεικτικού έργου.

**Εφαρμογές του ΒΙΜ στη διαχείριση Τεχνικών Έργων με χρήση λογισμικών REVIT και NAVISWORKS** 

Ευχαριστίες, Περίληψη, Περιεχόμενα

## **ABSTRACT**

The subject of the present diploma thesis is the presentation of the methodology **of BIM (Building Information Modeling)** as a tool for project management and scheduling. The practical usages of this method were practiced via **Revit** and **Navisworks** from **Autodesk.**

The term BIM, in accordance with the US National BIM Standard Project Committee - NBIMS, stands for a comprehensive digital representation of the physical and functional characteristics of an infrastructure. A BIM model is a source of information about a building - infrastructure, thereby creating a reliable basis for improved decision-making throughout the life cycle, which is available from the earliest stages of the design conception to demolition.

At the first chapters (Chap. 2 and 3) an overview of the BIM Methodology is presented, as well as its usage, its potentials and its benefits that have contributed to an upward evolution. Emphasis is given and analyzed (Chap. 4) at the accurate definition of the **Level of Development (LOD),** which is essential for the effective implementation of the BIM process, in order to ensure the best possible coordination between all parties involved in a project.

Lastly, **Revit** (Chap. 5) and **Navisworks** (Chap. 6) **Autodesk** software are presented, the user's interface, the basic principles and especially the potentials of the software in 4D and 5D design, through the application of a small indicative project.

**Εφαρμογές του ΒΙΜ στη διαχείριση Τεχνικών Έργων με χρήση λογισμικών REVIT και NAVISWORKS** 

Ευχαριστίες, Περίληψη, Περιεχόμενα

## **ΠΕΡΕΧΟΜΕΝΑ**

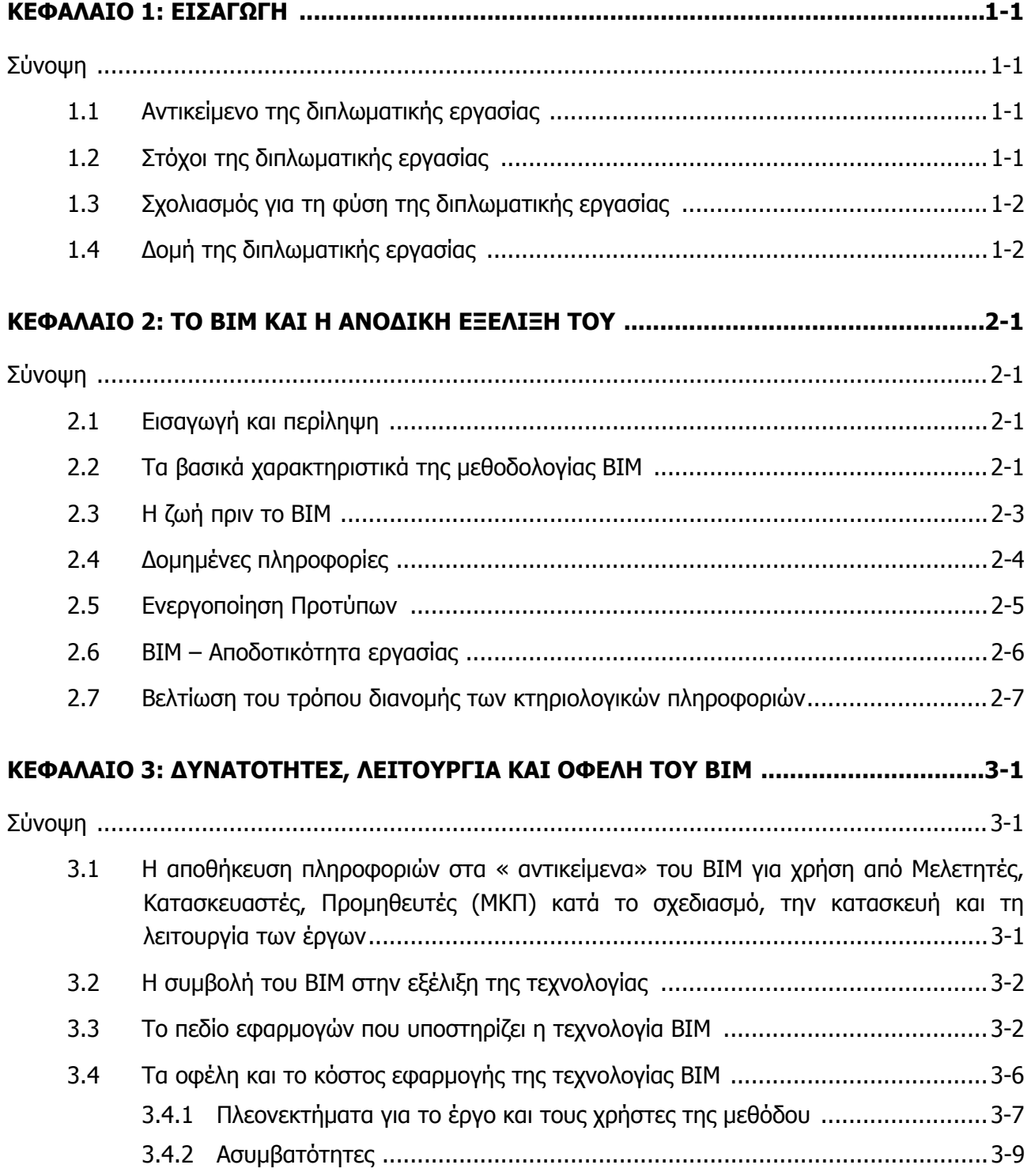

#### **Εφαρμογές του ΒΙΜ στη διαχείριση Τεχνικών Έργων με χρήση λογισμικών REVIT και NAVISWORKS**

Ευχαριστίες, Περίληψη, Περιεχόμενα

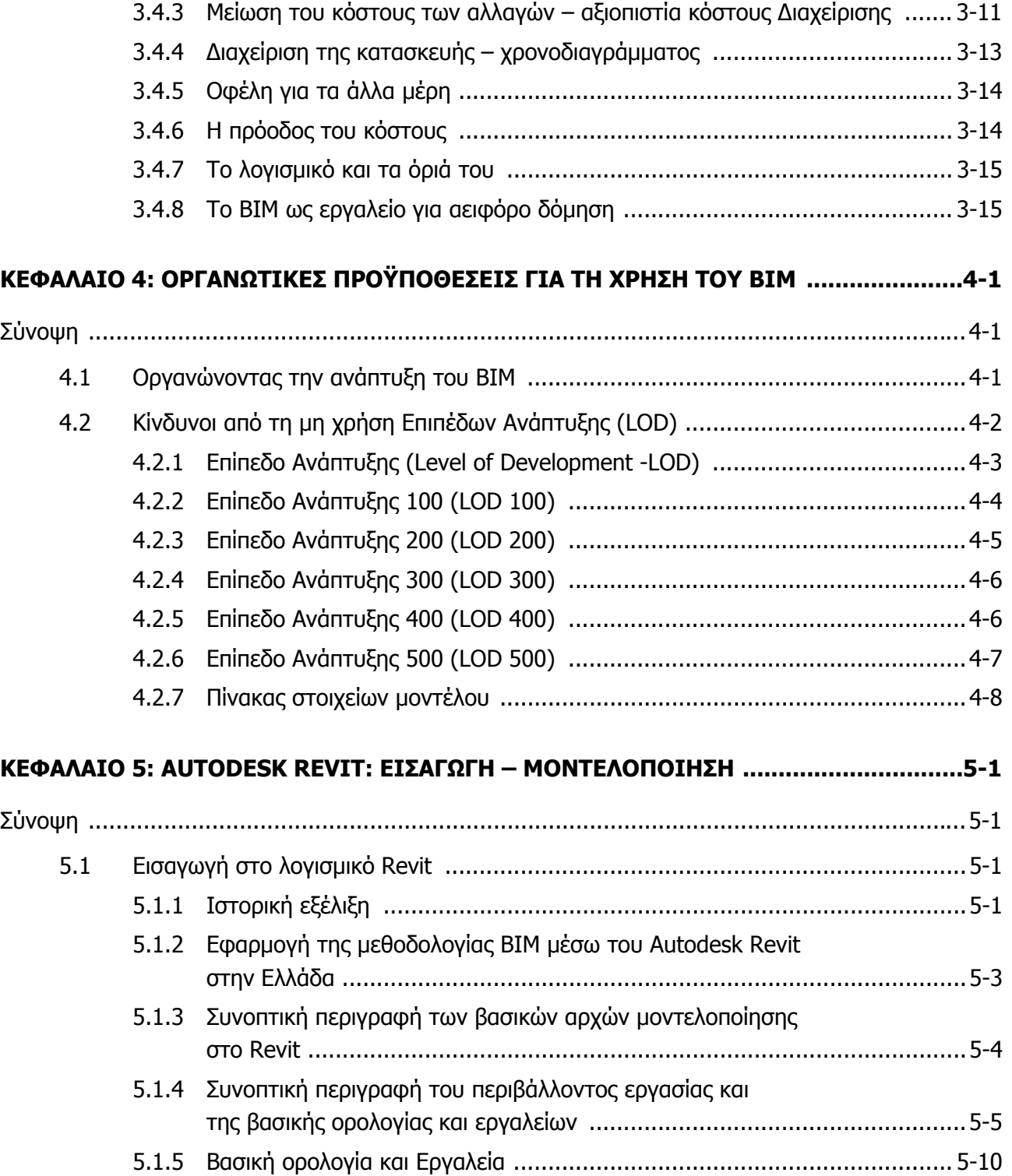

**ΤΟΜΕΑΣ ΠΡΟΓΡΑΜΜΑΤΙΣΜΟΥ & ∆ΙΑΧΕΙΡΙΣΗΣ ΤΕΧΝΙΚΩΝ ΕΡΓΩΝ**

∆ιπλωματική Εργασία

**Εφαρμογές του ΒΙΜ στη διαχείριση Τεχνικών Έργων με χρήση λογισμικών REVIT και NAVISWORKS** 

Ευχαριστίες, Περίληψη, Περιεχόμενα

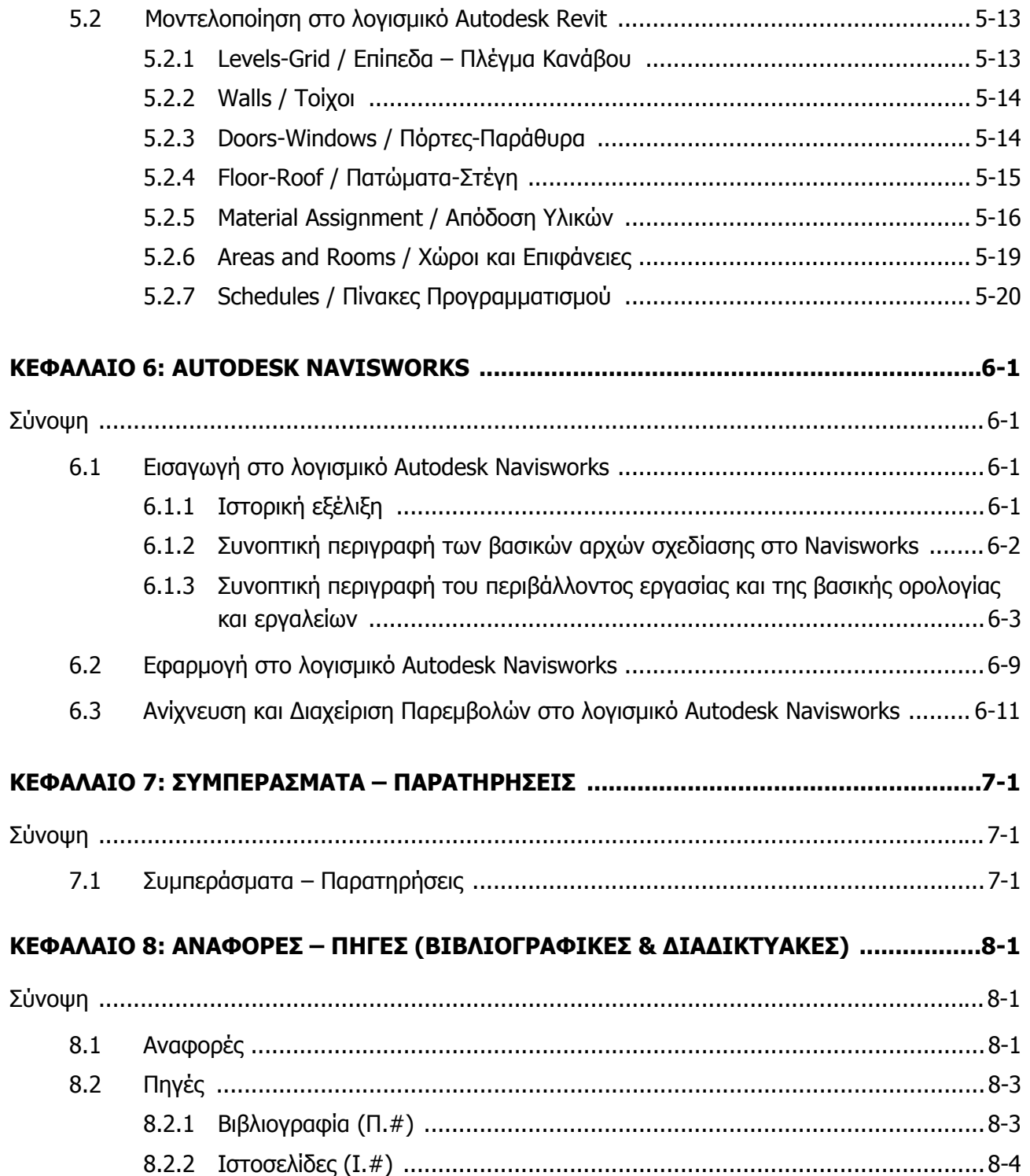

**Εφαρμογές του ΒΙΜ στη διαχείριση Τεχνικών Έργων με χρήση λογισμικών REVIT και NAVISWORKS** 

Ευχαριστίες, Περίληψη, Περιεχόμενα

## **Παραρτήματα**

(επισυνάπτονται σε ηλεκτρονική μορφή)

### **Α. Προδιαγραφές και πρότυπα για τον καθορισμό των επιπέδων Ανάπτυξης (Level of Development, LOD)**

- A.1 LEVEL OF DEVELOPMENT SPECIFICATION (Bim Forum 2013)
- A.2 PAS 1192-2:2013 Specification for information management for the capital/delivery phase of construction projects using building information modeling

## **B. Αρχεία εφαρμογής, οδηγοί και εκπαιδευτικό υλικό για το Autodesk Revit**

- Β.1 Autodesk Revit User's Guide
- Β.2 Παράδειγμα εφαρμογής με 3D έξυπνα αντικείμενα

## **Γ. Αρχεία εφαρμογής, οδηγοί και εκπαιδευτικό υλικό για το Autodesk Navisworks**

- Γ.1 Autodesk Navisworks User's Guide
- Γ.2 Παράδειγμα εφαρμογής

**Εφαρμογές του ΒΙΜ στη διαχείριση Τεχνικών Έργων με χρήση λογισμικών REVIT και NAVISWORKS** 

Κεφάλαιο 1ο: Εισαγωγή

## **ΚΕΦΑΛΑΙΟ 1: ΕΙΣΑΓΩΓΗ**

#### **Σύνοψη:**

Στο κεφάλαιο αυτό περιγράφεται το αντικείμενο που πραγματεύεται η παρούσα διπλωματική εργασία με τίτλο **«Εφαρμογές του ΒΙΜ στη διαχείριση Τεχνικών Έργων με χρήση λογισμικών Revit και Navisworks»**. Συγκεκριμένα, παρουσιάζεται συνοπτικά η δομή και διάρθρωση της εργασίας καθώς επίσης και η μεθοδολογία προσέγγισης του θέματος.

## **1.1 Αντικείμενο της διπλωματικής εργασίας**

Αντικείμενο της διπλωματικής εργασίας είναι η παρουσίαση της μεθοδολογίας ΒΙΜ, με έμφαση στις εφαρμογές της για τη διαχείριση Τεχνικών Έργων. Μέσα από τη χρήση των λογισμικών Revit και Navisworks και την εφαρμογή ενός απλού ενδεικτικού παραδείγματος έργου, γίνεται λεπτομερής παρουσίαση, ανάλυση και παραστατική απεικόνιση των δυνατοτήτων των λογισμικών αυτών στην εφαρμογή χρονικού προγραμματισμού και κοστολόγησης της κατασκευής ενός έργου σε περιβάλλον ψηφιακού μοντέλου ΒΙΜ.

## **1.2 Στόχος της διπλωματικής εργασίας**

Σκοπός της παρούσας εργασίας είναι να περιγράψει τη μεθοδολογία ΒΙΜ, τα πεδία εφαρμογής της καθώς επίσης και τα πολλαπλά οφέλη της στον τομέα διαχείρισης Τεχνικών Έργων, αποσκοπώντας στην περεταίρω διάδοση και εφαρμογή της μεθόδου.

Κύριος στόχος της παρούσας εργασίας είναι η κατανόηση των δυνατοτήτων της μεθοδολογίας ΒΙΜ και για το λόγο αναφέρονται σχετικά λογισμικά που χρησιμοποιούνται για τη διαχείριση έργων και γίνεται συνοπτική παρουσίαση των λογισμικών **Revit** και **Navisworks** της **Autodesk** μέσω των οποίων παρουσιάζεται ένα παράδειγμα εφαρμογής και γίνεται μια σύγκριση των δυνατοτήτων τους.

## **1.3 Σχολιασμός για τη φύση της διπλωματικής εργασίας**

Η εργασία αυτή διεξήχθη κυρίως με βιβλιογραφική και διαδικτυακή έρευνα καθώς και με πληροφορίες οι οποίες δόθηκαν μέσα από μια σειρά συναντήσεων με τον κ. Μ. Μπόγρη,

**Εφαρμογές του ΒΙΜ στη διαχείριση Τεχνικών Έργων με χρήση λογισμικών REVIT και NAVISWORKS** 

Κεφάλαιο 1ο: Εισαγωγή

Αρχ.Μηχ., το γραφείο του οποίου δραστηριοποιείται στη χρήση του ΒΙΜ στην Ελλάδα . Υπήρξε επίσης επαφή με την **Autodesk** προκειμένου να διασφαλιστεί η απόκτηση της σπουδαστικής άδειας χρήσης των λογισμικών **Revit** και **Navisworks**, ώστε να μελετηθούν με σχολαστικότητα τα λογισμικά μέσω των οποίων εφαρμόστηκε η μεθοδολογία ΒΙΜ στο πλαίσιο της παρούσας διπλωματικής εργασίας.

## **1.4 ∆ομή της διπλωματικής εργασίας**

**Κεφάλαιο 1:** ΕΙΣΑΓΩΓΗ

### **Κεφάλαιο 2:** ΤΟ ΒΙΜ ΚΑΙ Η ΑΝΟ∆ΙΚΗ ΕΞΕΛΙΞΗ ΤΟΥ

Στο κεφάλαιο αυτό γίνεται μια εισαγωγή στη μεθοδολογία ΒΙΜ και μια προσέγγιση των χαρακτηριστικών της και του τρόπου ανάπτυξής της και γίνεται μια προσπάθεια να αναλυθεί πώς η κατασκευαστική βιομηχανία υιοθετεί σχετικές τεχνολογίες και διαδικασίες, προκειμένου να μετακινηθεί από μια βασική CAD προσέγγιση σε υψηλότερα επίπεδα ενιαίας λειτουργίας και διαχείρισης δεδομένων σε περιβάλλον ΒΙΜ.

## **Κεφάλαιο 3:** ∆ΥΝΑΤΟΤΗΤΕΣ, ΛΕΙΤΟΥΡΓΙΑ ΚΑΙ ΟΦΕΛΗ ΤΟΥ ΒΙΜ

Στο κεφάλαιο αυτό περιγράφονται οι ποικίλες δυνατότητες χρήσης του ΒΙΜ για τη διαχείριση Τεχνικών Έργων, οι οποίες καλύπτουν ένα ευρύ φάσμα εφαρμογών, από τον έλεγχο τήρησης πολεοδομικών κανόνων κατά τη φάση του σχεδιασμού, τον προγραμματισμό και την εικονική αναπαράσταση των εργασιών κατασκευής μέχρι και τη διαχείριση της λειτουργίας του έργου, εφαρμογές δηλαδή που **υποστηρίζουν τη διαχείριση ενός έργου σε όλον τον κύκλο της ζωής του**.

#### **Κεφάλαιο 4:** ΟΡΓΑΝΩΤΙΚΕΣ ΠΡΟΫΠΟΘΕΣΕΙΣ ΓΙΑ ΤΗ ΧΡΗΣΗ ΤΟΥ ΒΙΜ

Στο κεφάλαιο αυτό, περιγράφονται τα πρωτόκολλα σχετικά με τα επίπεδα ανάπτυξης των μοντέλων ΒΙΜ, τα οποία κατευθύνουν τους χρήστες του ΒΙΜ και καθορίζουν τις ειδικές απαιτήσεις για την ανάπτυξη κάθε στοιχείου του μοντέλου σε κάθε επίπεδο ανάπτυξης και για κάθε φάση του έργου.

#### **Κεφάλαιο 5:** AUTODESK REVIT: ΕΙΣΑΓΩΓΗ - ΜΟΝΤΕΛΟΠΟΙΗΣΗ

Στο κεφάλαιο αυτό γίνεται μια εισαγωγή στο λογισμικό **Autodesk Revit.** Μέσα από μια συνοπτική περιγραφή της δομής του προγράμματος και των λειτουργιών του τονίζονται οι ποικίλες δυνατότητές του. Ακολουθεί μια προσέγγιση μοντελοποίησης ενός έργου και **Εφαρμογές του ΒΙΜ στη διαχείριση Τεχνικών Έργων με χρήση λογισμικών REVIT και NAVISWORKS** 

Κεφάλαιο 1ο: Εισαγωγή

διεξοδικής περιγραφής της διαδικασίας ώστε να διερευνηθούν και να αναδειχθούν τα οφέλη της μεθοδολογίας ΒΙΜ στην κατασκευή και τη διαχείριση τεχνικών έργων.

#### **Κεφάλαιο 6:** AUTODESK NAVISWORKS

Στο κεφάλαιο αυτό γίνεται μια εισαγωγή στο λογισμικό **Autodesk Navisworks**, προκειμένου να επισημανθούν οι δυνατότητες και τα προτερήματα της 4D ψηφιακής σχεδίασης. Χρησιμοποιείται μια μικρή εφαρμογή σαν υπόδειγμα της δημιουργίας χρονοδιαγράμματος για την κατασκευή ενός έργου και τονίζονται τα οφέλη της διαδικασίας αυτής στη διαχείριση τεχνικών έργων.

### **Κεφάλαιο 7:** ΣΥΜΠΕΡΑΣΜΑΤΑ – ΠΡΟΤΑΣΕΙΣ

Στο κεφάλαιο αυτό παρατίθενται τα συμπεράσματα που προκύπτουν από την εκπόνηση της παρούσας διπλωματικής εργασίας σχετικά με την εφαρμογή της μεθοδολογίας ΒΙΜ στη διαχείριση Τεχνικών Έργων και τη χρήση λογισμικών που υποστηρίζουν την τεχνολογία αυτή, όπως είναι το Revit και το Navisworks.

### **Κεφάλαιο 8:** ΑΝΑΦΟΡΕΣ – ΠΗΓΕΣ

Στο κεφάλαιο αυτό περιέχονται όλες οι αναφορές (διαδικτυακές και βιβλιογραφικές) που μελετήθηκαν και χρησιμοποιήθηκαν στην παρούσα διπλωματική εργασία. Επίσης παρατίθενται και συναφείς πηγές (διαδικτυακές και βιβλιογραφικές) που συγκεντρώθηκαν με σκοπό τη δημιουργία μιας βάσης πληροφόρησης και γνώσης σχετικά με το αντικείμενο της παρούσας διπλωματικής εργασίας.

## **Παραρτήματα**

Στα παραρτήματα παρατίθενται τα έγγραφα, τα οποία μελετήθηκαν κατά τη διάρκεια εκπόνησης της διπλωματικής εργασίας και κρίθηκαν ιδιαιτέρως σημαντικά, καθώς επίσης και οι οδηγοί χρήσης των λογισμικών Revit και Navisworks.

Επισυνάπτονται επίσης και τα **ηλεκτρονικά αρχεία** της εφαρμογής του μοντέλου ΒΙΜ που έγινε με τη χρήση των λογισμικών Autodesk Revit και Autodesk Navisworks στο πλαίσιο της παρούσας εργασίας.

**Εφαρμογές του ΒΙΜ στη διαχείριση Τεχνικών Έργων με χρήση λογισμικών REVIT και NAVISWORKS** 

Κεφάλαιο 2ο: Το ΒΙΜ και η ανοδική εξέλιξη του

## **ΚΕΦΑΛΑΙΟ 2: ΤΟ ΒΙΜ ΚΑΙ Η ΑΝΟ∆ΙΚΗ ΕΞΕΛΙΞΗ ΤΟΥ**

#### **Σύνοψη:**

Στο κεφάλαιο αυτό γίνεται μια εισαγωγή στη μεθοδολογία ΒΙΜ και μια προσέγγιση των χαρακτηριστικών της και του τρόπου ανάπτυξής της και γίνεται μια προσπάθεια να αναλυθεί πώς η κατασκευαστική βιομηχανία υιοθετεί σχετικές τεχνολογίες και διαδικασίες, προκειμένου να μετακινηθεί από μια βασική CAD προσέγγιση σε υψηλότερα επίπεδα ενιαίας λειτουργίας και διαχείρισης δεδομένων σε περιβάλλον ΒΙΜ.

## **2.1 Εισαγωγή και περίληψη [01,02]**

Ο όρος **ΒΙΜ (Building Ιnformation Μodeling, Πληροφοριακό Ομοίωμα Κτηρίου)** αναφέρεται σε μια τεχνολογία η οποία σχετίζεται με ένα νέο τρόπο εργασίας για τον σχεδιασμό και τη διαχείριση των Τεχνικών Έργων. Πρόκειται για μια διαδικασία που περιλαμβάνει τη δημιουργία και διαχείριση ψηφιακών πληροφοριών ενός Τεχνικού Έργου, οι οποίες είναι προσβάσιμες – μέσω διαδικτύου – για οποιονδήποτε εμπλεκόμενο στο έργο σε κάθε φάση του. Σημαντικό πλεονέκτημα αποτελεί το γεγονός πως οι συνεργαζόμενοι μελετητές, κατασκευαστές, προμηθευτές μπορούν να δημιουργούν, να προσθέτουν και να αντλούν στοιχεία από ένα κεντρικό ψηφιακό μοντέλο μέσω διαδικτύου (**βλ εικ. 2.1**).

Σύγχρονα λογισμικά που υποστηρίζουν την τεχνολογία ΒΙΜ χρησιμοποιούνται από ιδιώτες, εταιρίες και κυβερνητικούς οργανισμούς που προγραμματίζουν το σχεδιασμό, την κατασκευή και τη συντήρηση ποικίλων φυσικών και τεχνικών υποδομών (από εγκαταστάσεις για τη διαχείριση ηλεκτρικής ενέργειας και φυσικού αερίου, μέχρι δρόμους, γέφυρες λιμάνια, σχολεία, καταστήματα, γραφεία, κατοικίες κλπ).

Η αξία της μεθοδολογίας ΒΙΜ και τα πολλαπλά οφέλη που προκύπτουν από τη χρήση της επιβεβαιώνονται από τα ολοκληρωμένα έργα ανά τον κόσμο αλλά και από τον συνεχώς αυξανόμενο αριθμό έργων που έχουν βασιστεί στη μεθοδολογία αυτή.

## **2.2 Τα βασικά χαρακτηριστικά της μεθοδολογίας ΒΙΜ [01,03,04]**

Σύμφωνα με το Αμερικάνικη Επιτροπή για την ανάπτυξη ενός εθνικού Πρότυπου ΒΙΜ (US National BIM Standard Project Committee), το ΒΙΜ είναι μια ψηφιακή απόδοση των φυσικών και τεχνικών χαρακτηριστικών ενός Τεχνικού Έργου, μια κοινή πηγή γνώσης για πληροφορίες σχετικά με το έργο ικανή να υποστηρίζει αξιόπιστα τη λήψη αποφάσεων καθ'

**Εφαρμογές του ΒΙΜ στη διαχείριση Τεχνικών Έργων με χρήση λογισμικών REVIT και NAVISWORKS** 

Κεφάλαιο 2ο: Το ΒΙΜ και η ανοδική εξέλιξη του

όλη τη διάρκεια του κύκλου ζωής του έργου, από τον προκαταρκτικό σχεδιασμό του έως και την καθαίρεσή του.

Με μια ευρύτερη ερμηνεία αποτελεί μια μεθοδολογία για την ανάλυση, το βέλτιστο σχεδιασμό, τη διαχείριση και την τεκμηρίωση της κατασκευής των οικοδομικών έργων και των εγκαταστάσεων τους.

Ουσιαστικά πρόκειται για ένα ψηφιακό μοντέλο ενός Τεχνικού Έργου, στο οποίο κάθε πληροφορία σχετικά με το έργο αποθηκεύεται με συγκεκριμένο τυποποιημένο τρόπο. Μπορεί να είναι 3D, 4D (εντάσσοντας και τη διάσταση του χρόνου) ή ακόμα και 5D (συμπεριλαμβάνοντας και τον παράγοντα του κόστους) και μπορεί να αυξηθεί σε ''xD'' (με κάθε όρο που περιλαμβάνει κάθε άλλη πληροφορία).

Το ΒΙΜ είναι σαν ένα δοχείο με πληροφορίες για το έργο που έχει όγκο και πολλαπλή χρησιμότητα. Προσφέρει την ευκαιρία να επιτευχθεί ακρίβεια και βεβαιότητα στη μεταφορά προϊόντων και υπηρεσιών, αυξάνει την ικανότητα του σχεδιασμού και επιτρέπει τη διαχείριση διαδικασιών που επαναλαμβάνονται. Στην καρδιά της προσέγγισης της μεθοδολογίας ΒΙΜ είναι η ικανότητα να δημιουργεί, να οργανώνει και να διαχειρίζεται πληροφορίες.

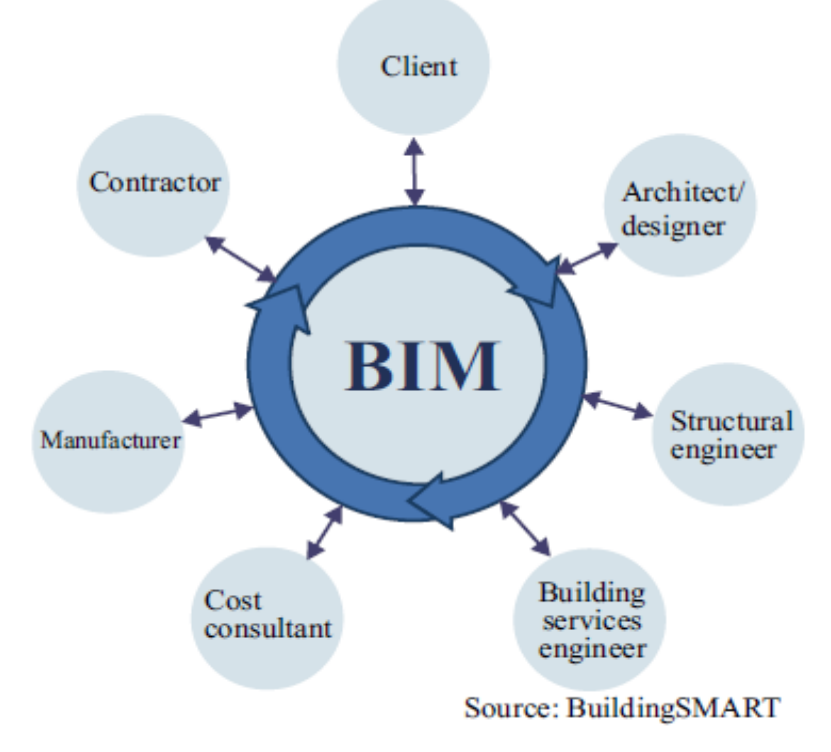

**Εικ. 2.1: ∆ιάγραμμα απεικόνισης της συνεργασίας των εμπλεκομένων στην υλοποίηση ενός έργου μέσω της μεθοδολογίας ΒΙΜ.** [04]

Εποπτεία: Δ.Τουλιάτος, Επιστ.Συν/της Γενικότης Εκπόνηση: Μ. Κεφεκέ

**Εφαρμογές του ΒΙΜ στη διαχείριση Τεχνικών Έργων με χρήση λογισμικών REVIT και NAVISWORKS** 

Κεφάλαιο 2ο: Το ΒΙΜ και η ανοδική εξέλιξη του

## **2.3 Η ζωή πριν το ΒΙΜ [04]**

Ο κλάδος των οικοδομικών έργων και εγκαταστάσεων χρησιμοποιεί από το παρελθόν τη λογική της δημιουργίας μιας βάσης δεδομένων, μέσω σχεδίων και αναφορών που κοινοποιούνται μέσω κειμένων ή ηλεκτρονικών μηνυμάτων. Τα δεδομένα όμως θάβονταν στην ιστορία και είχαν μια βασική αδυναμία. Όταν ένα δεδομένο παραγόταν από χέρια ή υπολογιστή παρουσιαζόταν σε χαρτί ή σε αρχείο υπολογιστή σαν ένα μη κατασκευασμένο έργο από κείμενα ή γραφικές οντότητες. Αυτό μπορεί να γίνει κατανοητό και ελέγξιμο από ανθρώπινες ενέργειες, αλλά η έλλειψη δομής στην αναπαράσταση σημαίνει ότι είναι πολύ δύσκολο να ξαναχρησιμοποιηθεί ή να ελεγχθεί. ∆εν μπορούσε να χρησιμοποιηθεί ο υπολογιστής για να υπολογίσει, με άλλες λέξεις δεν είναι αξιοποιήσιμο.

Σε αυτή τη παραδοσιακή προσέγγιση μπορεί να χρησιμοποιηθεί η ικανότητα του υπολογιστή να σχεδιάζει αλλά είναι ολοκληρωτική η απουσία των πληροφοριών που κοινοποιούνται σε όλους τους συνεργαζόμενους κατά την υλοποίηση του ενός έργου. Για αυτό το λόγο αυτός ο τρόπος εργασίας αναφέρεται ως **«επίπεδο 0»** (**βλ εικ. 2.2**) και αποτελεί την αφετηρία για μια πιο εξορθολογισμένη και αποτελεσματική προσέγγιση. Καθώς περισσότερες τεχνολογίες υιοθετούνται και η συνεργασία συνέταιρων αυξάνει, αναμένεται η καμπύλη της αποδοτικότητας της εργασίας να ανεβαίνει.

Η βελτίωση της αποδοτικότητας μπορεί να βοηθήσει στο υπόβαθρο περίπλοκων έργων. Η ζωή πριν το ΒΙΜ χαρακτηρίστηκε από μεγάλο πλήθος ογκωδών αρχείων, τα οποία εκτυπώνονταν και αποθηκεύονταν.

Το ΒΙΜ είναι εγγενώς αποδοτικό γιατί φέρνει τους συνεργάτες ενός έργου μαζί να μοιράζονται πληροφορίες. **Η ικανότητα να συνεργάζεσαι και να μοιράζεσαι πληροφορίες είναι το κλειδί για περισσότερο έξυπνες πρακτικές.** 

#### **Εφαρμογές του ΒΙΜ στη διαχείριση Τεχνικών Έργων με χρήση λογισμικών REVIT και NAVISWORKS**

Κεφάλαιο 2ο: Το ΒΙΜ και η ανοδική εξέλιξη του

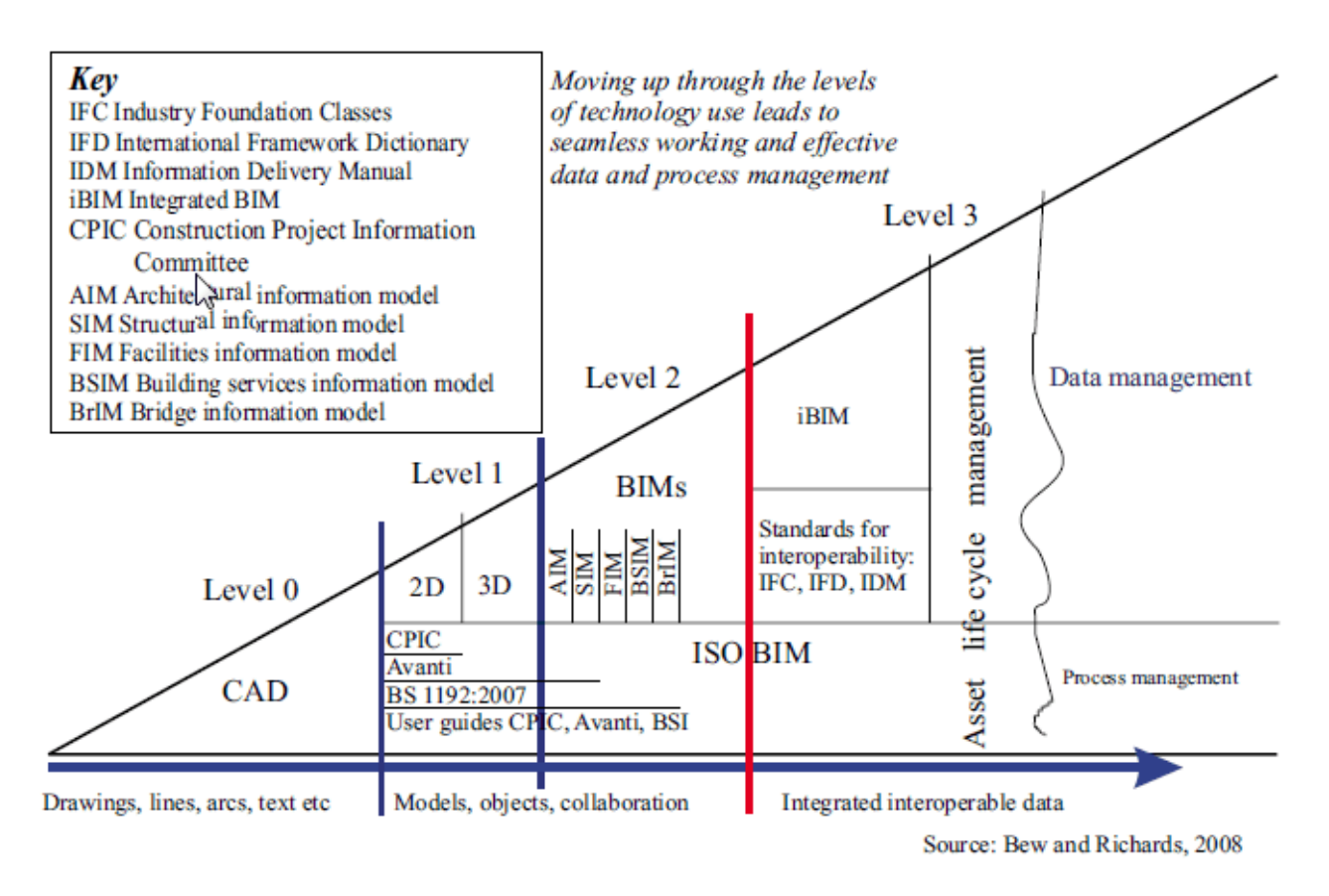

**Εικ. 2.2: ∆ιάγραμμα εξέλιξης των τεχνολογιών σχεδιασμού και διαχείρισης των οληροφιών ενός τεχνικού έργου** [04]

## **2.4 ∆ομημένες Πληροφορίες [01, 04]**

Όταν παράγουμε πληροφορίες, τις οργανώνουμε ώστε να μεγιστοποιείται η χρήση τους. Ένας υπολογιστής μπορεί να χρησιμοποιήσει αυτές τις πληροφορίες και να παράξει νέες. Οι δομημένες πληροφορίες περιλαμβάνουν βάσεις δεδομένων, υπολογιστικά φύλλα και πίνακες και γραφικές απεικονίσεις.

Μέσω των πληροφοριών που ανταλλάσσονται μεταξύ των συνεργατών σε ένα έργο επιτυγχάνονται καλύτερα αποτελέσματα. Μπορούμε να πάρουμε μαζί ομάδες πληροφοριών που παράγονται από διαφορετικούς οργανισμούς σε μια κοινή φόρμα. Αυτό σημαίνει ότι η πληροφορία που συνεισέφερε ένας συμμετέχοντας είναι διαθέσιμη και στους άλλους. Κοινά μοιραζόμενες πληροφορίες επιτρέπουν τη δημιουργία μιας ολοκληρωμένης, ανταποκρινόμενης αλυσίδας αξίας.

**Εφαρμογές του ΒΙΜ στη διαχείριση Τεχνικών Έργων με χρήση λογισμικών REVIT και NAVISWORKS** 

Κεφάλαιο 2ο: Το ΒΙΜ και η ανοδική εξέλιξη του

Το ΒΙΜ προσφέρει την ευκαιρία να εισαχθούν και τα δύο δηλαδή μοιραζόμενες και δομημένες πληροφορίες. Επιτρέπει πιο αποτελεσματικές διαδικασίες και την εισαγωγή καλύτερης ανάλυσης και μεθόδους ελέγχου. Με τα μοιραζόμενα αρχεία μπορεί να χρειάζονται περισσότερες οδηγίες χρήσης, αλλά οι ανταλλασσόμενες δομημένες πληροφορίες επιτρέπουν την ποικιλία και ποιότητα της πληροφορίας χρησιμοποιώντας διαδικασίες ελέγχου.

Μόλις αρχίζουμε να κατασκευάζουμε και να ανταλλάσσουμε πληροφορίες κινούμαστε σε ένα εντελώς νέο επίπεδο. Σε αυτό το επίπεδο ο σχεδιασμός είναι συχνά τρισδιάστατος (παρόλο που χρησιμοποιείται ακόμα ο δισδιάστατος) και υπάρχει μεγαλύτερη χρήση κοινών προτύπων και εικονικών δομικών στοιχείων. Το στάδιο αυτό κατά το οποίο γίνεται χρήση δομημένων πληροφοριών, στην καμπύλη αύξησης της αποδοτικότητας της εργασίας (**βλ εικ. 2.2**) αναφέρεται ως **«επίπεδο 1»**.

Οι δομημένες πληροφορίες έρχονται σε ποικίλες φόρμες, από μικρά προσωρινά μοντέλα που δημιουργούνται για ένα συγκεκριμένο σκοπό μέχρι μοιραζόμενα πρότυπα για πολλαπλές χρήσεις.

Στην αρχή του φάσματος μπορούμε να δούμε ένα υπολογιστικό φύλλο που χρησιμοποιείται για να ορίσει χώρους σε συνδυασμό με τα ονόματα τους και τις απαιτούμενες επιφάνειες, ή ένα γεωμετρικό μοντέλο απλά φτιαγμένο με βασικά σχήματα. Ένα ιδιωτικό ή συμμετοχικό ΒΙΜ κάνει το μοντέλο το βασικό εργαλείο για αρχειοθέτηση, από την οποία προέρχονται σχέδια και αναφορές (όπως κόστος των υλικών). Κινούμενοι κατά μήκος του φάσματος ένα πειθαρχημένο ειδικό προσωπικό μοντέλο προσφέρει ένα ενδιάμεσο βήμα όπου τα μοντέλα υπάρχουν ανεξάρτητα αλλά μπορούν να χρησιμοποιηθούν μαζί για ένα δεδομένο σκοπό. Αυτό αντικατοπτρίζει συνήθη πρακτική όπου σχέδια χρησιμοποιούνται μαζί σε συγκεκριμένες χρονικές στιγμές σε ένα έργο. Συγκεντρώνοντας πολλά τέτοια ιδιωτικά μοντέλα και απαλείφοντας τυχόν ασυμβατότητες μεταξύ τους, τα μέλη θα είναι σε θέση να αποκαλύψουν θέματα τα οποία χρειάζονται να επιλυθούν. Τελικά ένα μοιραζόμενο μοντέλο ή συνεργαζόμενο ΒΙΜ μπορεί να χρησιμοποιηθεί από όλους τους συνεργάτες του έργου οι οποίοι προσθέτουν και βελτιώνουν την εργασία τους πάνω στο έργο.

## **2.5 Ενεργοποίηση Προτύπων [04,05]**

∆ιάφορα πρότυπα έχουν αναπτυχθεί τόσο από μεμονωμένες εταιρείες όσο και από οργανισμούς τυποποίησης που επιτρέπουν την ανταλλαγή πολύπλοκων κτηριολογικών πληροφοριών. Ορισμένα πρότυπα μπορεί να ορίζονται αποκλειστικά για ένα συγκεκριμένο έργο με σκοπό να εξασφαλίζεται η συνοχή του έργου.

**Εφαρμογές του ΒΙΜ στη διαχείριση Τεχνικών Έργων με χρήση λογισμικών REVIT και NAVISWORKS** 

Κεφάλαιο 2ο: Το ΒΙΜ και η ανοδική εξέλιξη του

Τα πρότυπα χρησιμοποιούνται για να καλύπτουν τη χρήση μοναδικών και αξιόπιστων ταυτοποιήσεων με χρήση κατανοητών ονομάτων. Τα συστήματα κατανεμημένων κτηριολογικών πληροφοριών χρησιμοποιούν τα πρότυπα του **Industry Foundation Classes (IFC)** με χρήση καταλόγων προϊόντων για τύπους ή οικογένειες προϊόντων.

Τα πρότυπα πρέπει να πληρούν συγκεκριμένες απαιτήσεις για συνέπεια, συμπεριλαμβανομένης της χρήσης των μονάδων και της γεωγραφικής προέλευσης. Αυτές οι βασικές απαιτήσεις πρέπει να συμπληρωθούν από συμφωνίες σχετικά με την ταυτοποίηση και ορολογία του έργου με δεδομένα σημεία, διαστήματα, ζώνες, συστήματα, τύπους κόστους και μονάδες μετρήσεις ποσοτήτων.

Τα έργα συχνά απαιτούν από τον εργοδότη τους να χρησιμοποιούν συγκεκριμένα πρότυπα. Κάθε προμηθευτής που αδυνατεί να το πράξει θα είναι σε μειονεκτική θέση, είτε γιατί θα αποτύχει να κερδίσει την πρώτη θέση της προσφοράς είτε γιατί θα υποστεί κυρώσεις ή ευθύνη από τη μη-ορθή εφαρμογή αυτών.

Οι συμβατικές ρυθμίσεις και ρήτρες πρέπει να κάνουν ξεκάθαρες τις προσδοκίες για πληροφορίες, και το διεθνές πρότυπο **ISO 29481-1:2010 ΒΙΜ- Information Delivery Manual Part 1**, το οποίο έχει δημοσιευτεί μέσα στο 2010, προσφέρει κατευθυντήριες γραμμές για βέλτιστες πρακτικές σχετικά με τον τρόπο χρησιμοποίησης μεθόδων κωδικοποίησης των κτηριολογικών πληροφοριών.

Επίσης τα αρχεία πρέπει να είναι δομημένα έτσι ώστε οι πληροφορίες να μπορούν να αποκοπούν και να ξαναχρησιμοποιηθούν. Τα πρότυπα επιτρέπουν αναθεωρήσεις και αρχεία θεμάτων που πρέπει να διατηρούνται.

## **2.6 ΒΙΜ – Αποδοτικότητα εργασίας [04, 05]**

Ο όρος ΒΙΜ ξεκίνησε να χρησιμοποιείται στο τέλος του προηγούμενου αιώνα και από τις αρχές του 2000 έγινε η συμφωνημένη επικεφαλίδα για δομημένες και ανταλλασσόμενες πληροφορίες μέσω ενός μοντέλου.

Μεμονωμένες εφαρμογές έχουν πλέον δώσει την ευκαιρία για τη δημιουργία πληροφοριών οι οποίες είναι καλύτερα δομημένες και μπορούν να χρησιμοποιηθούν με διαλειτουργικό τρόπο. Το πρότυπο IFC (όπου προμηθευτές λογισμικού μπορούν να ενσωματώσουν τα δικά τους προϊόντα) προσφέρει την ευκαιρία να μοιράζονται αυτές οι πληροφορίες ανεξάρτητα από ιδιόκτητες φόρμες και εργαλεία.

Η κατασκευαστική βιομηχανία και η διαχείριση έργων σε όλο τον κόσμο έχει ήδη ξεκινήσει να εκμεταλλεύεται ανταλλασσόμενες και δομημένες πληροφορίες. Αυτή η εξέλιξη

**Εφαρμογές του ΒΙΜ στη διαχείριση Τεχνικών Έργων με χρήση λογισμικών REVIT και NAVISWORKS** 

Κεφάλαιο 2ο: Το ΒΙΜ και η ανοδική εξέλιξη του

σηματοδοτεί μια σταθερή βαθμιαία άνοδο στο επίπεδο 2 στην καμπύλη της αποδοτικότητας της εργασίας (**βλ εικ. 2.2**).

## **2.7 Βελτίωση του τρόπου διανομής των κτηριολογικών πληροφοριών [04, 05, 06]**

Στην καρδιά του ΒΙΜ υπάρχουν τρία πλεονεκτήματα-κλειδιά στη διαχείριση της πληροφορίας:

- Α) Η πληροφορία από τη στιγμή που θα καταγραφεί, μπορεί να ξαναχρησιμοποιηθεί όποτε όσες φορές χρειαστεί.
- Β) Η πληροφορία μπορεί να επανεξεταστεί, να αναθεωρηθεί και να διορθωθεί σωστά ελεγχόμενα, ενημερώνοντας αυτόματα άλλες εξαρτώμενες πληροφορίες.
- Γ) Η πληροφορία μπορεί να ελεγχθεί και να επικυρωθεί.

Οι άνθρωποι στη βιομηχανία γενικά γνωρίζουν ποιές πληροφορίες χρειάζονται και πότε, αλλά αυτή η γνώση είναι συνήθως σιωπηρή και σπάνια αναφέρεται σε μια φόρμα που είναι εύκολο να γίνει κατανοητή και να ελεγχθεί. Ωστόσο, μόλις η βιομηχανία αρχίζει να ξεπερνά της προσδοκίες της στην ανάπτυξη – για να εκτελεστεί αυτή η διαδικασία χρειάζομαι αυτήν την πληροφορία αυτή τη στιγμή - που η ανταλλαγή πληροφοριών απαιτείται να μπορεί να χαρτογραφηθεί και να επισημανθεί. Αυτή η ανταλλαγή απαιτήσεων με τη μορφή της λίστας ελέγχου, δεν είναι τίποτα καινούριο αλλά όταν οι χρήστες χρησιμοποιούν το ΒΙΜ και δουλεύουν συνεργατικά, αυτές οι απαιτήσεις μπορούν να επισημοποιούνται. Μπορούν να αναλυθούν πρακτικά σημαντικά κομμάτια καθιστώντας δυνατή την επαλήθευση των αποτελεσμάτων της πληροφορίας, την ανταλλαγή και την πιστοποίηση των εργαλείων τα οποία χρησιμοποιούνται για την ανταλλαγή ότι ανταποκρίνονται πράγματι στις απαιτούμενες προϋποθέσεις. Το αποτέλεσμα είναι να οικοδομήσουμε την επαναληψιμότητα και την εμπιστοσύνη.

Παραδοσιακές μετρήσεις της παραγωγικότητας, όπως η παραγωγή σχεδίων ανά εβδομάδα, έχουν μικρότερη σημασία για το ΒΙΜ. Οι πληροφορίες καταγράφονται και μεταφέρονται σε ένα καλύτερο επίπεδο όπως ανεπίσημες πληροφορίες μεταφέρονται και εκτιμήσεις μπορούν να συμβούν πολύ περισσότερες φορές μεταξύ των περισσότερων επίσημων σημείων ανταλλαγής.

Ένα ισχυρό πλεονέκτημα του ΒΙΜ είναι η ικανότητα του να κάνει τις πληροφορίες διαθέσιμες νωρίτερα κατά τη διάρκεια του έργου. Καθυστερώντας στο κρίσιμο σημείο λόγω έλλειψης πληροφοριών, που είναι τόσο καταστροφικό, η συμβατική παραγωγή

**Εφαρμογές του ΒΙΜ στη διαχείριση Τεχνικών Έργων με χρήση λογισμικών REVIT και NAVISWORKS** 

Κεφάλαιο 2ο: Το ΒΙΜ και η ανοδική εξέλιξη του

παρέχει μόνο πληροφορίες προς το τέλος της κάθε φάσης. Αλλά με τη χρήση του ΒΙΜ οι πληροφορίες είναι διαθέσιμες νωρίτερα και ενδιάμεσοι έλεγχοι μπορούν να γίνονται πιο συχνά. Ο αριθμός των αιτήσεων για πληροφορίες (RFIs, Requests for Information) είναι ίσως το πιο χρήσιμο μέτρο για την αξία του ΒΙΜ. Με υψηλής ποιότητας συνεργασίας ΒΙΜ ο αριθμός των RFIs μπορεί να αναμένεται να μειωθεί σημαντικά. ∆εδομένου ότι κάθε RFI απαιτεί την εργασία για επίλυση, λιγότερα RFIs σημαίνει πιο παραγωγική εργασία, διαθέσιμο χρόνο και καλύτερο σχεδιασμό στην κατασκευή και λειτουργία. Κάποιοι επαγγελματίες του κλάδου ωστόσο έχουν διαπιστώσει ότι τα RFIs μετατοπίζονται στην αρχή του έργου και δεν μειώνονται όσο ήλπιζαν. Το διάγραμμα της εικόνας **2.3** δείχνει πως η χρήση του ΒΙΜ οδηγεί στον έλεγχο των αναφορών οι οποίες γίνονται διαθέσιμες πολύ γρηγορότερα.

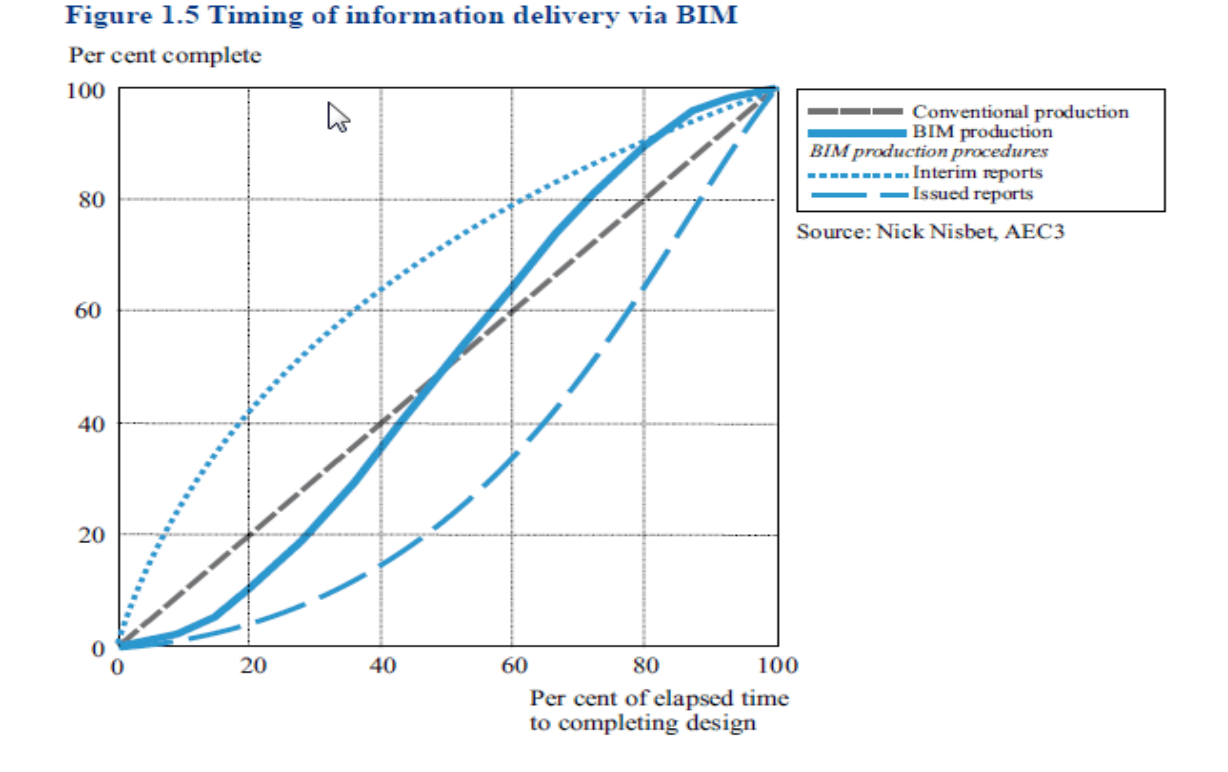

**Εικ. 2.3: ∆ιάγραμμα παρεχόμενων κτηριολογικών πληροφοριών με τον συμβατικό τρόπο σχεδιασμού και με την εφαρμογή της μεθοδολογίας ΒΙΜ** [04]**.**

**Εφαρμογές του ΒΙΜ στη διαχείριση Τεχνικών Έργων με χρήση λογισμικών REVIT και NAVISWORKS** 

Κεφάλαιο 3ο: ∆υνατότητες, Λειτουργίες και Οφέλη του ΒΙΜ

## **ΚΕΦΑΛΑΙΟ 3 ∆ΥΝΑΤΟΤΗΤΕΣ, ΛΕΙΤΟΥΡΓΙΑ ΚΑΙ ΟΦΕΛΗ ΤΟΥ ΒΙΜ**

## **Σύνοψη:**

Στο κεφάλαιο αυτό περιγράφονται οι ποικίλες δυνατότητες χρήσης του ΒΙΜ για τη διαχείριση Τεχνικών Έργων, οι οποίες καλύπτουν ένα ευρύ φάσμα εφαρμογών, από τον έλεγχο τήρησης πολεοδομικών κανόνων κατά τη φάση του σχεδιασμού, τον προγραμματισμό και την εικονική αναπαράσταση των εργασιών κατασκευής μέχρι και τη διαχείριση της λειτουργίας του έργου, εφαρμογές δηλαδή που υποστηρίζουν τη διαχείριση ενός έργου σε όλον τον κύκλο της ζωής του.

## **3.1 Η αποθήκευση πληροφοριών στα « αντικείμενα» του ΒΙΜ για χρήση από Μελετητές, Κατασκευαστές, Προμηθευτές (ΜΚΠ) κατά το σχεδιασμό, την κατασκευή και τη λειτουργία των έργων [05, 07, 08]**

Η χρήση του ΒΙΜ υποστηρίζεται από λογισμικά τα οποία χρησιμοποιούν τεχνολογία αντικειμένων. Ένα αντικείμενο στη πληροφορική είναι ένα δομημένο σύνολο πληροφοριών, το οποίο έχει όνομα, ιδιότητες και σχέσεις με άλλα παρόμοια αντικείμενα.

Τα αντικείμενα ΒΙΜ περιέχουν όλες τις πληροφορίες που ενδιαφέρουν όλους τους ΜΚΠ που συμμετέχουν στην υλοποίησης ενός έργου και γι' αυτό είναι μεγάλα, σύνθετα και δυναμικά, ώστε να καλύπτουν το πλήθος των αλληλένδετων και διεπιστημονικών πληροφοριών οι οποίες διαμορφώνονται κατά την μελέτη, την κατασκευή και τη λειτουργία ενός έργου. Για να είναι δυνατή η ανάγνωση των πληροφοριών που περιέχονται σε ένα αντικείμενο ΒΙΜ από λογισμικά διαφορετικών κατασκευαστών και για τη διευκόλυνση της ροής πληροφοριών μεταξύ των μερών (ΜΚΠ) που συμμετέχουν στην υλοποίηση ενός έργου, υιοθετήθηκε ένα διεθνές πρότυπο γνωστό ως **IFC (ISO PAS 16739:2005, Industry Foundation Classes)** το οποίο καθορίζει τον τρόπο κωδικοποίησης όλων των πληροφοριών που αποθηκεύονται σε ένα αντικείμενο ΒΙΜ.

Με αυτόν τον τρόπο, οι διάφοροι συντελεστές ενός έργου, **εφόσον χρησιμοποιούν ένα λογισμικό συμβατό με το πρότυπο IFC** (όπως π.χ. τα REVIT και NAVISWORKS), έχουν πρόσβαση σε όλες τις πληροφορίες του έργου, τις οποίες μπορούν να χρησιμοποιούν άμεσα, χωρίς επαν-εισαγωγή στοιχείων και χωρίς απώλειες στην ακρίβεια ή σε άλλα στοιχεία του σχεδιασμού.

**Εφαρμογές του ΒΙΜ στη διαχείριση Τεχνικών Έργων με χρήση λογισμικών REVIT και NAVISWORKS** 

Κεφάλαιο 3ο: ∆υνατότητες, Λειτουργίες και Οφέλη του ΒΙΜ

Τα έξυπνα αντικείμενα του ΒΙΜ περιλαμβάνουν πολύ περισσότερες πληροφορίες από την απλή γεωμετρική απεικόνιση του έργου. Με τις πληροφορίες αυτές καλύπτεται ένα ευρύτερο πεδίο εφαρμογών όπως οι προδιαγραφές και οι ποσότητες των υλικών και εργασιών, ο συντονισμός των διαφόρων μελετών, η χωροθέτηση των στοιχείων του έργου, η κοστολόγηση και ο προϋπολογισμός του έργου, η διαχείριση των σχεδίων και εγγράφων του έργου, ο χρονικός προγραμματισμός των εργασιών και άλλες.

Κάθε έξυπνο αντικείμενο ΒΙΜ/IFC είναι μία βάση πληροφοριών οι οποίες υποστηρίζουν αποτελεσματικά το σχεδιασμό, την κατασκευή και τη λειτουργία ενός έργου, αλλά και την επικοινωνία και την ανταλλαγή στοιχείων μεταξύ όλων εκείνων που συμμετέχουν στο σχεδιασμό ή στην κατασκευή του έργου, εφόσον χρησιμοποιούν λογισμικό συμβατό με το με το πρότυπο IFC.

Αξίζει εδώ να γίνει μια σύντομη αναφορά στην εθνική βιβλιοθήκη αντικειμένων ΒΙΜ **(National BIM Library, http://www.nationalbimlibrary.com )** που έχει αναπτυχθεί στην Αγγλία από τον οργανισμό **National Building Specification (NBS).** Πρόκειται για μια διαδικτυακή πλατφόρμα που επιτρέπει την ελεύθερη αναζήτηση και χρήση υψηλής ποιότητας ΒΙΜ αντικειμένων **(βλ εικ. 3.1)**. Με περισσότερα από 10.000 αντικείμενα έχει χαρακτηρισθεί ως μια σημαντική πηγή των ψηφιακών αντικειμένων και είναι γεγονός πως τέτοιες πλατφόρμες συμβάλλουν στην πιο ακριβή μοντελοποίηση του έργου, σε πιο ακριβείς κοστολογήσεις και εκτιμήσεις καθώς επίσης και στην καλύτερη διαχείριση των πληροφοριών για τη μελλοντική συντήρηση του έργου.

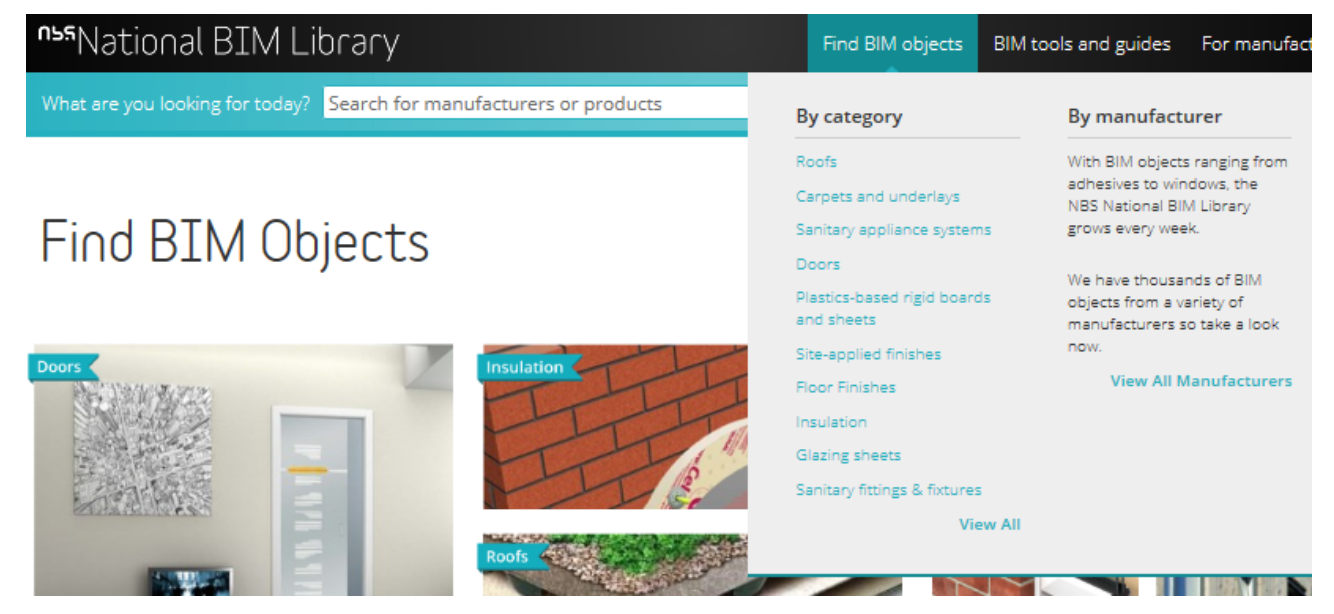

**Εικ. 3.1 Η εθνική διαδικτυακή βιβλιοθήκη έξυπνων αντικειμένων ΒΙΜ του ΝΒS (Μ. Βρετανία)** 

**Εφαρμογές του ΒΙΜ στη διαχείριση Τεχνικών Έργων με χρήση λογισμικών REVIT και NAVISWORKS** 

Κεφάλαιο 3ο: ∆υνατότητες, Λειτουργίες και Οφέλη του ΒΙΜ

## **3.2 Η συμβολή του ΒΙΜ στην εξέλιξη της τεχνολογίας [04]**

Η δυνατότητα άμεσης πρόσβασης και ανταλλαγής τόσο μεγάλου όγκου πληροφοριών αποτελεί από μόνη της μία είναι θεμελιώδη αλλαγή στον τρόπο παραγωγής τεχνικών έργων, που ωθεί προς τα εμπρός όλον τον κατασκευαστικό κλάδο.

Η γνώση που παράγεται με τη χρήση του ΒΙΜ είναι διαθέσιμη και αξιοποιήσιμη για ολόκληρο τον κύκλο ζωής ενός έργου. Η δυνατότητα ενεργειακής ανάλυσης και κοστολόγησης του κύκλου ζωής ενός έργου σε πρώιμα στάδια του σχεδιασμού του, επιτρέπουν την επιλογή των βέλτιστων κατασκευαστικών λύσεων. Οι πληροφορίες για το πώς τελικά κατασκευάστηκε το έργο (as-built) που περιέχονται στο ΒΙΜ, γίνονται ένα ζωντανό εργαλείο για τη διαχείριση της λειτουργίας και της συντήρησης του. **Έτσι ο ρόλος της εφοδιαστικής αλυσίδας ΜΚΠ δεν περιορίζεται στη υλοποίηση ενός έργου ως τεχνικό αποτέλεσμα, αλλά επεκτείνεται και στην αποθησαύριση και στην κεφαλαιοποίηση της γνώσης που οδήγησε σε αυτό το αποτέλεσμα, δηλαδή και στην παροχή «υπηρεσιών γνώσης».** 

## **3.3 Το πεδίο εφαρμογών που υποστηρίζει η τεχνολογία ΒΙΜ [04, 09, 10]**

Στις εικόνες **3.2** και **3.3** φαίνεται πόσο ευρύ είναι το πεδίο εφαρμογών που μπορεί να καλύψει η τεχνολογία του Πληροφοριακού Ομοιώματος Κτηρίου (ΒΙΜ).

Στα περισσότερα έργα στα οποία εφαρμόζεται η τεχνολογία ΒΙΜ, δεν αξιοποιούνται όλες δυνατότητες του μοντέλου ΒΙΜ, αλλά επιλέγονται εκείνες που εξυπηρετούν κάθε φορά το συγκεκριμένο χρήστη ή τη συγκεκριμένη φάση ανάπτυξης του έργου.

#### **Εφαρμογές του ΒΙΜ στη διαχείριση Τεχνικών Έργων με χρήση λογισμικών REVIT και NAVISWORKS**

Κεφάλαιο 3ο: ∆υνατότητες, Λειτουργίες και Οφέλη του ΒΙΜ

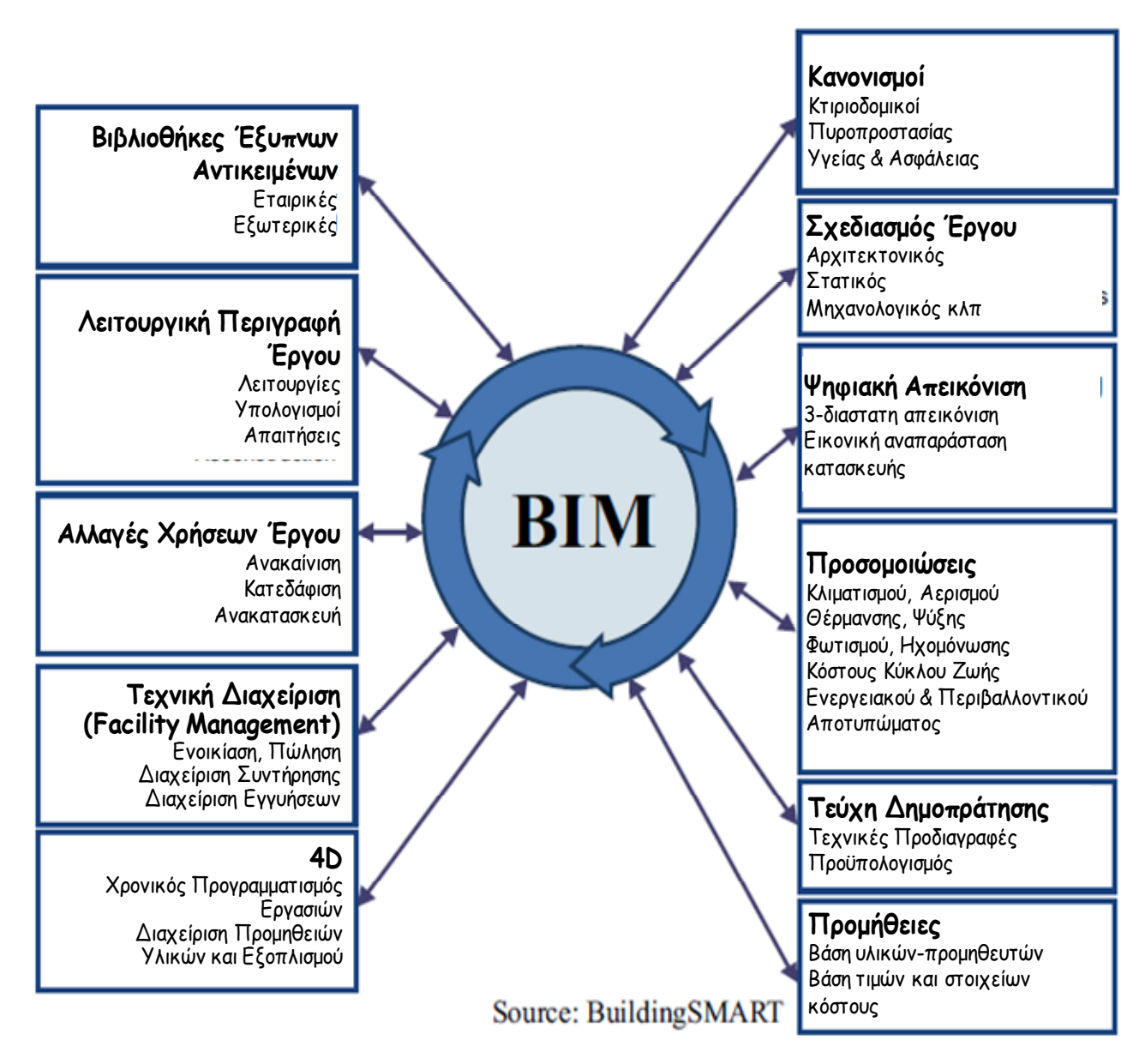

**Εικ. 3.2 Τα πεδία εφαρμογών της τεχνολογίας ΒΙΜ**

#### **Εφαρμογές του ΒΙΜ στη διαχείριση Τεχνικών Έργων με χρήση λογισμικών REVIT και NAVISWORKS**

Κεφάλαιο 3ο: ∆υνατότητες, Λειτουργίες και Οφέλη του ΒΙΜ

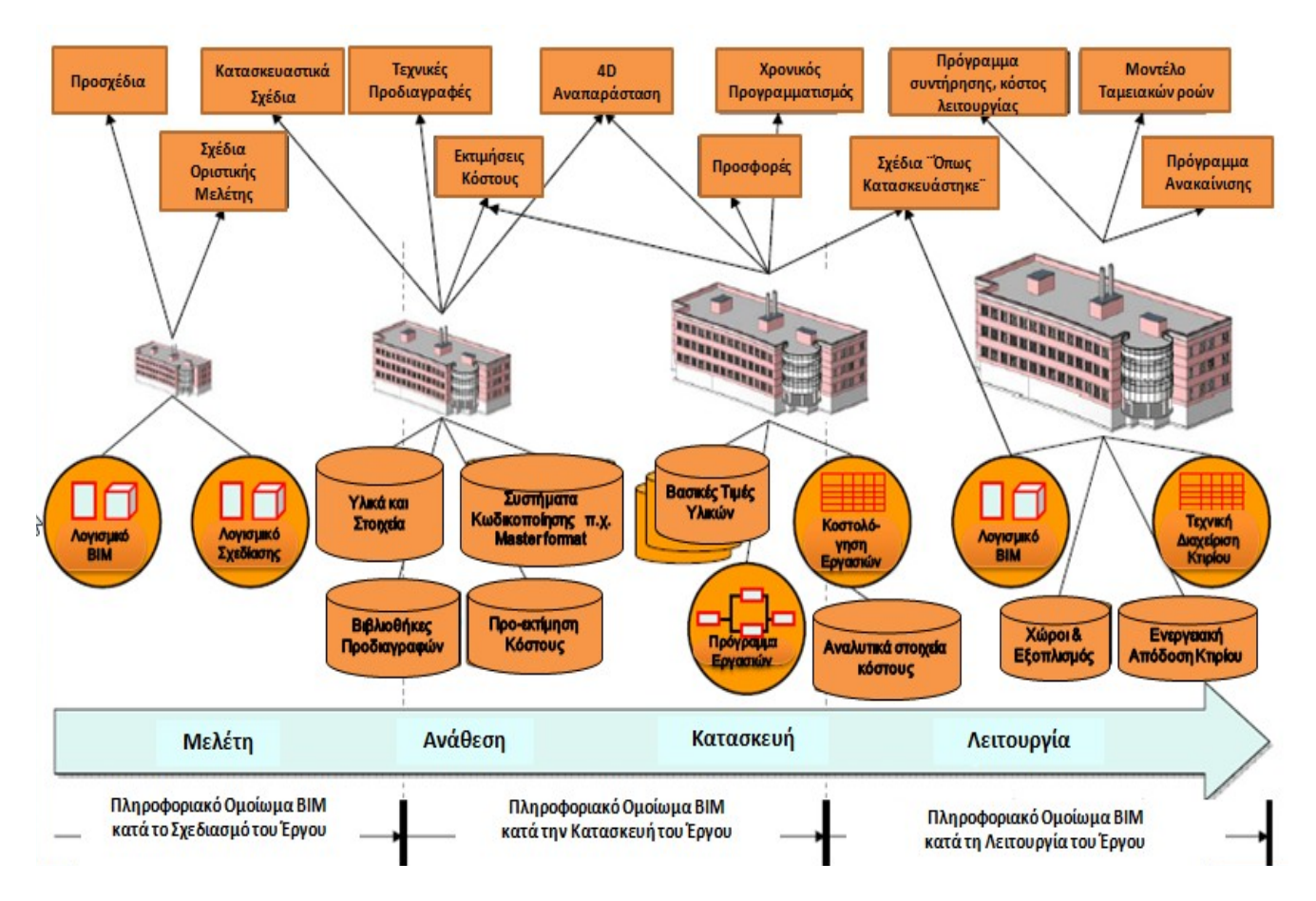

**Εικ. 3.3: Τα πεδία εφαρμογών της τεχνολογίας ΒΙΜ**

Στη συνέχεια περιγράφονται μερικές από αυτές τις δυνατότητες αυτές όπως εφαρμόστηκαν σε πραγματικές περιπτώσεις.

 Το ΒΙΜ μπορεί να χρησιμοποιηθεί κατά τον προκαταρκτικό σχεδιασμό ενός έργου, π.χ. για τον έλεγχο συμμόρφωσης με τους ισχύοντες πολεοδομικούς και κτιριοδομικούς κανονισμούς. Π.χ. στο «Science Lab Plaza» στο Άμστερνταμ χρησιμοποιήθηκε το ΒΙΜ από τους πολεοδόμους για τη συμμόρφωση με τις πολεοδομικές

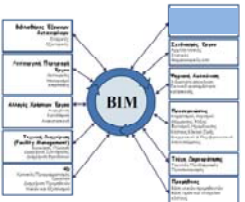

διατάξεις. Οι πολεοδομικές αρχές στη Νορβηγία και τη Σιγκαπούρη απαιτούν ήδη την υποβολή των σχεδίων γενικής διάταξης των κτηρίων σε ψηφιακή μορφή συμβατή με το πρότυπο IFC.

**Εφαρμογές του ΒΙΜ στη διαχείριση Τεχνικών Έργων με χρήση λογισμικών REVIT και NAVISWORKS** 

Κεφάλαιο 3ο: ∆υνατότητες, Λειτουργίες και Οφέλη του ΒΙΜ

 Το ΒΙΜ χρησιμοποιείται ευρέως στα διάφορα στάδια της μελέτης για τον σχεδιασμό του έργου. Οι επιμέρους μελετητές – αρχιτέκτονες, στατικοί, μηχανολόγοι, κλπ – διαμορφώνουν την τεχνική εικόνα του έργου συμπληρώνοντας το γενικό πληροφοριακό μοντέλο του έργου με τα δικά τους επιμέρους μοντέλα ΒΙΜ **(βλ εικόνα 3.4)**.

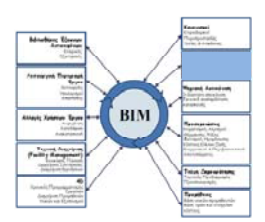

Το λογισμικό ΒΙΜ για την ανίχνευση ασυμβατοτήτων **(clash detection)** μεταξύ των επιμέρους μελετών, διασφαλίζει τον έλεγχο συναρμογής και το συντονισμό των επιμέρους μελετών, επισημαίνοντας αυτόματα τυχόν προβλήματα. Σε ξενοδοχειακό έργο στην Ατλάντα των ΗΠΑ χρησιμοποιήθηκε το ΒΙΜ για τον εντοπισμό των ασυμβατοτήτων κατά τη διάρκεια του σχεδιασμού. Εντοπίστηκαν πάνω από 590 ασυμβατότητες που διορθώθηκαν κατά το σχεδιασμό. Αν οι διορθώσεις αυτές γίνονταν κατά την κατασκευή, η σχετική δαπάνη εκτιμάται ότι θα ήταν της τάξεως των \$800.000.

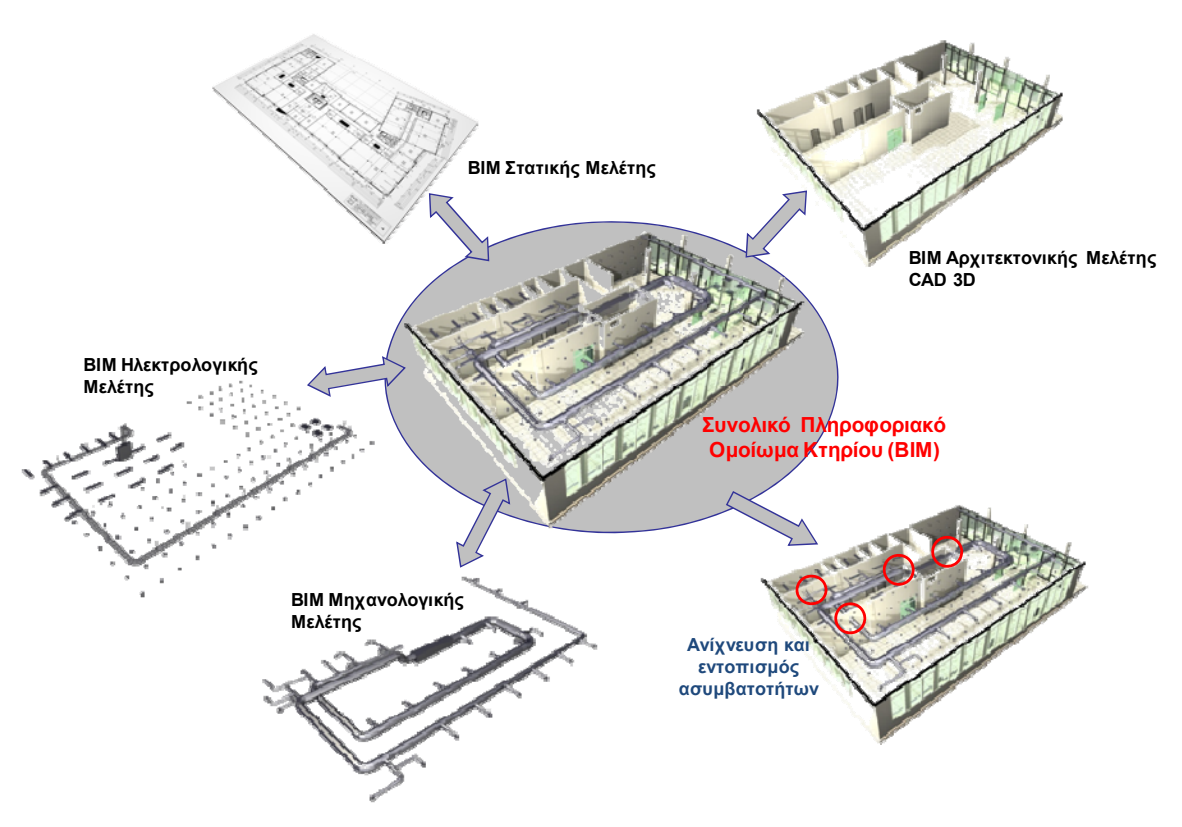

**Εικ. 3.4: Η σύνθεση του συνολικού πληροφοριακού ομοιώματος του κτηρίου από τα μοντέλα ΒΙΜ των επιμέρους μελετών**

## **Εφαρμογές του ΒΙΜ στη διαχείριση Τεχνικών Έργων με χρήση λογισμικών REVIT και NAVISWORKS**

Κεφάλαιο 3ο: ∆υνατότητες, Λειτουργίες και Οφέλη του ΒΙΜ

 Το ΒΙΜ υποστηρίζει την τρισδιάστατη απεικόνιση κατά το σχεδιασμό, καθώς και την εικονική αναπαράσταση (animation) του τρόπου κατασκευής του έργου, σύμφωνα με την αλληλουχία και τη διάρκεια των εργασιών που ορίζονται στο χρονοδιάγραμμα.

Αυτό βοηθά την ομάδα του έργου να εξηγήσει τις σχεδιαστικές λύ κατασκευής του έργου στον πελάτη, πράγμα που είναι ιδιαίτερα αποδοχή της μελέτης από τον πελάτη.

 Το ΒΙΜ επιτρέπει να εκτελεστεί ένα ευρύ φάσμα λειτουργιών και ελέγχων. Ο σχεδιασμός του έργου βελτιστοποιείται με τη δυνατότητα προσομοίωσης των συνθηκών θέρμανσης-ψύξης και φωτισμού του κτηρίου, με τον υπολογισμό του κόστους του κύκλου ζωής του έργου, με εργαλεία για την ενεργειακή

αξιολόγηση του έργου και για τον έλεγχο της συμπεριφοράς του σε διάφορα καταστροφικά σενάρια (πυρκαγιά, σεισμός, κλπ). Από τις πληροφορίες που περιέχονται στο μοντέλο παράγονται αυτόματα οι τεχνικές προδιαγραφές των εργασιών και υλικών, οι προμετρήσεις και ο προϋπολογισμός του έργου.

 Στις πληροφορίες του μοντέλου ΒΙΜ είναι δυνατόν περιλαμβάνεται η διάρκεια και η αλληλουχία των δραστηριοτήτων για την κατασκευή του έργου. Η διάσταση του χρόνου (4D) μπορεί να βοηθήσει στον προγραμματισμό και τη διαχείριση της κατασκευής. Στο στάδιο «Bird's Nest» (Φωλιά του Πουλιού), που

κατασκευάστηκε για τους Ολυμπιακούς αγώνες του Πεκίνου, χρησιμοποιήθηκε ένα μοντέλο ΒΙΜ βασισμένο στο πρότυπο IFC που συνδέθηκε με ένα λογισμικό χρονικού προγραμματισμού. **Αυτό επέτρεψε τον χρονικό προγραμματισμό και τον έλεγχο της προόδου κατασκευής του έργου σε πλήρη αντιστοιχία με το σχεδιασμό του.** 

 Μετά την ολοκλήρωση του έργου, το πληροφοριακό ομοίωμα του κτηρίου (ΒΙΜ) με τα στοιχεία των μελετών και του έργου «όπως κατασκευάστηκε» (as built), παραδίδεται στον ιδιοκτήτη και στον υπεύθυνο τεχνικής διαχείρισης του κτηρίου, προκειμένου να χρησιμοποιηθεί ως «τεχνική βιβλιοθήκη» και ως «μητρώο του

έργου» για τη διαχείριση της λειτουργίας και της συντήρησης του κτηρίου.

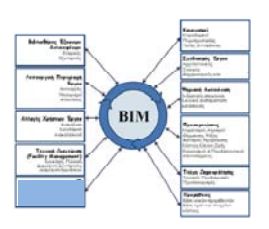

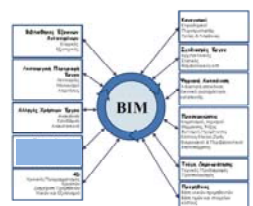

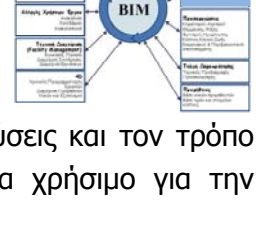

**RIM** 

**ΤΟΜΕΑΣ ΠΡΟΓΡΑΜΜΑΤΙΣΜΟΥ & ∆ΙΑΧΕΙΡΙΣΗΣ ΤΕΧΝΙΚΩΝ ΕΡΓΩΝ**

**Εφαρμογές του ΒΙΜ στη διαχείριση Τεχνικών Έργων με χρήση λογισμικών REVIT και NAVISWORKS** 

Κεφάλαιο 3ο: ∆υνατότητες, Λειτουργίες και Οφέλη του ΒΙΜ

## **3.4 Τα οφέλη και το κόστος εφαρμογής της τεχνολογίας ΒΙΜ [09, 10]**

Όποιος σκέφτεται τη μετάβαση στη χρήση της τεχνολογίας ΒΙΜ, θα ήθελε να γνωρίζει το κόστος και τα οφέλη που προκύπτουν από αυτήν. Αυτό δεν είναι απλό, καθώς κάθε κατασκευαστικό έργο είναι διαφορετικό από το άλλο, οπότε είναι δύσκολο να συγκριθούν και να μετρηθούν το κόστος και τα οφέλη εφαρμογής του ΒΙΜ. Σε κάθε περίπτωση ένα σημαντικό όφελος προκύπτει από την αποφυγή επαναλήψεων για την καταχώρηση στοιχείων, το σχεδιασμό ή την παραγωγή εγγράφων και σχεδίων.

Εφ' όσον μία νέα τεχνολογία επικρατεί και γενικεύεται η χρήση της – όπως συμβαίνει και στην περίπτωση του ΒΙΜ – δεν έχει πλέον κανένα νόημα η ανάλυση κόστους – ωφελειών για την τεκμηρίωση της υιοθέτησης της ( π.χ. χρήση Η/Υ έναντι γραφομηχανής, χρήση e-mail έναντι fax, κλπ). Εν τούτοις οι ενδιαφερόμενοι νέοι χρήστες χρειάζεται να γνωρίζουν σχετικά με το μέγεθος της προσπάθειας που πρέπει να καταβάλουν για την προσαρμογή τους στη νέα τεχνολογία και τα οφέλη που αναμένεται να αποκομίσουν από αυτήν.

Στη συνέχεια περιγράφονται ρεαλιστικές προσδοκίες που αναμένονται από εφαρμογή της νέας τεχνολογίας ΒΙΜ.

## **3.4.1 Πλεονεκτήματα για το έργο και τους χρήστες της μεθόδου [01, 11]**

Κατά γενικό τρόπο η υλοποίηση ενός έργου (μελέτη – κατασκευή) εξελίσσεται πιο ομαλά και με λιγότερα προσκόμματα όταν όλοι οι εμπλεκόμενοι (ΜΚΠ) έχουν άμεση πρόσβαση στο σχεδιασμό και στις πληροφορίες του έργου μέσω του ΒΙΜ. Στα πλεονεκτήματα για το έργο από τη χρήση της τεχνολογίας ΒΙΜ, περιλαμβάνονται και τα ακόλουθα:

- Εισαγωγή δεδομένων μόνο μια φορά με δυνατότητα πολλαπλών χρήσεων καθ' όλο τον κύκλο ζωής του έργου.
- Συνδυασμός χωρικών, γεωμετρικών και κατασκευαστικών πληροφοριών κατά το σχεδιασμό.
- Περιορισμός απαιτήσεων για χορήγηση πληροφοριών και αλλαγής παραγγελιών
- Μείωση της επανάληψης των εργασιών
- Βελτίωση της επίγνωσης της προόδου και της τρέχουσας κατάστασης
- Αποφυγή ασυμβατοτήτων μεταξύ των επιμέρους μελετών.
- Μείωση του χρονικού διαστήματος μεταξύ των ελέγχων.

**Εφαρμογές του ΒΙΜ στη διαχείριση Τεχνικών Έργων με χρήση λογισμικών REVIT και NAVISWORKS** 

Κεφάλαιο 3ο: ∆υνατότητες, Λειτουργίες και Οφέλη του ΒΙΜ

- ∆ημιουργία μιας χρονικής προσομοίωσης της εξέλιξης των κατασκευαστικών δραστηριοτήτων
- Μείωση του κόστους
- Εξασφάλιση χαμηλότερου κόστους για ολόκληρη τη ζωή του έργου μέσω αειφόρου σχεδιασμού – δοκιμασμένο κατά το στάδιο του σχεδιασμού.

H χρήση του ΒΙΜ προσθέτει μια συλλογική αξία στο έργο, το οποίο δίνει ένα βελτιωμένο τελικό αποτέλεσμα για τον πελάτη. Καθώς οι πληροφορίες συλλαμβάνονται μέσα στο ΒΙΜ μπορούν να συνεισφέρουν στην ανάλυση που προωθεί την βεβαιότητα. Υπάρχει καλύτερη κατανόηση και έλεγχος των δαπανών και του χρονοδιαγράμματος, καθώς και η ικανότητα να διασφαλιστεί ότι η σωστή ενημέρωση είναι διαθέσιμη στο σωστό χρόνο ώστε να μειώνονται οι απαιτήσεις για παροχή πληροφοριών και της διαχείρισης των αλλαγών και του ορίου των απρόβλεπτων δαπανών και καθυστερήσεων.

H μεγαλύτερη αξία του ΒΙΜ φαίνεται στην ανάπτυξη του σχεδιασμού, στην κατασκευή και στην προετοιμασία των κατασκευαστικών εγγράφων καθώς και στην παραγωγή. Το παρακάτω σχήμα (**βλ εικ. 3.5**). επισημαίνει τους τομείς στους οποίους η χρήση του ΒΙΜ έχει αποδειχθεί ελκυστική για τις πρώτες εφαρμογές.

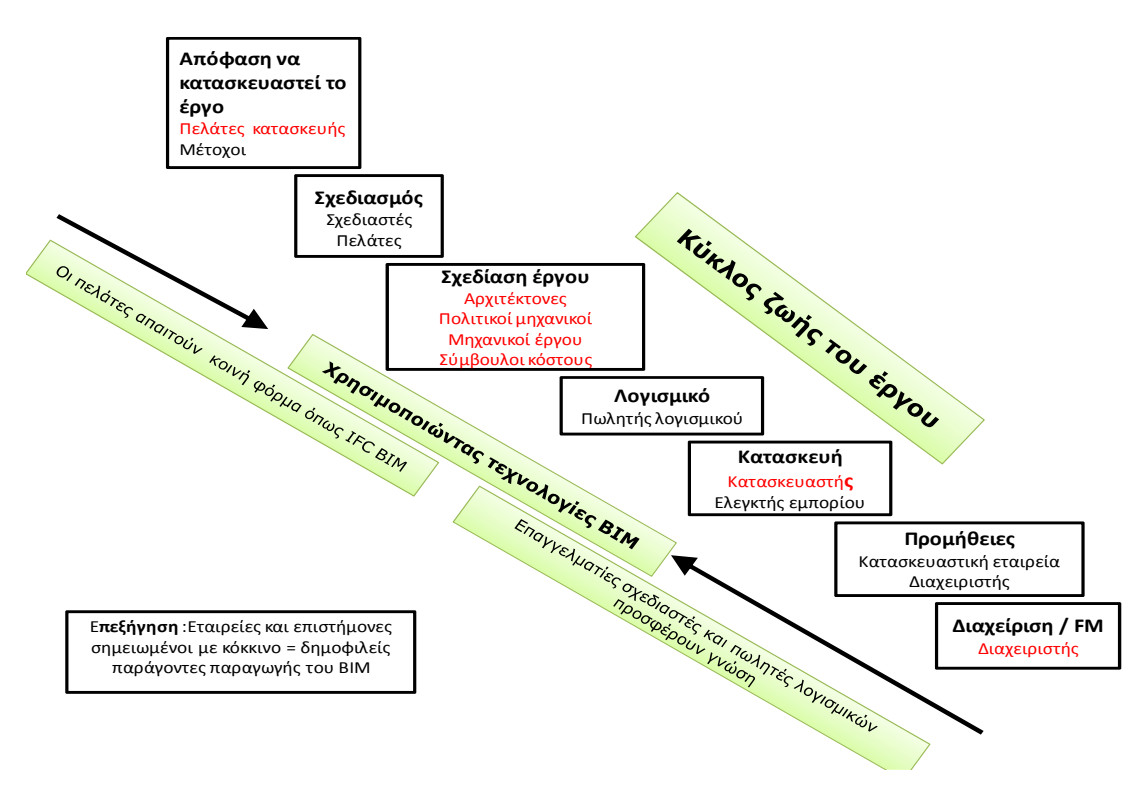

**Εικ. 3.5: Περιοχές στις οποίες αναδεικνύονται τα πλεονεκτήματα του ΒΙΜ**

Εποπτεία: Δ.Τουλιάτος, Επιστ.Συν/της Γενικής Εκπόνηση: Μ. Κεφεκέ

**ΤΟΜΕΑΣ ΠΡΟΓΡΑΜΜΑΤΙΣΜΟΥ & ∆ΙΑΧΕΙΡΙΣΗΣ ΤΕΧΝΙΚΩΝ ΕΡΓΩΝ**

∆ιπλωματική Εργασία

**Εφαρμογές του ΒΙΜ στη διαχείριση Τεχνικών Έργων με χρήση λογισμικών REVIT και NAVISWORKS** 

Κεφάλαιο 3ο: ∆υνατότητες, Λειτουργίες και Οφέλη του ΒΙΜ

## **3.4.2 Ασυμβατότητες [12]**

Ένα ισχυρό και δημοφιλές πεδίο χρήσης του ΒΙΜ είναι η ανίχνευση και ο εντοπισμός προβλημάτων κατά τη συναρμογή των επιμέρους μελετών, δηλαδή περιοχών ή σημείων όπου κάποια στοιχεία μιας μελέτης του κτιρίου εμποδίζουν τη διέλευση ή την τοποθέτηση στοιχείων μιας άλλης μελέτης **(βλ π.χ. εικ. 3.6α, 3.6β, 3.6γ, 3.6δ, πηγή:**  http://www.bimjournal.com/2012/03/clash-detection-in-bim-modeling/ **)**. Το πρόβλημα της ανίχνευσης των συγκρούσεων απορρέει από το γεγονός ότι, σε BIM μοντελοποίηση , δεν υπάρχει μόνο ένα μοντέλο, αλλά πολλά που ενσωματώνονται σε ένα σύνθετο κύριο μοντέλο. Κάθε κλάδος, πολιτικών μηχανικών, μηχανολόγων κ.τ.λ., δημιουργεί ένα μοντέλο ανεξάρτητο από όλα τα άλλα με βάση το αρχιτεκτονικό αρχικό μοντέλο , το οποίο είναι το σημείο εκκίνησης για όλες τις άλλες ειδικότητες. Μετά από την ολοκλήρωση των επιμέρους μελετών από τους διάφορους κλάδους, το επόμενο βήμα στην BIM μοντελοποίηση είναι η ανίχνευση των συγκρούσεων, η οποία είναι η διαδικασία της εύρεσης των στοιχείων που " συγκρούονται " δηλαδή των στοιχείων των επιμέρους μελετών που καταλαμβάνουν τον ίδιο χώρο ή των παραμέτρων που είναι ασυμβίβαστες.

Ο χωρικός συντονισμός των επιμέρους μελετών μέσω του ΒΙΜ συμβάλλει στη δραστική μείωση του κόστος κατασκευής, δεδομένου ότι τα σχετικά προβλήματα επιλύονται έγκαιρα κατά το σχεδιασμό και όχι κατά την κατασκευή του έργου. Αυτό αποτελεί ένα σημαντικό όφελος για τον μελετητή, τον κατασκευαστή και τον ιδιοκτήτη του έργου.

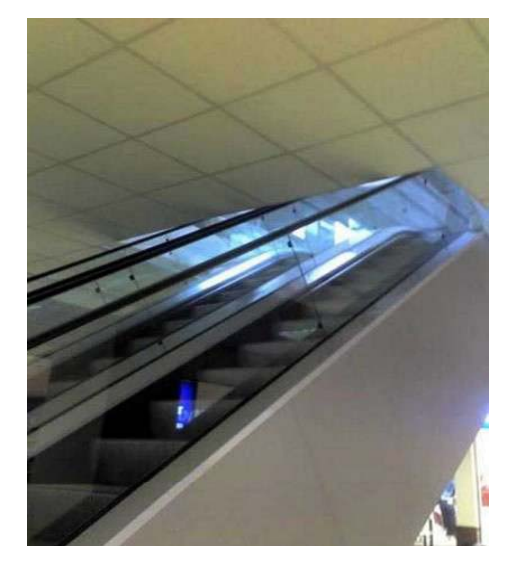

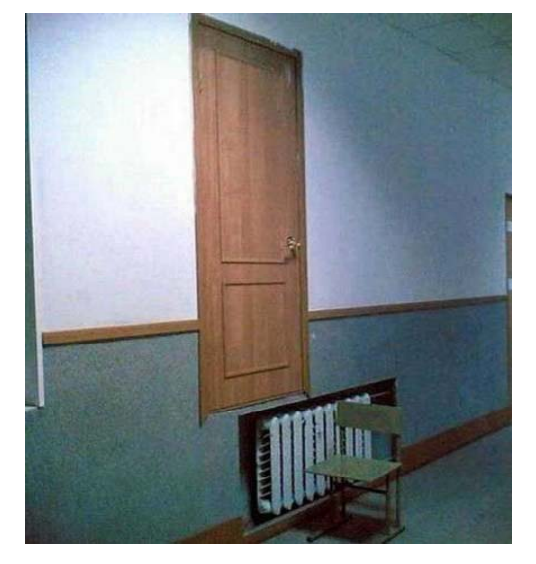

**Εικ. 3.6α Εικ. 3.6β**

#### **Εφαρμογές του ΒΙΜ στη διαχείριση Τεχνικών Έργων με χρήση λογισμικών REVIT και NAVISWORKS**

Κεφάλαιο 3ο: ∆υνατότητες, Λειτουργίες και Οφέλη του ΒΙΜ

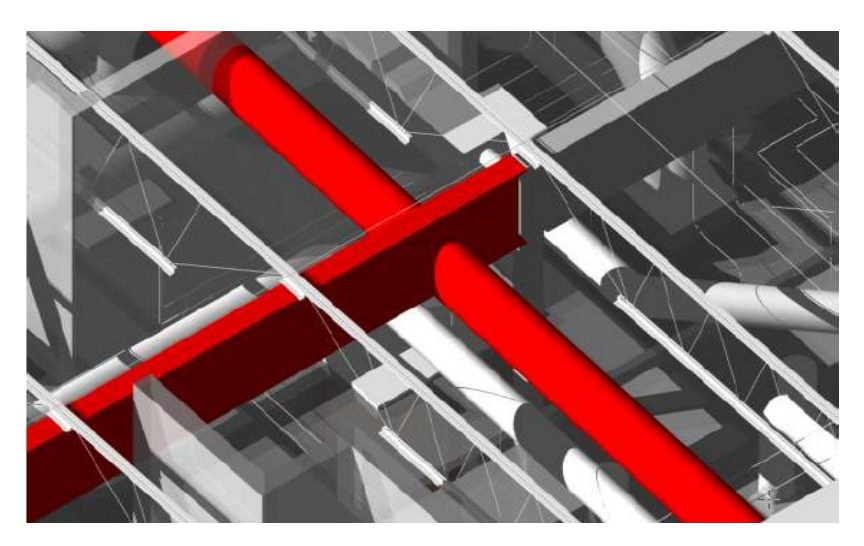

**Εικ. 3.6γ**

**Εικ.3.6α, 3.6β, 3.6γ: Εντοπισμός προβλημάτων συναρμογής μελετών με τη βοήθεια του ΒΙΜ**

**Clash Detection** 

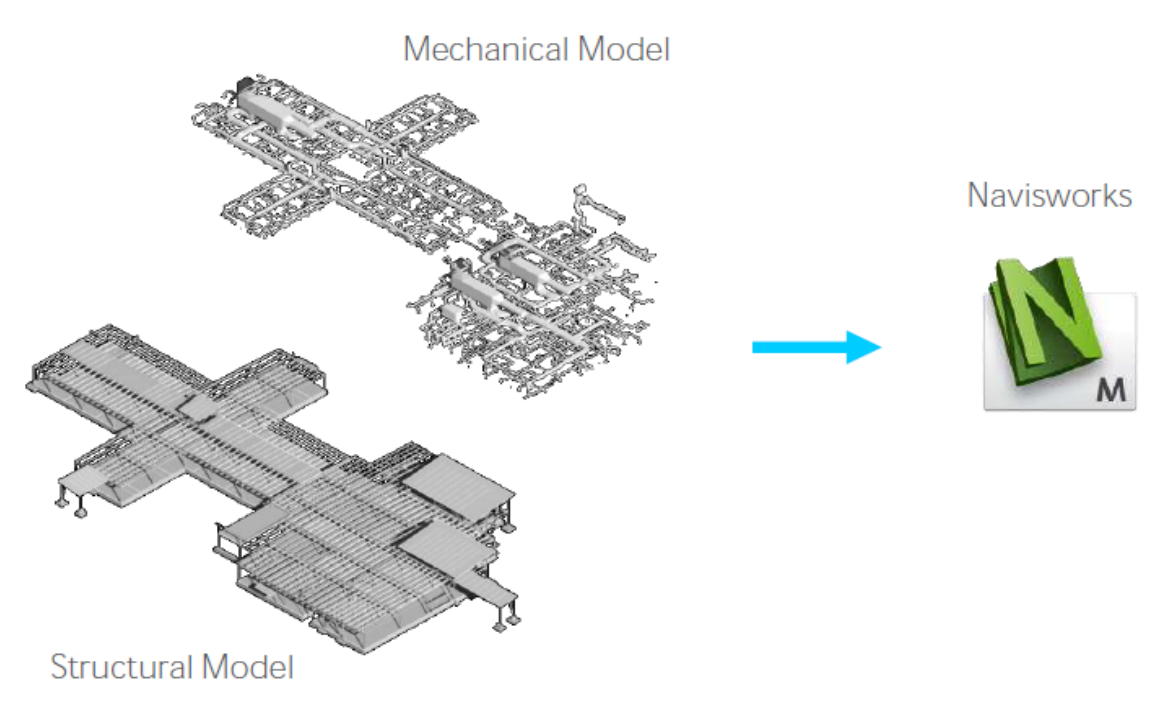

**Εικ. 3.6δ: Εντοπισμός προβλημάτων συναρμογής μελετών με τη βοήθεια του ΒΙΜ/Νavisworks** 

Εποπτεία: Δ.Τουλιάτος, Επιστ.Συν/της Γενικής Εκπόνηση: Μ. Κεφεκέ

**Εφαρμογές του ΒΙΜ στη διαχείριση Τεχνικών Έργων με χρήση λογισμικών REVIT και NAVISWORKS** 

Κεφάλαιο 3ο: ∆υνατότητες, Λειτουργίες και Οφέλη του ΒΙΜ

## **3.4.3 Μείωση του κόστους των αλλαγών –αξιοπιστία κόστους διαχείρισης [11]**

Οι χρήστες του ΒΙΜ αναφέρουν ότι η προσπάθεια σχεδιασμού αυξάνει στο αρχικό στάδιο του έργου, αλλά μειώνεται αργότερα. Αυτή η διαπίστωση είχε προβλεφτεί από τον Patrick MacLeamy διευθύνοντα σύμβουλο της Hok (εταιρεία που ειδικεύεται στη χρήση του ΒΙΜ) το 2004 όταν σύγκρινε την ιστορική εξέλιξη της εργασίας. Καθώς το κόστος των αλλαγών στο σχεδιασμό μεγαλώνει με την πάροδο του χρόνου, η ικανότητα για βελτιωμένο σχεδιασμό και μείωση του κόστους μειώνεται. Σύμφωνα με τη αρχή του MacLeamy η ολοκληρωμένη εργασία θα εξοικονομήσει χρήματα κάνοντας τις σχεδιαστικές αλλαγές σε αρχικό στάδιο δηλαδή στη λιγότερο δαπανηρή φάση του έργου (**βλ εικ. 3.8**).

Οι ιδιοκτήτες έρχονται συχνά αντιμέτωποι με υπέρβαση του κόστους ή με απρόοπτα κόστη τα οποία τους οδηγούν είτε σε μηχανικούς διαχείρισης κόστους ή στην ακύρωση του έργου. Έρευνες των ιδιοκτητών δείχνουν ότι πάνω από τα δύο τρίτα των πελατών αναφέρουν υπέρβαση του κόστους κατασκευής. Για την άμβλυνση του ρίσκου των υπερβάσεων και των πλασματικών εκτιμήσεων, οι ιδιοκτήτες και οι πάροχοι υπηρεσιών πρόσθεσαν απρόβλεπτα για να τις εκτιμήσουν ή έναν προϋπολογισμό που προορίζεται για την αντιμετώπιση των αβεβαιοτήτων κατά την κατασκευή. Η παρακάτω εικόνα (**βλ εικ. 3.7**) δείχνει ένα τυπικό φάσμα απρόβλεπτων τα οποία οι ιδιοκτήτες και οι πάροχοι των υπηρεσιών τους εφαρμόζουν για την εκτίμηση, το οποίο ποικίλει από 50 μέχρι 5 τοις εκατό ανάλογα από τη φάση του έργου. Πλασματικές εκτιμήσεις αφήνουν τους ιδιοκτήτες εκτεθειμένους σε σημαντικά ρίσκα και στην τεχνητή αύξηση όλου του κόστους του έργου.

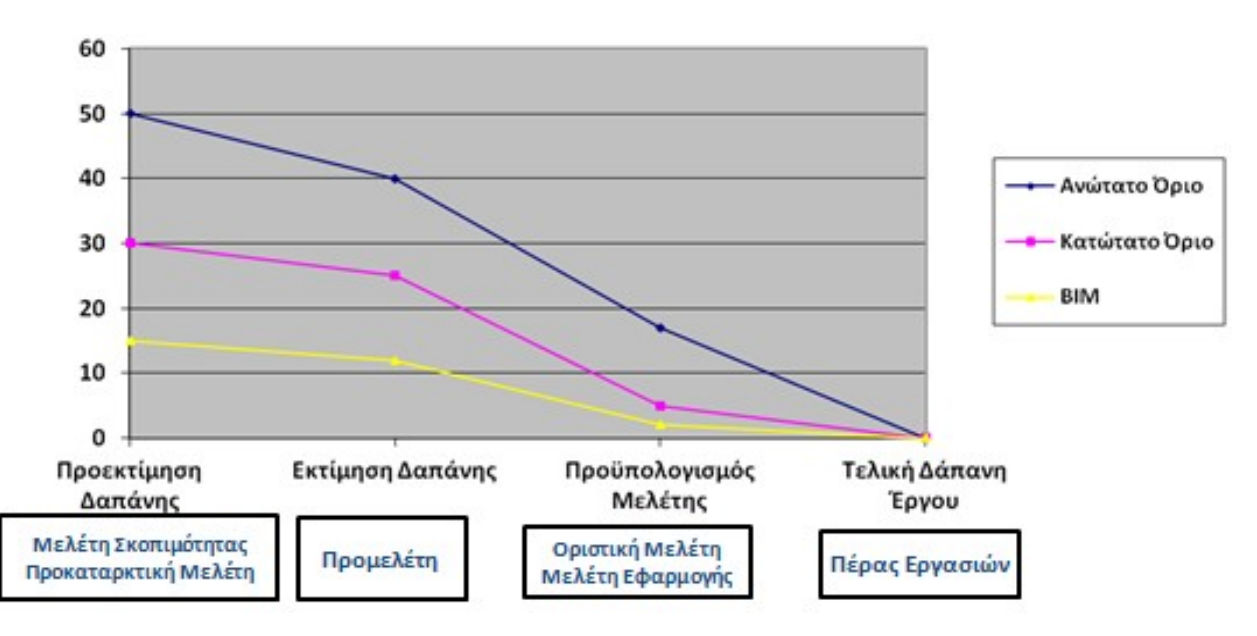

**Εικ. 3.7: Τυπικό φάσμα απρόβλεπτων εξόδων**

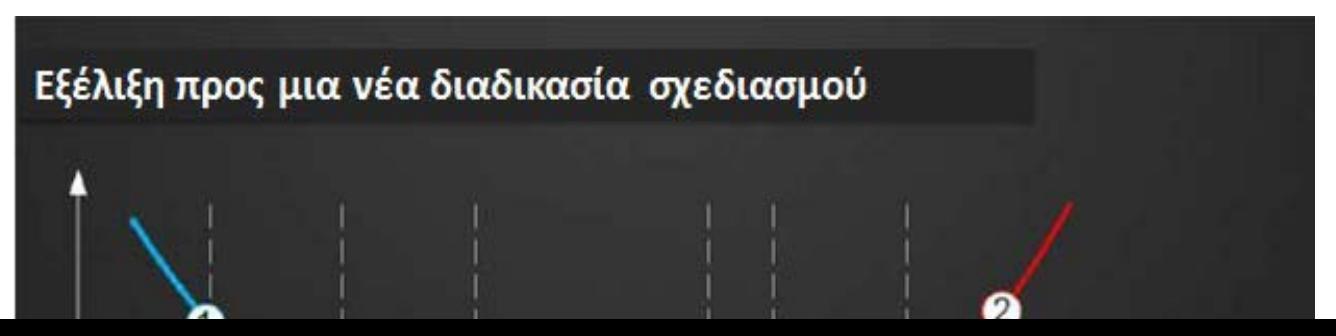

**Εφαρμογές του ΒΙΜ στη διαχείριση Τεχνικών Έργων με χρήση λογισμικών REVIT και NAVISWORKS** 

Κεφάλαιο 3ο: ∆υνατότητες, Λειτουργίες και Οφέλη του ΒΙΜ

### **Εικ. 3.8: ∆ιάγραμμα MacLeamy: Πλεονεκτήματα χρήσης ΒΙΜ έναντι των παραδοσιακών μεθόδων σχεδιασμού**

Στην πραγματικότητα η εκτίμηση του κόστους είναι συνδεδεμένη με έναν αριθμό παραγόντων, συμπεριλαμβανομένων τις συνθήκες της αγοράς οι οποίας αλλάζουν συνεχώς, το χρόνο μεταξύ της εκτίμησης και της εκτέλεσης, αλλαγές στο σχεδιασμό και θέματα ποιότητας. Η ακρίβεια και ο υπολογίσιμος χαρακτήρας του ΒΙΜ είναι μια πιο αξιόπιστη πηγή για τους ιδιοκτήτες για να εκτελούν προμετρήσεις και παρέχει ταχύτερη αναμόρφωση του κόστους για κάθε σχεδιαστική αλλαγή. Αυτό είναι σημαντικό γιατί η ικανότητα να επηρεάζει το κόστος είναι υψηλή νωρίς στη διαδικασία σε νοητικό και εφικτό επίπεδο. Εκτιμητές αναφέρονται ότι ο ανεπαρκής χρόνος, η κακή τεκμηρίωση και η διακοπτόμενη συνεργασία μεταξύ των συμμετεχόντων του έργου, κυρίως μεταξύ ιδιοκτητών και εκτιμητών, είναι οι κύριες αιτίες φτωχών εκτιμήσεων.

Σήμερα η χρήση του ΒΙΜ τυπικά οριοθετείται στην αργότερη φάση του σχεδιασμού ή στην αρχική φάση της κατασκευής. Όσο νωρίτερα γίνεται η χρήση του ΒΙΜ στις διαδικασίες σχεδιασμού τόσο καλύτερη είναι η επίδραση στο κόστος. Η βελτίωση της

#### **Εφαρμογές του ΒΙΜ στη διαχείριση Τεχνικών Έργων με χρήση λογισμικών REVIT και NAVISWORKS**

Κεφάλαιο 3ο: ∆υνατότητες, Λειτουργίες και Οφέλη του ΒΙΜ

συνολικής αξιοπιστίας του κόστους είναι ένα βασικό κίνητρο για την χρήση του ΒΙΜ στις μεθόδους εκτίμησης του κόστους.

Οι ιδιοκτήτες μπορούν να διαχειριστούν το κόστος με εφαρμογές του ΒΙΜ για να παρέχουν:

- **Περισσότερο αξιόπιστες εκτιμήσεις από νωρίς στη διαδικασία με την εννοιολογική εκτίμηση του ΒΙΜ**. Εκτιμήσεις που χρησιμοποιούν εννοιολογικό ΒΙΜ περιέχουν στοιχεία με ιστορικές πληροφορίες κόστους, πληροφορίες παραγωγικότητας και άλλες εκτιμήσεις πληροφοριών που μπορούν να παρέχουν στους ιδιοκτήτες γρήγορη ανατροφοδότηση σχετικά με διάφορα σενάρια σχεδιασμού. Ακριβής εκτιμήσεις μπορούν να είναι πολύτιμες από νωρίς στο έργο, ειδικότερα για την αξιολόγηση της προβλεπόμενης ταμιακής ροής του έργου και την προμήθεια χρηματοδότησης.
- **Γρηγορότερη λεπτομερέστερη και πιο ακριβής εκτίμηση με τα εργαλεία προμετρήσεων του ΒΙΜ**. Οι ιδιοκτήτες και εκτιμητές αγωνίζονται με την ικανότητα να ανταποκριθούν στο σχεδιασμό και τις απαιτούμενες αλλαγές και με το να καταλάβουν την συνέπεια αυτών των αλλαγών σε ολόκληρο τον προϋπολογισμό του έργου. Με τη σύνδεση του μοντέλου σχεδιασμού με διαδικασίες εκτίμησης η ομάδα του έργου μπορεί να επιταχύνει τις προμετρήσεις και τη συνολική διαδικασία εκτίμησης και να γίνει πιο γρήγορα η ανατροφοδότηση σχετικά με την προτεινόμενη σχεδιαστική αλλαγή. Για παράδειγμα, οι ιδιοκτήτες μπορούν αυτόματα να αποκομίσουν ακριβείς ποσότητες και με τη σειρά τους τον εξορθολογισμό και την επαλήθευση των εκτιμήσεων των σχεδιαστών και των εργολάβων.

## **3.4.4 ∆ιαχείριση της κατασκευής – χρονοδιαγράμματος [11]**

Οι επιπτώσεις του χρόνου στην αγορά για τις βιομηχανίες και την κατασκευή εγκαταστάσεων είναι συχνά ένα εμπόδιο. Οργανισμοί παραγωγής διερευνούν τις μεθόδους και τεχνολογίες που τους επιτρέπουν να παραδώσουν τις εγκαταστάσεις γρηγορότερα, καλύτερα και φθηνότερα. Το BIM παρέχει στους ιδιοκτήτες και στις ομάδες έργου τα εργαλεία για την αυτοματοποίηση εν μέρει του σχεδιασμού και προσομοίωση λειτουργιών .

Οι καινοτομίες αυτές αρχικά απευθύνονται στην διαδικασία παραγωγής ή στις εγκαταστάσεις και είναι πλέον διαθέσιμες στο γενικό εμπορικό κλάδο εγκατάστασης και παροχής υπηρεσιών. Η καινοτομία παρέχει στους ιδιοκτήτες μια ποικιλία εφαρμογών του ΒΙΜ ώστε να ανταποκριθούν στον προγραμματισμό σύμφωνα με τις ανάγκες της αγοράς.

**Εφαρμογές του ΒΙΜ στη διαχείριση Τεχνικών Έργων με χρήση λογισμικών REVIT και NAVISWORKS** 

Κεφάλαιο 3ο: ∆υνατότητες, Λειτουργίες και Οφέλη του ΒΙΜ

Τα χρονοδιαγράμματα συχνά επηρεάζονται από δραστηριότητες οι οποίες περιέχουν υψηλό ρίσκο και εξαρτώνται από διάφορες μη-προσδιορίσιμες παραμέτρους ή πολύπλοκες ακολουθίες δραστηριοτήτων. Όλα αυτά συνήθως συμβαίνουν σε έργα όπως ανακαινίσεις υφιστάμενων εγκαταστάσεων όπου η κατασκευή πρέπει να συντονίζεται σε συνεχή λειτουργία.

Η ικανότητα του ΒΙΜ να προσομοιώνει τις κατασκευαστικές δραστηριότητες βοηθά στην αλληλουχία και τον προγραμματισμό των φάσεων κατασκευής του έργου. Ένα μοντέλο μπορεί να χωριστεί σε τμήματα και μεθόδους εργασίας. Η εκτελεσθείσα αξία, οι ταμειακές ροές και ο εξοπλισμός ή οι ανθρώπινοι πόροι μπορούν να αναλυθούν και να επιλυθούν.

## **3.4.5 Οφέλη για τα άλλα μέρη [11]**

Συμβαλλόμενα μέρη σε όλο το μήκος της αλυσίδας εφοδιασμού μπορούν να συμμετέχουν και να αντλούν οφέλη από το ΒΙΜ. Για παράδειγμα σύμβουλοι κόστους μπορούν να χρησιμοποιήσουν το ΒΙΜ για να βγάλουν ποσότητες και να πάρουν τιμές. Οι παραγωγοί μπορούν να κάνουν μια σημαντική συνεισφορά στο έργο κερδίζοντας πλεονεκτήματα. Οι κατασκευαστές οικοδομικών προϊόντων μπορούν να επωφεληθούν από την παροχή των δεδομένων τους σε διαλειτουργική μορφή για χρήση στο σχεδιασμό, την κατασκευή και στα συστήματα διαχείρισης. Η ηλεκτρονική παραγωγή δεδομένων, όπου οι σχεδιαστές έχουν τη δυνατότητα απρόσκοπτης πρόσβασης στους καταλόγους, προσφέρει μεγάλη υπόσχεση. Εξαρτήματα που έχουν κατασκευαστεί, πριν τη χρήση του ΒΙΜ, κατά παραγγελία (όπως από δομικό χάλυβα και προκατασκευασμένο σκυρόδεμα) συχνά έχουν οδηγήσει σε μεγάλους χρόνους με μια διαδικασία η οποία είναι επιρρεπής στα λάθη. Η σύνδεση του έργου με το ΒΙΜ στο σύστημα παραγωγής οδηγεί στην εξοικονόμηση χρόνου και κόστους καθώς και αυξημένη ακρίβεια και επικοινωνία.

## **3.4.6 Η πρόοδος του κόστους [11]**

Η μετάβαση από το δισδιάστατο περιβάλλον στο τρισδιάστατο ΒΙΜ περιβάλλον , ή περισσότερο ακριβέστερα από ένα περιβάλλον βασισμένο σε ένα δεδομένο σε ένα άλλο βάσης δεδομένων, είναι μια σημαντική αλλαγή η οποία χρειάζεται προσεκτική διαχείριση.

Η χρησιμοποιούμενη τεχνολογία, οι ανθρώπινοι πόροι και η επιλογή των κατάλληλων μέσων για την προώθηση του ΒΙΜ όλα αυτά παίζουν ρόλο για την επιτυχή εφαρμογή του. Η υιοθέτηση του ΒΙΜ είναι πιθανό να έχει πολλαπλές επιπτώσεις σε όλη την επιχείρηση.

Απαιτείται περισσότερη προσπάθεια στην αρχή της δημιουργίας ατομικών μοντέλων και ολοκληρωμένου ΒΙΜ. Το ΒΙΜ επίσης απαιτεί πιο ενεργή διαχείριση από το CAD. Οι

**Εφαρμογές του ΒΙΜ στη διαχείριση Τεχνικών Έργων με χρήση λογισμικών REVIT και NAVISWORKS** 

Κεφάλαιο 3ο: ∆υνατότητες, Λειτουργίες και Οφέλη του ΒΙΜ

πληροφορίες ανάπτυξης και η ολοκληρωμένη ανταλλαγή και χρήση απαιτούν την ανάπτυξη νέων πληροφοριών, δεξιοτήτων διαχείρισης και πολιτικής. Η δημιουργία νέων εσωτερικών διαδικασιών ΒΙΜ και η χρήση ΒΙΜ για την υποστήριξη του έργου απαιτεί προσπάθεια και κόστος.

Απαιτείται επίσης εκπαίδευση για την απόκτηση ικανοτήτων. Όλες οι ειδικότητες χρειάζονται εκπαίδευση στις τεχνικές του ΒΙΜ ώστε να κατανοήσουν την έννοια της χρήση του λογισμικού σωστά στον έλεγχο των αρχείων. Οι εκπαιδευτές οι ίδιοι μπορεί να χρειάζονται εκπαίδευση. Μια μεγάλη διεπιστημονική πρακτική σχεδιάζει «ΒΙΜ υπερχρηστών» με κάθε έναν να εργάζεται από το γραφείο του.

### **3.4.7 Το λογισμικό και τα όρια του**

Το λογισμικό του ΒΙΜ μπορεί να πρέπει να αγοραστεί κάτι όπου είναι ένα εμπόδιο για τις μικρότερες επιχειρήσεις. Περισσότερο σοβαρό όμως ίσως είναι το γεγονός ότι δεν είναι όλες οι εφαρμογές τους διαλειτουργικές. Η διαλειτουργικότητα είναι ορισμένες φορές ανεπαρκής ή ακατάλληλη για ορισμένους χρήστες. Χαρακτηριστικά τα οποία είναι πιθανό να είναι χρήσιμα να μην έχουν ακόμα αναπτυχθεί. Υπάρχουν κενά στην κάλυψη και οι χρήστες είναι απογοητευμένοι όταν χρειάζεται να δουλέψουν γύρω από αυτά. Υπάρχει για παράδειγμα μια επείγουσα ανάγκη για κατασκευαστές να υιοθετήσουν ένα ενιαίο πρότυπο όταν παρέχουν πληροφορίες σχετικά με τα προϊόντα τους – σχήμα, συνδέσεις, ιδιότητες και οδηγίες χρήσης.

Στην αρχή του έργου, εκτός αν ο πελάτης καθορίσει τη φόρμα που θα χρησιμοποιηθεί, οι συμμετέχοντες θα πρέπει να καθορίσουν το πόσο συμβατές θα είναι οι εφαρμογές τους. Χρησιμοποιώντας λογισμικό που συμμορφώνεται με πρότυπες μορφές όπως το IFC πρότυπο είναι δικαιότερο για όλους και δεν επιβάλλει έξοδα για όλους.

**Εφαρμογές του ΒΙΜ στη διαχείριση Τεχνικών Έργων με χρήση λογισμικών REVIT και NAVISWORKS** 

Κεφάλαιο 3ο: ∆υνατότητες, Λειτουργίες και Οφέλη του ΒΙΜ

## **3.4.8 Το ΒΙΜ ως εργαλείο για αειφόρο δόμηση [11]**

Το ΒΙΜ έχει μεγάλες δυνατότητες για τη βελτίωση της βιωσιμότητας ενός κτιρίου – δυνατότητα που εξακολουθεί να έχει και όταν υλοποιηθεί. Όταν ένα κτιριακό μοντέλο έχει δημιουργηθεί μπορεί να εξαχθεί η ενεργειακή και θερμική του ανάλυση.

Σε αυτό το στάδιο, μπορούν να γίνουν αλλαγές στο σχεδιασμό και η ανάλυση να επαναληφθεί έτσι ώστε η σχεδίαση να επιτύχει τη βέλτιστη απόδοση.

Το ΒΙΜ δίνει τη δυνατότητα να αναλυθεί η κατανάλωση ενέργειας και οι επιπτώσεις σε άνθρακα στον κύκλο ζωής του έργου. Οι μελετητές μπορούν επίσης να εκτιμούν και άλλες περιβαλλοντικές επιπτώσεις συμπεριλαμβανομένων της κατανάλωσης νερού και της ρύπανσης.
**Εφαρμογές BIM στη διαχείριση Τεχνικών Έργων με χρήση λογισμικών REVIT και NAVISWORKS** 

Κεφάλαιο 4ο: Οργανωτικές προϋποθέσεις για τη χρήση του BIM

# **ΚΕΦΑΛΑΙΟ 4 ΟΡΓΑΝΩΤΙΚΕΣ ΠΡΟΫΠΟΘΕΣΕΙΣ ΓΙΑ ΤΗ ΧΡΗΣΗ ΤΟΥ ΒΙΜ**

## **Σύνοψη:**

Στο κεφάλαιο αυτό περιγράφονται τα πρωτόκολλα που καθορίζουν τα επίπεδα ανάπτυξης των μοντέλων σχεδιασμού, και τα οποία κατευθύνουν τους χρήστες του ΒΙΜ ως προς τις ειδικότερες υποχρεώσεις για την ανάπτυξη κάθε στοιχείου του μοντέλου σε κάθε επίπεδο ανάπτυξης και σε κάθε φάση του έργου.

## **4.1 Οργανώνοντας την ανάπτυξη του ΒΙΜ [13, 14]**

Το επίπεδο του αρχιτεκτονικού σχεδιασμού είναι η διαδικασία της μετάβασης από προσεγγίσεις σε σταδιακά πιο ακριβείς πληροφορίες. Οι αναπαραστάσεις των δομικών στοιχείων στο ΒΙΜ, είτε προορίζεται να είναι ακριβείς είτε όχι, μπορούν να δώσουν μια ψευδή ένδειξη της ακρίβειας σε ένα δεδομένο σημείο στη διαδικασία σχεδιασμού. Προσθήκη σε αυτή τη σύγχυση είναι το γεγονός ότι είναι δυνατό να χρησιμοποιηθεί το ΒΙΜ για πολλούς σκοπούς (μερικοί από αυτούς είναι η κοστολόγηση, ο προγραμματισμός, η προσομοίωση της απόδοσης, και η απεικόνιση), πολλούς από αυτούς πιθανόν δεν τους χρησιμοποιεί ο χρήστης του ΒΙΜ. Η ανάγκη ενός πλαισίου καθορισμού της ακρίβειας και καταλληλότητας του ΒΙΜ για συγκεκριμένες χρήσεις είναι φανερή.

Για την αντιμετώπιση αυτής της ανάγκης η **ΑΙΑ (American Institute of Architects)** εθνική επιτροπή εγγράφων ενσωμάτωσε στο νέο **πρωτόκολλο Ε202**, μια έκθεση η οποία τυποποιεί τις διαδικασίες για την ανάπτυξη και τη χρήση του ΒΙΜ για ένα συγκεκριμένο έργο. Το έγγραφο αυτό θα βοηθήσει τις ομάδες στην επίτευξη συμφωνίας σχετικά με το σκοπό για τον οποίο θα χρησιμοποιείτε το ΒΙΜ, το επίπεδο λεπτομέρειας στο οποίο συγκεκριμένα στοιχεία του ΒΙΜ θα πρέπει να περιλαμβάνονται στο τέλος της κάθε φάσης και ποιος θα αναπτύξει συγκεκριμένα στοιχεία του ΒΙΜ στα συγκεκριμένα επίπεδα λεπτομέρειας. Το **πρωτόκολλο Ε202** δημοσιεύτηκε το 2008.

Καθώς η ακολουθία προδιαγραφών μοντέλου (Model Progression Specification – MPS) είναι εξαιρετικά χρήσιμη για κάθε έργο που χρησιμοποιείται ΒΙΜ, το βάθος της συνεργασίας στην **ολοκληρωμένη υλοποίηση έργου (Integrated Project Delivery – IPD)** κάνει μερικά είδη συστηματικής προσέγγισης να είναι απαραίτητα. Με αυτό κατά νου, η ακολουθία προδιαγραφών μοντέλου έχει αναπτυχθεί για την διευθέτηση δύο αρχών της **ολοκληρωμένης υλοποίησης έργου** που είναι τα ακόλουθα:

#### **Εφαρμογές BIM στη διαχείριση Τεχνικών Έργων με χρήση λογισμικών REVIT και NAVISWORKS**

Κεφάλαιο 4ο: Οργανωτικές προϋποθέσεις για τη χρήση του BIM

- 1) Η απαίτηση ότι τα αποτελέσματα της κάθε φάσης ορίζονται συνοπτικά, έτσι ώστε τα μέλη της ομάδας να κατανοήσουν το επίπεδο της λεπτομέρειας στην οποία πρέπει να εργασθούν και ποιες αποφάσεις έχουν (ή δεν έχουν) να πάρουν τελικά
- 2) Η ιδέα ανάθεσης καθηκόντων σε μια καλύτερη βάση προσώπου, ακόμα και όταν αυτό διαφέρει από μια παραδοσιακή κατανομή ρόλων.

## **4.2 Κίνδυνοι από τη μη χρήση Επιπέδων ανάπτυξης (LOD) [13, 14]**

Το πλαίσιο του επίπεδου ανάπτυξης (LOD) αντιμετωπίζει διάφορα ζητήματα που προκύπτουν όταν το BIM χρησιμοποιείται στην επικοινωνία ή ως εργαλείο συνεργασίας, δηλαδή όταν κάποιος εκτός από τον συγγραφέα εξάγει και πληροφορίες από αυτό :

- Κατά τη διάρκεια της διαδικασίας σχεδιασμού, με βάση τα συστήματα και τα συστατικά της προόδου από μια αόριστη εννοιολογική ιδέα σε μια ακριβή περιγραφή. Στο παρελθόν δεν υπήρχε κάποιος απλός τρόπος για να ορίσει πότε ένα στοιχείο του μοντέλου είναι κατά μήκος αυτής της διαδρομής . Ο συγγραφέας ξέρει αλλά συχνά οι άλλοι δεν το γνωρίζουν.
- Είναι εύκολο να παρερμηνευθεί η ακρίβεια την οποία ένα στοιχείο μοντελοποιείται. Στην κλίμακα του σχεδιασμού με χέρι από τις μολυβιές σε χαρτί σε σκληρές γραμμές με διαστάσεις είναι εύκολο να συμπεράνουμε την ακρίβεια του σχεδίου από την εμφάνισή του. Σε ένα μοντέλο όμως, όταν ένα γενικό στοιχείο τοποθετείται μπορεί να δείχνει ακριβώς το ίδιο με ένα ειδικό στοιχείο τοποθετημένο με ακρίβεια, οπότε χρειαζόμαστε κάτι πέρα από την εμφάνιση να δείξει τη διαφορά.
- Είναι δυνατόν να εξαχθούν πληροφορίες από το BIM όπου ο συγγραφέας δεν σκοπεύει να δείξει όπως για παράδειγμα μη δηλωμένες διαστάσεις μπορούν να μετρηθούν με ακρίβεια ή πληροφορίες μονταρίσματος μπορούν συχνά να εξαχθούν προτού αυτές να οριστικοποιηθούν κλπ. Στο παρελθόν το θέμα αυτό έχει παρακαμφθεί με το να περιλαμβάνονται όλο απλοποιήσεις που ουσιαστικά λένε "∆εδομένου ότι ορισμένα από τα στοιχεία του μοντέλου είναι μη πραγματικά , δεν μπορούν να χρησιμοποιηθούν οποιαδήποτε από αυτά". Το πλαίσιο επιπέδου ανάπτυξης (LOD) επιτρέπει στους συγγραφείς μοντέλου να αναφέρουν σαφώς την αξιοπιστία των στοιχείων του μοντέλου, έτσι ώστε ο σχεδιασμός να γίνεται "∆εδομένου ότι ορισμένα από τα στοιχεία του μοντέλου είναι αναξιόπιστα, μπορείς να χρησιμοποιήσεις μόνο αυτά για τα οποία υποδεικνύεται συγκεκριμένα ότι μπορείς" .

#### **Εφαρμογές BIM στη διαχείριση Τεχνικών Έργων με χρήση λογισμικών REVIT και NAVISWORKS**

Κεφάλαιο 4ο: Οργανωτικές προϋποθέσεις για τη χρήση του BIM

 Σε ένα συνεργατικό περιβάλλον, όπου οι άνθρωποι εκτός από τον συγγραφέα του μοντέλου εξαρτώνται από τις πληροφορίες του μοντέλου, προκειμένου να προχωρήσουν τη δουλειά τους, το πρόγραμμα εργασίας του σχεδιασμού έχει μεγάλη σημασία. Είναι απαραίτητο για τους χρήστες μοντέλου να γνωρίζουν πότε οι πληροφορίες θα είναι διαθέσιμες έτσι ώστε να προγραμματίσουν τις εργασίες τους. Το πλαίσιο ανάπτυξης μοντέλου LOD διευκολύνει προς αυτή την κατεύθυνση.

Το πλαίσιο ανάπτυξης μοντέλου LOD αντιμετωπίζει αυτά τα θέματα παρέχοντας έναπρότυπο που αναπτύχθηκε για να περιγράψει την κατάσταση της ανάπτυξης των διάφορων συστημάτων μέσα στο BIM. Αυτό το πρότυπο **(2013-LOD-Specification)** επιτρέπει τη συνέπεια στην επικοινωνία και την εκτέλεση διευκολύνοντας τον λεπτομερή ορισμό των ορόσημων του BIM και των παραδοτέων.

### **4.2.1 Επίπεδο Ανάπτυξης (Level of Development – LOD) [13,14]**

Ο πυρήνας της ακολουθίας προδιαγραφών μοντέλου είναι ο ορισμός του επιπέδου ανάπτυξης – περιγραφή των βημάτων μέσω των οποίων ένα στοιχείο ΒΙΜ μπορεί λογικά να προχωρήσει από το χαμηλότερο επίπεδο της εννοιολογικής προσέγγισης στο υψηλότερο επίπεδο της αναπαράστασης με ακρίβεια. Ορίστηκαν πέντε επίπεδα, από εννοιολογική έως το πώς κατασκευάστηκε το έργο, όπου ήταν αρκετά για να ορίσουν την πρόοδο. Ωστόσο για να επιτραπούν στο μέλλον ενδιάμεσα επίπεδα ονομάσαμε τα επίπεδα από το 100 έως το 500. Στην ουσία είναι τα παρακάτω επίπεδα :

- LOD 100. Σχηματική απεικόνιση (Conceptual)
- LOD 200. Γεωμετρική απεικόνιση (Approximate Geometry)
- LOD 300. Τεχνική απεικόνιση (Precise Geometry)
- LOD 400. Κατασκευαστική απεικόνιση (Fabrication)
- LOD 500. Απεικόνιση κατασκευασμένου (As-built)

Οι ορισμοί αυτοί αναπτύσσονται περαιτέρω στο πλαίσιο της συγκεκριμένης χρήσης μοντέλου (**βλ εικ. 4.1, πηγή** http://www.aecbytes.com/feature/2008/MPSforBIM.html ).

**Εφαρμογές BIM στη διαχείριση Τεχνικών Έργων με χρήση λογισμικών REVIT και NAVISWORKS** 

Κεφάλαιο 4ο: Οργανωτικές προϋποθέσεις για τη χρήση του BIM

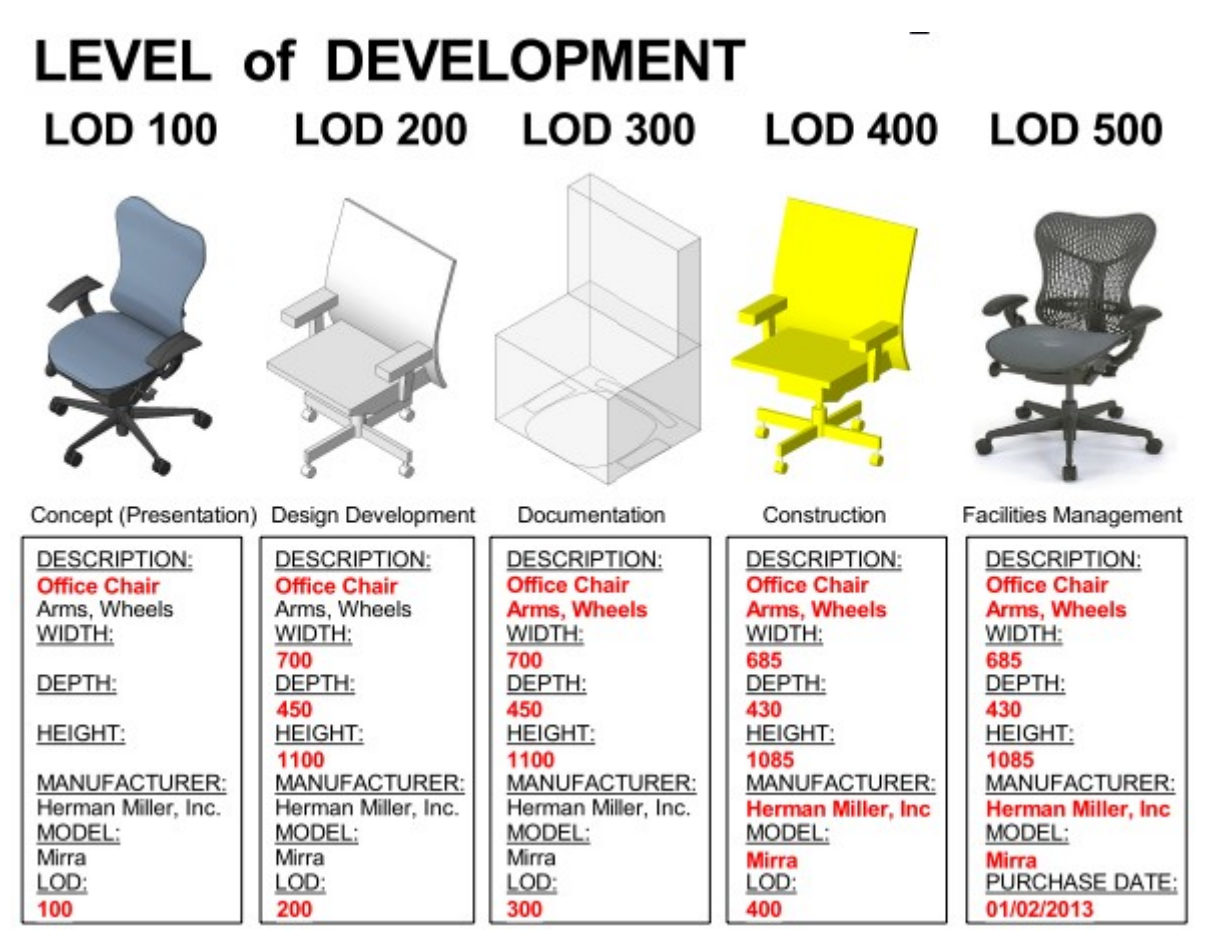

**Εικ. 4.1: H έννοια των Επιπέδων Ανάπτυξης για τη δημιουργία μοντέλων ΒΙΜ**

## **4.2.2 Επίπεδο Ανάπτυξης 100 (LOD 100)**

Ουσιαστικά το επίπεδο αυτό ανάπτυξης είναι το ισοδύναμο του εννοιολογικού σχεδιασμού. Πρόκειται για μοντέλο που αποτελείται συνολικά από τη κατασκευαστική μάζα του κτηρίου ενδεικτική της επιφάνειας, του ύψους, του όγκου, της θέσης και του προσανατολισμού που μπορεί να σχεδιαστεί τρισδιάστατο ή να παρουσιαστεί με άλλα δεδομένα . Υπεύθυνος για τη δημιουργία του μοντέλου είναι ο αρχιτέκτονας μηχανικός. Το μοντέλο μπορεί να χρησιμοποιηθεί για την εκτίμηση του κόστους κατασκευής του έργου βασιζόμενη στην τρέχουσα επιφάνεια, όγκο ή παρόμοια εννοιολογική τεχνική εκτίμησης (όπως τετραγωνικά μέτρα επιφάνειας ορόφου, κρεβάτια νοσοκομείου κ.τ.λ.). Το παρακάτω σχήμα (**βλ εικ. 4.2**) αναπαριστά το επίπεδο αυτό.

#### **Εφαρμογές BIM στη διαχείριση Τεχνικών Έργων με χρήση λογισμικών REVIT και NAVISWORKS**

Κεφάλαιο 4ο: Οργανωτικές προϋποθέσεις για τη χρήση του BIM

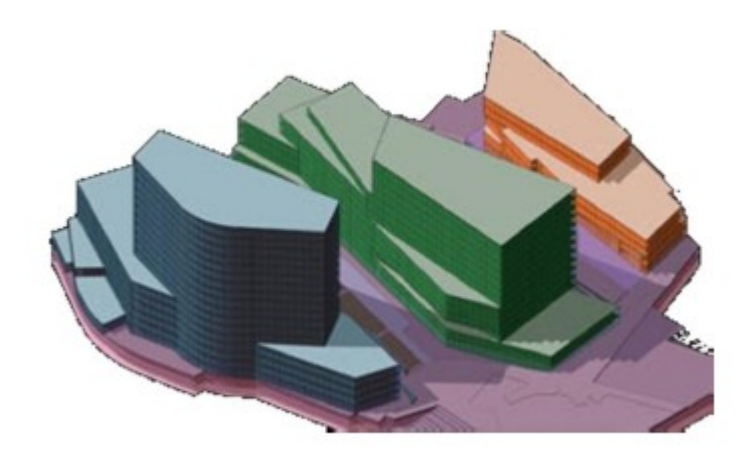

**Εικ. 4.2: Σχηματική Απεικόνιση ενός έργου σε Επίπεδο Ανάπτυξης 100 (LOD 100)** 

### **4.2.3 Επίπεδο Ανάπτυξης 200 (LOD 200)**

Το επίπεδο ανάπτυξης 200 είναι παρόμοιο με το σχηματικό σχεδιασμό ή με την ανάπτυξη του σχεδιασμού. Το μοντέλο πρέπει να αποτελείται από γενικευμένο σύστημα με κατά προσέγγιση ποσότητες, μέγεθος, σχήμα, θέση και προσανατολισμό, οπότε δεν πρέπει να χρησιμοποιούνται γεωμετρικές πληροφορίες των στοιχείων του μοντέλου. Πρέπει να περιλαμβάνονται καθορισμένες χρήσεις – ανάλυση επιλεγμένων συστημάτων με την εφαρμογή των γενικευμένων κριτηρίων απόδοσης - . στην περίπτωση αυτή το μοντέλο μπορεί να χρησιμοποιηθεί για την εκτίμηση του κόστους βασιζόμενη σε κατά προσέγγιση παρεχόμενα δεδομένα και εννοιολογικές κατά εκτίμηση τεχνικές (όπως όγκος και ποσότητες στοιχείων ή τύπος επιλεγμένου συστήματος). Το παρακάτω σχήμα (**βλ εικ. 4.3**) αναπαριστά το επίπεδο αυτό.

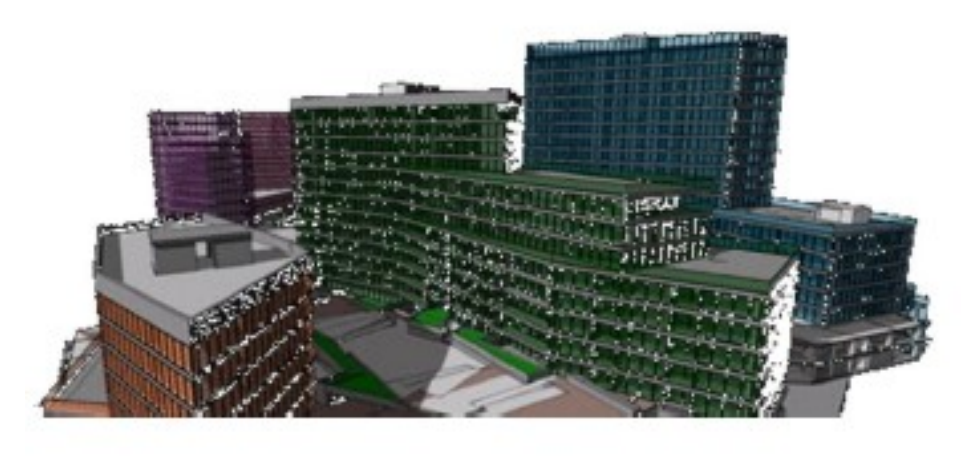

**Εικ. 4.3: Σχηματική Απεικόνιση ενός έργου σε Επίπεδο Ανάπτυξης 200 (LOD 200)** 

Εποπτεία: Δ.Τουλιάτος, Επιστ.Συν/της Γενικότης Εκπόνηση: Μ. Κεφεκέ

**Εφαρμογές BIM στη διαχείριση Τεχνικών Έργων με χρήση λογισμικών REVIT και NAVISWORKS** 

Κεφάλαιο 4ο: Οργανωτικές προϋποθέσεις για τη χρήση του BIM

### **4.2.4 Επίπεδο ανάπτυξης 300 (LOD 300)**

Το επίπεδο ανάπτυξης 300 είναι κατάλληλο για την παραγωγή των παραδοσιακών εγγράφων κατασκευής και σχεδίων πώλησης. Ως εκ τούτου, η ανάλυση και η προσομοίωση έχει εγκριθεί για λεπτομερή στοιχεία και συστήματα. Το μοντέλο πρέπει να περιλαμβάνει ακριβή γεωμετρία, ακριβές μοντάρισμα, ακρίβεια στους όρους των μεγεθών, σχήμα, τοποθεσία, ποσότητες και προσανατολισμό. η εκτίμηση του κόστους του μοντέλου βασίζεται σε ακριβή παρεχόμενα δεδομένα και σε τεχνικές εννοιολογικών προσεγγίσεων. Το παρακάτω σχήμα (**βλ εικ. 4.4**) αναπαριστά το επίπεδο αυτό.

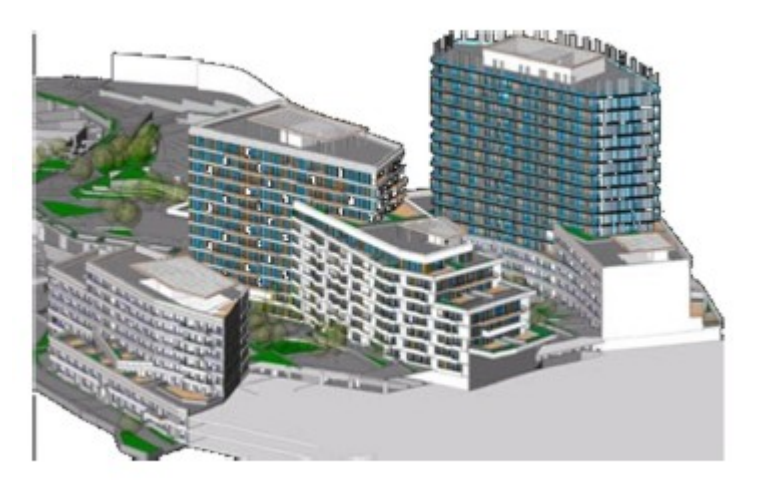

**Εικ. 4.4: Σχηματική Απεικόνιση ενός έργου σε Επίπεδο Ανάπτυξης 300 (LOD 300)** 

## **4.2.5 Επίπεδο ανάπτυξης 400 (LOD 400)**

Το επίπεδο της ανάπτυξης 400 θεωρείται ότι είναι κατάλληλο για την κατασκευή και τη συναρμολόγηση. Απαιτείται ακριβές μοντάρισμα, ακρίβεια στους όρους των μεγεθών, στο σχήμα, στην τοποθεσία, στον προσανατολισμό. Ωστόσο δεν πρέπει να χρησιμοποιούνται γεωμετρικές πληροφορίες από αυτό το τα στοιχεία του μοντέλου. Σε αυτό το στάδιο γίνεται λεπτομερής απεικόνιση, μείωση των ελαττωμάτων και ακριβής κλίμακα εφόσον το μοντέλο προορίζεται για κατασκευή. Το κόστος κατασκευής του μοντέλου βασίζεται σε πραγματικό κόστος αγοράς των στοιχείων του. Το παρακάτω σχήμα (**βλ εικ. 4.5**) αναπαριστά το επίπεδο αυτό.

#### **Εφαρμογές BIM στη διαχείριση Τεχνικών Έργων με χρήση λογισμικών REVIT και NAVISWORKS**

Κεφάλαιο 4ο: Οργανωτικές προϋποθέσεις για τη χρήση του BIM

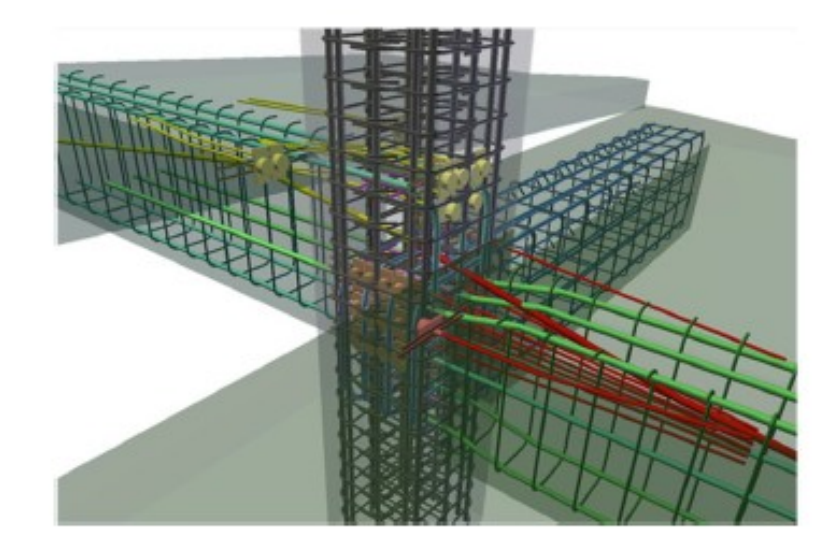

**Εικ. 4.5: Σχηματική Απεικόνιση ενός έργου σε Επίπεδο Ανάπτυξης 400 (LOD 400)**   $\sim$ 

### **4.2.6 Επίπεδο ανάπτυξης 500 (LOD 500)**

Το επίπεδο ανάπτυξης 500 είναι το τελικό επίπεδο της ανάπτυξης και αντιπροσωπεύει το έργο που έχει κατασκευαστεί – απεικόνιση κατασκευασμένου. Το μοντέλο είναι κατάλληλο για τη συντήρηση και τη λειτουργία των εγκαταστάσεων. Το παρακάτω σχήμα (**βλ εικ. 4.6**) αναπαριστά το επίπεδο αυτό.

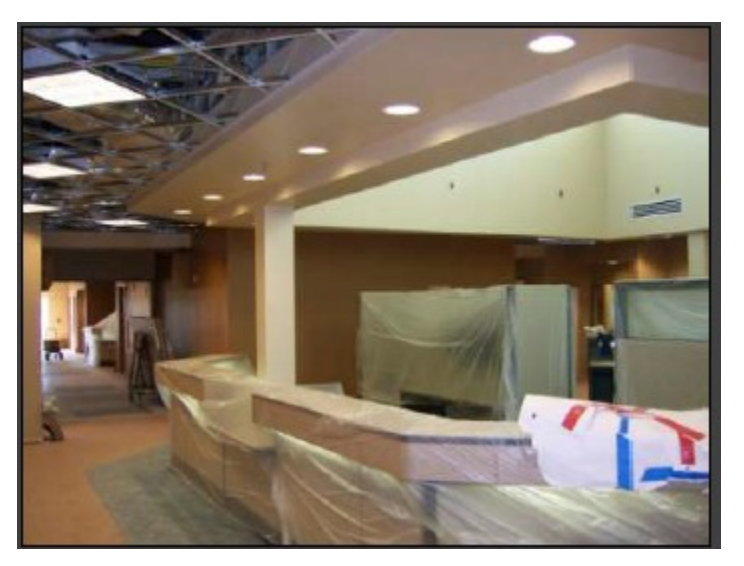

**Εικ. 4.6: Σχηματική Απεικόνιση ενός έργου σε Επίπεδο Ανάπτυξης 500 (LOD 500)**

Εποπτεία: Δ.Τουλιάτος, Επιστ.Συν/της Γενικής Εκπόνηση: Μ. Κεφεκέ

**Εφαρμογές BIM στη διαχείριση Τεχνικών Έργων με χρήση λογισμικών REVIT και NAVISWORKS** 

Κεφάλαιο 4ο: Οργανωτικές προϋποθέσεις για τη χρήση του BIM

## **4.2.7 Πίνακας στοιχείων μοντέλου [14]**

Ο πίνακας στοιχείων μοντέλου που μέρος του παρουσιάζεται παρακάτω ταυτοποιεί τα επίπεδα ανάπτυξης για κάθε στοιχείο του μοντέλου στο τέλος της κάθε φάσης του έργου και ο δημιουργός του μοντέλου είναι υπεύθυνος για την ανάπτυξη των στοιχείων του μοντέλου ταυτισμένα με τα επίπεδα ανάπτυξης. Το περιεχόμενο κάθε στοιχείου μοντέλου του δημιουργού στόχος είναι να μοιράζεται σε μεταγενέστερους δημιουργούς στοιχείων του μοντέλου και το μοντέλο των χρηστών καθ΄όλη τη διάρκεια του έργου.

Πρέπει να γίνει κατανοητό ότι καθώς το περιεχόμενο ενός συγκεκριμένου στοιχείου του μοντέλου μπορεί να περιλαμβάνει δεδομένα που υπερβαίνουν τις απαιτήσεις του επιπέδου ανάπτυξης που φαίνονται στον παρακάτω πίνακα για μια συγκεκριμένη φάση, οι χρήστες του μοντέλου και μεταγενέστεροι δημιουργοί στοιχείων μοντέλου μπορεί να βασίζονται στην ακρίβεια την πληρότητα και στη συνέπεια ενός στοιχείου μοντέλου μόνο με το περιεχόμενο που απαιτείται για το επίπεδο ανάπτυξης που ταυτίζεται με τον παρακάτω πίνακα (**βλ πιν. 4.1**).

#### **Εφαρμογές BIM στη διαχείριση Τεχνικών Έργων με χρήση λογισμικών REVIT και NAVISWORKS**

Κεφάλαιο 4ο: Οργανωτικές προϋποθέσεις για τη χρήση του BIM

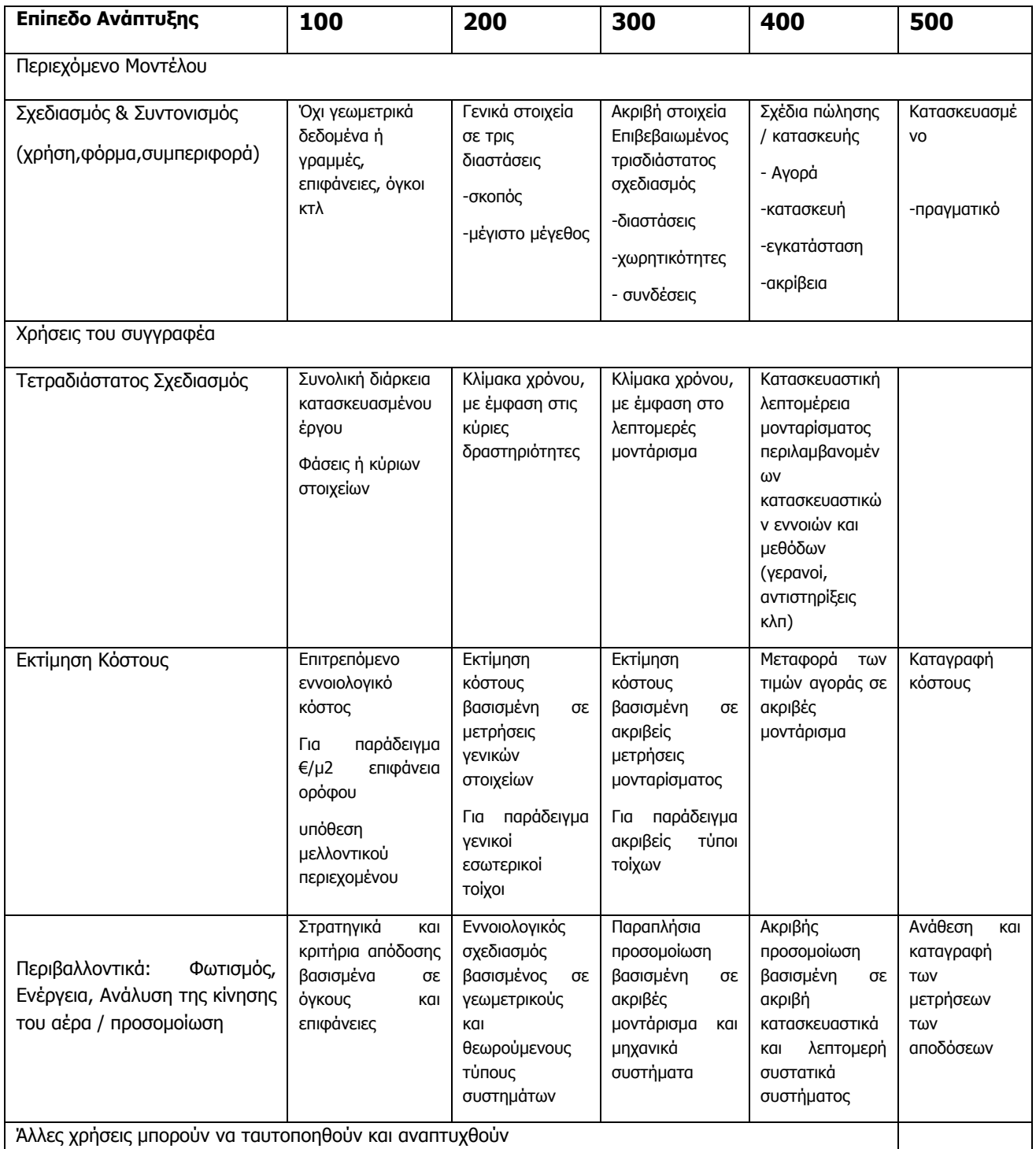

**Πιν 4.1: Πίνακας στοιχείων του μοντέλου**

**Εφαρμογές του ΒΙΜ στη διαχείριση Τεχνικών Έργων με χρήση λογισμικών REVIT και NAVISWORKS** 

Κεφάλαιο 5ο: Autodesk Revit

# **ΚΕΦΑΛΑΙΟ 5 AUTODESK REVIT: ΕΙΣΑΓΩΓΗ - ΜΟΝΤΕΛΟΠΟΙΗΣΗ**

## **Σύνοψη:**

Στο κεφάλαιο αυτό γίνεται μια εισαγωγή στο λογισμικό Autodesk Revit, όπου μέσα από μια συνοπτική περιγραφή της δομής του προγράμματος και των λειτουργιών του, τονίζονται οι ποικίλες δυνατότητές του. Ακολουθεί μια προσέγγιση μοντελοποίησης ενός έργου και διεξοδικής περιγραφής της διαδικασίας ώστε να διερευνηθούν και να αναδειχθούν τα οφέλη της μεθοδολογίας ΒΙΜ στην κατασκευή και τη διαχείριση τεχνικών έργων.

## **5.1 Εισαγωγή στο λογισμικό Autodesk Revit [09, 15]**

Το Autodesk Revit είναι ένα πρόγραμμα που υποστηρίζει τη μεθοδολογία BIM (Building Information Modeling) και χρησιμοποιείται από αρχιτέκτονες, πολιτικούς μηχανικούς, μηχανολόγους μηχανικούς, σχεδιαστές και κατασκευαστές. Προσφέρει τη δυνατότητα στους χρήστες να σχεδιάζουν ένα κτίριο και να διαχειρίζονται τη δομή και τα συστατικά του σε τρισδιάστατο χώρο, να προσθέτουν δισδιάστατα στοιχεία στο μοντέλο και κατά την οικοδόμηση του έργου να έχουν πρόσβαση στις πληροφορίες που τους ενδιαφέρουν μέσα από μια κοινή βάση δεδομένων.

Το Revit αποτελεί μια 4D λύση με εργαλεία για το σχεδιασμό και τη διαχείριση όλων των σταδίων στον κύκλο ζωής ενός κτιρίου, από την αρχική σύλληψη της σύνθεσης του σχεδίου, έως την κατασκευή και αργότερα την κατεδάφισή του. Αξίζει επίσης να αναφερθεί ότι το Revit, όπως και τα περισσότερα λογισμικά που βασίζονται στη μεθοδολογία ΒΙΜ, έχει τη δυνατότητα σύνδεσης με εξωτερικές εφαρμογές για περαιτέρω ανάλυση της στατικής ή ενεργειακής συμπεριφοράς των κτιρίων, προσφέροντας μια ολοκληρωμένη λύση στο σχεδιασμό τους.

## **5.1.1 Ιστορική Εξέλιξη [09, 15]**

Το Revit αποτελεί ένα λογισμικό το οποίο δημιουργήθηκε αρχικά για να επιτρέπει στους αρχιτέκτονες αλλά και σε όλους όσους σχετίζονται με την κατασκευή και την οικοδομή, να καταγράφουν ένα κτίριο, δημιουργώντας ένα παραμετρικό τρισδιάστατο μοντέλο που να περιλαμβάνει τόσο το γεωμετρικό όσο και το μη γεωμετρικό σχεδιασμό του, καθώς επίσης και όλες τις πληροφορίες της κατασκευής του. Στηρίζεται δηλαδή στην αρχή της μεθοδολογίας που αργότερα έγινε γνωστή ως Building Ιnformation Μodeling ή αλλιώς BIM.

#### **Εφαρμογές του ΒΙΜ στη διαχείριση Τεχνικών Έργων με χρήση λογισμικών REVIT και NAVISWORKS**

Κεφάλαιο 5ο: Autodesk Revit

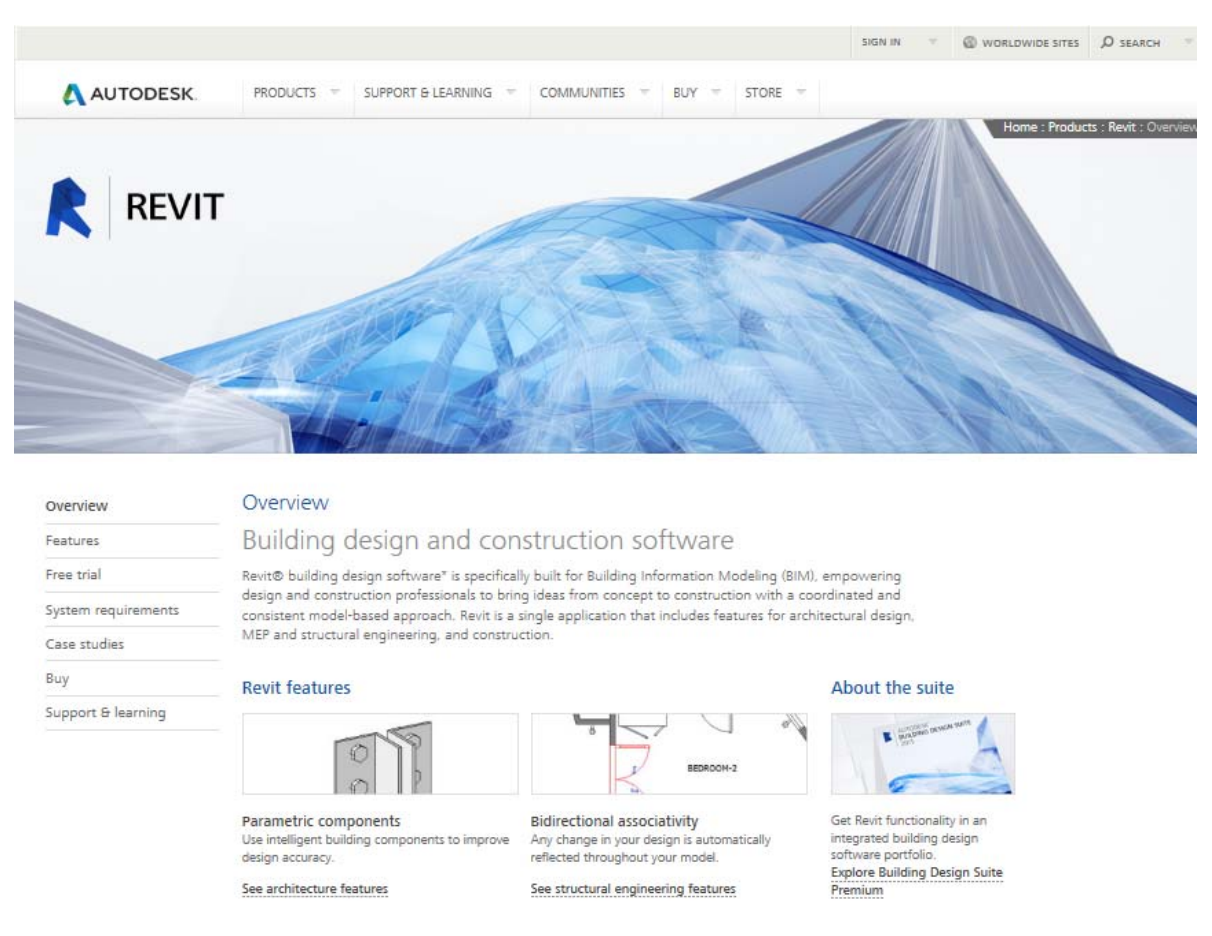

**Εικ. 5.1: Από την ιστοσελίδα της Autodesk (http://www.autodesk.com/products/autodesk-revit-family)** 

Εκείνη την εποχή, στα τέλη της δεκαετίας του '90, υπήρχαν λογισμικά όπως το ArchiCAD τα οποία επέτρεπαν την εργασία με ένα τρισδιάστατο εικονικό μοντέλο κτιρίου και ταυτόχρονα έδιναν τη δυνατότητα στο χρήστη για τον παραμετρικό έλεγχο των επιμέρους στοιχείων. Ειδοποιός διαφορά όμως στο Revit ήταν ότι οι παραμετρικές συνιστώσες του προγράμματος αυτού δημιουργήθηκαν χρησιμοποιώντας γραφικές καρτέλες επεξεργασίας και όχι μια γλώσσα προγραμματισμού, καθώς επίσης και ότι όλες οι σχέσεις μεταξύ των συνιστωσών συμπεριλαμβάνονταν στο μοντέλο με τέτοιο τρόπο ώστε να επιτυγχάνεται η αυτόματη ενημέρωση του μοντέλου σε κάθε αλλαγή οποιουδήποτε στοιχείου του. Για παράδειγμα με τη μετακίνηση ενός τοίχου, ενημερώνονται ταυτόχρονα οι προσκείμενοι τοίχοι, τα δάπεδα, οι οροφές, διορθώνονται οι τιμές των διαστάσεων και των σημειώσεων, ρυθμίζονται τα εμβαδά των χώρων, επανασχεδιάζονται οι τομές κτλ., έτσι ώστε το μοντέλο να παραμένει ενημερωμένο και όλη η πληροφορία για αυτό να είναι συνεπής.

**Εφαρμογές του ΒΙΜ στη διαχείριση Τεχνικών Έργων με χρήση λογισμικών REVIT και NAVISWORKS** 

Κεφάλαιο 5ο: Autodesk Revit

Η έννοια της αμφίδρομης συσχέτισης μεταξύ των αντικειμένων, των διαφορετικών όψεων και των στοιχείων σχεδιασμού έκανε το Revit να ξεχωρίζει και να προτιμάται από τους χρήστες. Η ευκολία στην εφαρμογή των αλλαγών ήταν και πηγή έμπνευσης της ονομασίας του λογισμικού, μια συνηρημένη λέξη που προέρχεται από τη φράση «**Revise-It»** (επανεξέτασέ το).

Το Revit εισήχθη στην αγορά για πρώτη φορά από την Revit Technology Corporation το 1997 και αργότερα εξαγοράσθηκε από τη Autodesk, τον Απρίλιο του 2002. Το γεγονός αυτό οδήγησε στην διεύρυνση αυτής της ΒΙΜ πλατφόρμας και στη δημιουργία από την Autodesk τριών προϊόντων: **Revit Architecture, Structure and ΜΕP**, στα οποία γίνεται χρήση .RVT αρχείων για την αποθήκευση μοντέλων BIM. Στην έκδοση 2013 (που χρησιμοποιήθηκε και στην εφαρμογή αυτής της διπλωματικής εργασίας) όλες οι δυνατότητες του αρχιτεκτονικού, του μηχανολογικού και του κατασκευαστικού σχεδιασμού ενσωματώνονται σε μια ενιαία εφαρμογή του προγράμματος (**βλ εικ. 5.1**).

### **5.1.2 Εφαρμογή της μεθοδολογίας BIM μέσω του Autodesk Revit στην Ελλάδα**

Όπως έχει αναφερθεί σε προηγούμενα κεφάλαια η τεχνολογία του ΒΙΜ σχεδιάστηκε για χρήση και εφαρμογή σε σύγχρονες κατασκευές παρουσιάζοντας ποικίλα πλεονεκτήματα. Το Revit στηρίχθηκε σε μια νέα τεχνολογία, σε παραμέτρους που προκύπτουν από το περιεχόμενο, προσφέροντας περισσότερες δυνατότητες από τα CAD λογισμικά. Ο όρος **Parametric Building Model** υιοθετήθηκε για να αντικατοπτρίζει το γεγονός ότι οι αλλαγές σε παραμέτρους οδηγούν στο σχεδιασμό ολόκληρου του κτιρίου και όχι μόνο των μεμονωμένων αντικειμένων και με τον τρόπο αυτό μπορεί να επιτευχθεί μια ολοκληρωμένη λύση για το σχεδιασμό και τη διαχείριση ενός έργου.

Στην Ελλάδα, η μεθοδολογία BIM δεν είναι ακόμα διαδεδομένη, ωστόσο η κατασκευή του Κέντρου πολιτισμού Ίδρυμα Σταύρος Νιάρχος αποτελεί χαρακτηριστικό παράδειγμα στο οποίο εφαρμόζεται το λογισμικό Revit για τη διαχείριση του έργου (**βλ εικ. 5.2**).

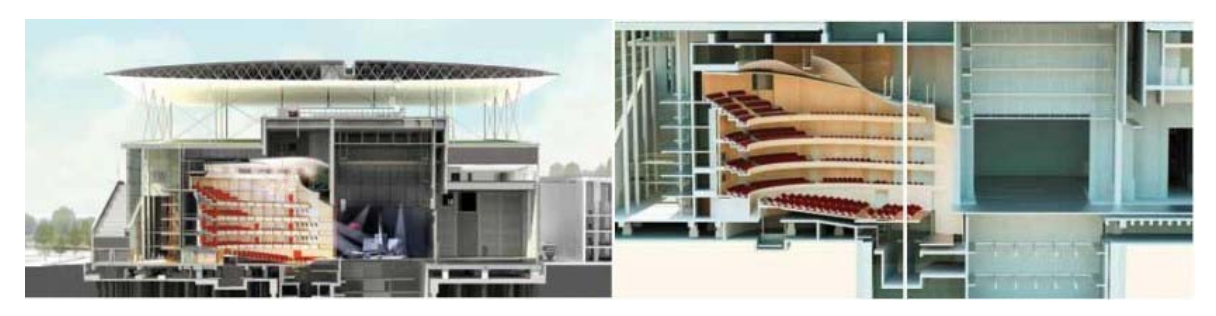

**Εικ. 5.2: Χαρακτηριστικά σχέδια από το Κέντρο Πολιτισμού, Ίδρυμα Σταύρος Νιάρχος με τη χρήση του ΡΕΩΙΤ**

Εποπτεία: Δ.Τουλιάτος, Επιστ.Συν/της Γενικότης Εκπόνηση: Μ. Κεφεκέ

**Εφαρμογές του ΒΙΜ στη διαχείριση Τεχνικών Έργων με χρήση λογισμικών REVIT και NAVISWORKS** 

Κεφάλαιο 5ο: Autodesk Revit

## **5.1.3 Συνοπτική περιγραφή των βασικών αρχών μοντελοποίησης στο Revit [15]**

Ως γενική αρχή, ένα κτίριο σχεδιάζεται με τη χρήση 3D αντικειμένων για τη δημιουργία τοίχων, πατωμάτων, στεγών, παραθύρων, θυρών, αεραγωγών, ηλεκτρικών συστημάτων και άλλων στοιχείων που ενδεχομένως μπορεί να χρειαστούν. Αυτά τα τρισδιάστατα παραμετρικά αντικείμενα **(3D building objects)** αλλά και τα δισδιάστατα σχεδιαστικά αντικείμενα **(2D drafting objects)** ονομάζονται "families" (οικογένειες αντικειμένων), σώζονται σε .RFA αρχεία και εισάγονται σε βάση δεδομένων RVT.

Ένα Revit μοντέλο είναι ένα αρχείο μιας βάσης δεδομένων που μπορεί να χρησιμοποιηθεί και να παρουσιαστεί με ποικίλους τρόπους, χρήσιμους για το σχεδιασμό του έργου. Τέτοια μέσα αναπαράστασης είναι για παράδειγμα οι κατόψεις, οι τομές, οι όψεις. Οι αλλαγές σε μια οποιαδήποτε μορφή αναπαράστασης της βάσης δεδομένων γίνονται σε ένα βασικό μοντέλο και επομένως όλη η πληροφορία ενός μοντέλου Revit είναι πάντα ενημερωμένη αναφορικά με τα αντικείμενα που φαίνονται στα σχέδια.

Είναι σύνηθες σε μεγάλα έργα να ασχολούνται πολλοί χρήστες με ένα μοντέλο και να επεμβαίνουν σε αυτό προκαλώντας τροποποιήσεις. Το Revit παρέχει τη δυνατότητα δημιουργίας ενός βασικού κύριου αρχείου στο τοπικό δίκτυο των χρηστών στο οποίο αποθηκεύεται το βασικό αντίγραφο της βάσης δεδομένων του μοντέλου. Κάθε χρήστης δουλεύει σε ένα αντίγραφο του αρχείου αυτού, αποθηκευμένο στον προσωπικό του υπολογιστή και σε τακτά χρονικά διαστήματα οι χρήστες μπορούν να ενημερώνουν το βασικό μοντέλο με τις αλλαγές που έχουν επιφέρει και ταυτόχρονα να ενημερώνονται και για τις αλλαγές που έχουν κάνει οι υπόλοιποι χρήστες. Βασικό προτέρημα του Revit αποτελεί η δυνατότητα που έχει **να εντοπίζει αυτόματα εάν διαφορετικά αντικείμενα του κτιρίου καταλαμβάνουν τον ίδιο φυσικό χώρο (clash detection)**, ενέργεια αρκετά συνηθισμένη όταν πολλοί χρήστες δουλεύουν σε ένα αρχείο.

Επιπλέον, το Revit είναι ένα από τα πολλά BIM προγράμματα που υποστηρίζουν το διεθνές πρότυπο **open XML-based IFC** (Industry Foundation Classes).**standard,** που έχει αναπτυχθεί από την οργάνωση buildingSMΑRT. Αυτό το είδος αρχείων καθιστά εφικτό για τον πελάτη ή τον κατασκευαστή, να απαιτήσουν από τους διαφορετικούς συμβούλους του έργου μια ροή εργασιών βασισμένη σε BIM. Επειδή το IFC είναι μια μορφή που δεν είναι αναγνώσιμη από τους ανθρώπους, είναι συμβατή με άλλες βάσεις δεδομένων.

**Εφαρμογές του ΒΙΜ στη διαχείριση Τεχνικών Έργων με χρήση λογισμικών REVIT και NAVISWORKS** 

Κεφάλαιο 5ο: Autodesk Revit

## **5.1.4 Συνοπτική περιγραφή του περιβάλλοντος εργασίας και της βασικής ορολογίας και εργαλείων [15]**

Οι επόμενες παράγραφοι περιέχουν μια σύντομη παρουσίαση του περιβάλλοντος εργασίας του Revit και μια συνοπτική αναφορά της λειτουργίας των βασικών εργαλείων του, τα οποία θα χρησιμοποιηθούν και στην ανάλυση της εφαρμογής που ακολουθεί.

## **USER INTERFACE / ΠΕΡΙΒΑΛΛΟΝ ΕΡΓΑΣΙΑΣ**

Το περιβάλλον εργασίας του Revit (**βλ εικ. 5.3**) είναι σχεδιασμένο με τέτοιο τρόπο ώστε να διευκολύνει τη ροή εργασίας για το χρήστη, είναι εύχρηστο και καλά διατεταγμένο, ωστόσο υπάρχει δυνατότητα τροποποίησής του ανάλογα με τις προτιμήσεις του εκάστοτε χρήστη.

| Y.                                                                                                    | $\odot$ $\Box$ $\odot$ $\cdots$ $\circ$ $\cdots$ $\cdots$ $\circ$ $\land$ $\odot$ $\odot$ $\cdots$ $\odot$ $\odot$ $\odot$ $\cdots$                                                                                                    |                                                  |                         | Autodesk Revit 2013 - Student Version - Project1 - Floor Plan: Level 1 | To be a keyword or phrase.                                                            | $60 \leq x \leq 0$ sign In                                                                               | $-26$ (2) $-25$                                                                                       |
|----------------------------------------------------------------------------------------------------|----------------------------------------------------------------------------------------------------|--------------------------------------------------|-------------------------|------------------------------------------------------------------------|---------------------------------------------------------------------------------------|----------------------------------------------------------------------------------------------------|----------------------------------------------------------------------------------------------------|
| Architecture Structure                                                                                                    | Systems<br>Analyze<br>Insert.<br>Annotate:                                                                                                    | Massing & Site Collaborate                       | View Manage Modify      | $\sqrt{2}$                                                             |                                                                                       |                                                                                                    |                                                                                                    |
| 后<br>Modify<br>Wall<br>Door Window Component                                                                                                    | r<br>Roof<br>Ceiling Floor<br>Column<br>$\sim$<br>$\sim$                                                                                                    | 睚<br>囲<br>Curtain Curtain Mullion<br>System Grid | 酆<br>Railing Ramp Stair | Model Room Room<br>Model Model<br>Line<br>Group<br>Text                | X.<br>Tag .<br>Area<br>Area <sup>2</sup><br>197<br>Room<br>Separator<br>Foundary Area | 분 Wall<br>終車<br>-26<br>N <sub>R</sub> Vertical<br>$B_V$<br>Shaft<br>Tag<br>J <sup>-</sup> Dormer<br>Face | Show<br>椢<br>Tub Calvel<br><b>ES</b> Ref Plane<br>Set<br>off Grid<br><b>ER</b> Viewer                 |
| Select                                                                                                    | Build                                                                                                    |                                                  | Circulation             | Model                                                                  | Room & Area -                                                                         | Opening                                                                                                  | Work Plane<br><b>Datum</b>                                                                            |
| Project1 - Project Browser<br>D. O. Views (all)<br><b>Floor Plans</b><br>Level 1<br>Level 2<br>Site<br><b>Ceiling Plans</b><br>Level 1<br>Level 2<br>(2) Elevations (Building Elevation)<br>East<br>North<br>South<br>West<br><b>Ed Legends</b><br><b>Em</b> Schedules/Quantities<br><b>Filh Sheets (all)</b><br>in PI Families<br>in [c] Groups<br>ap Revit Links | <sup>11</sup> Properties<br>田<br>۳<br>Floor Plan<br>٠<br>Floor Plan: Level 1 + High Edit Type<br>Graphics<br>$R -$<br>View Scale<br>1:100<br>Scale Value 1: 100<br>Display Model<br>Normal<br>Detail Level<br>Coane<br>Show Original<br>Parts Visibility<br>Visibility/Grap<br>Edit.<br>Edit<br>Graphic Displ<br>Underlay<br>None<br>Underlay Orie Plan<br><b>Project North</b><br>Orientation<br>Wall Join Disp Clean all wa<br><b>Discipline</b><br>Architectural<br>Color Scheme Background<br>Color Scheme<br><none><br/>System Color <br/>Edit<br/>Default Analy None<br/>Sun Path<br/><b>Identity Data</b><br/>View Template<br/><none><br/>Level 1<br/><b>View Name</b><br/>Independent<br/>Dependency<br/><b>Title on Sheet</b><br/>Referencing S<br/>Referencing D<br/><b>Extents</b><br/><math>\mathbf{r}</math><br/>Crop View<br/>Crop Region <br/>Annotation Cr., [11]<br/>Properties help<br/>Apply</none></none> | 1:100                                            | <b>CONTRACTOR</b>       | $\circ$                                                                | $\circ$<br>Ò<br>$\Box$<br>and the                                                     |                                                                                                    | $-02$<br>q<br>$\overline{\phantom{a}}$<br>吗<br>$\sim$<br>$\odot$<br>state of the control of the state |

**Εικ. 5.3: Το τυπικό περιβάλλον εργασίας του Autodesk Revit** 

 **Ribbon Toolbar / Γραμμή εργαλείων Κορδέλας:** Περιέχει όλα τα απαραίτητα εργαλεία για τη δημιουργία ενός έργου (**βλ εικ. 5.4**).

|        |      |                        | Structure            |       | Systems | Insert      | Annotate                   | Analyze |                               | Massing & Site |              | Collaborate                   | <b>View</b>   | Manage                       | Modify | $\Box$               |  |                                                                |
|--------|------|------------------------|----------------------|-------|---------|-------------|----------------------------|---------|-------------------------------|----------------|--------------|-------------------------------|---------------|------------------------------|--------|----------------------|--|----------------------------------------------------------------|
|        |      | $rac{1}{1}$ CAD        | <u>원</u>             | 号     |         |             | $\odot$ and $\odot$        |         | $\Box$                        |                |              |                               |               | $\boxed{\odot}$              |        | Segrch Autodesk Seek |  | 确                                                              |
| Modify |      | Link Link<br>Revit CAD | <b>DWF</b><br>Markup | Decal |         | Cloud Links | Point Manage Import Import |         | Insert<br>CAD gbXML from File |                | Image Manage | Import<br>Images Family Types |               | Load Load as<br>Family Group |        |                      |  | Find and download building product models, drawings, and specs |
| Select | Link |                        |                      |       |         | Import      |                            |         |                               |                |              | Load from Library             | Autodesk Seek |                              |        |                      |  |                                                                |

**Εικ. 5.4: Στιγμιότυπο οθόνης του Autodesk Revit για τη γραμμή εργαλείων Κορδέλας**

**Εφαρμογές του ΒΙΜ στη διαχείριση Τεχνικών Έργων με χρήση λογισμικών REVIT και NAVISWORKS** 

Κεφάλαιο 5ο: Autodesk Revit

 **Quick access toolbar / Γραμμή εργαλείων γρήγορης πρόσβασης**: Σε αυτή τη γραμμή εργαλείων περιλαμβάνονται τα εργαλεία εκείνα, τα οποία ο χρήστης χρησιμοποιεί πιο συχνά και μπορεί να προσθέτει κάποια ή να τα αφαιρεί ανάλογα με τις εκάστοτε προτιμήσεις του (**βλ εικ. 5.5**).

|  |  |  | Architecture Structure Systems Insert Annotate Analyze Massing & Site |  |  |  |
|--|--|--|-----------------------------------------------------------------------|--|--|--|
|  |  |  |                                                                       |  |  |  |

**Εικ. 5.5: Στιγμιότυπο οθόνης του Autodesk Revit για τη γραμμή εργαλείων γρήγορης πρόσβασης**

 **Tooltips / Επεξηγήσεις εργαλείων:** Παρέχουν πληροφορίες για τα εργαλεία στο περιβάλλον εργασίας και οδηγίες χρήσης τους για τη διευκόλυνση του χρήστη. (**βλ εικ. 5.6**).

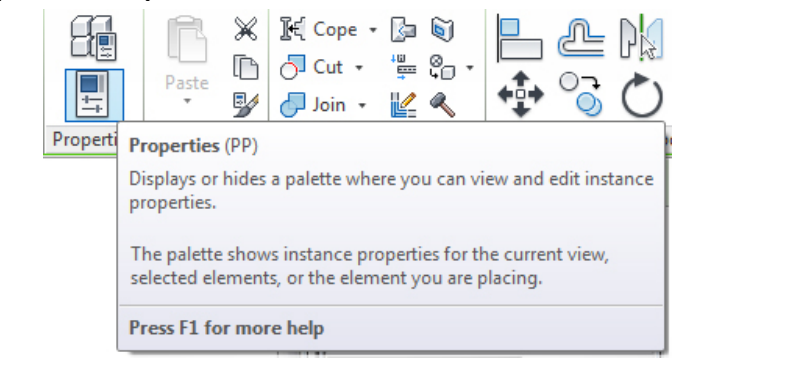

**Εικ. 5.6: Στιγμιότυπο οθόνης του Autodesk Revit για το παράθυρο της Επεξήγησης Εργαλείων**

 **Application menu / Μενού εφαρμογών**: Παρέχει πρόσβαση στις πιο κοινές χρήσεις ενός αρχείου, όπως την αποθήκευσή του, τη δημιουργία ενός νέου κτλ. Επίσης επιτρέπει τη διαχείριση των αρχείων μέσω πιο σύνθετων εντολών όπως για παράδειγμα αυτές της εξαγωγής και δημοσίευσης (**βλ εικ. 5.7**).

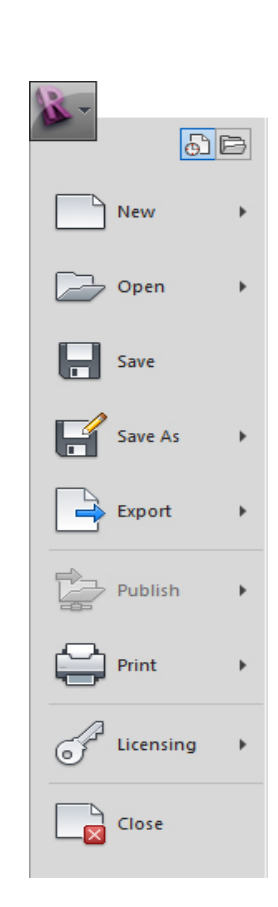

**Εικ. 5.7: Στιγμιότυπο οθόνης του Autodesk Revit για το Μενού εφαρμογών** 

**Εφαρμογές του ΒΙΜ στη διαχείριση Τεχνικών Έργων με χρήση λογισμικών REVIT και NAVISWORKS** 

Κεφάλαιο 5ο: Autodesk Revit

 **Status bar / Γραμμή κατάστασης:** Πρόκειται για μια γραμμή εντολών η οποία βρίσκεται στο κάτω άκρο της οθόνης. Όταν ένα εργαλείο βρίσκεται σε χρήση προβάλλονται πληροφορίες για τη χρήση, όπως για παράδειγμα τα επόμενα βήματα εντολών. Όταν είναι επιλεγμένο ένα αντικείμενο τότε στη γραμμή αυτή εμφανίζεται η κατηγορία και ο τύπος του αντικειμένου (**βλ εικ. 5.8**).

Enter wall end point. Space flips orientation.

Walls: Basic Wall: Generic - 200

**Εικ. 5.8: Στιγμιότυπο οθόνης του Autodesk Revit για τη γραμμή κατάστασης** 

 **Drawing Area / Επιφάνεια σχεδίασης:** Η σχεδιαστική επιφάνεια του Revit μπορεί να περιλάβει οπτικές και πίνακες προγραμματισμού για το τρέχον έργο, τα οποία ο χρήστης μπορεί να οργανώσει μέσα από την παλέτα "views" και να έχει ταυτόχρονα ανοιχτά και παρατεταγμένα όσα παράθυρα επιθυμεί (**βλ εικ. 5.9**). Εξ ορισμού πρόκειται για λευκή επιφάνεια εργασίας, ωστόσο και πάλι ο χρήστης έχει τη δυνατότητα να τροποποιήσει το χρώμα της σε μαύρο αν το επιθυμεί.

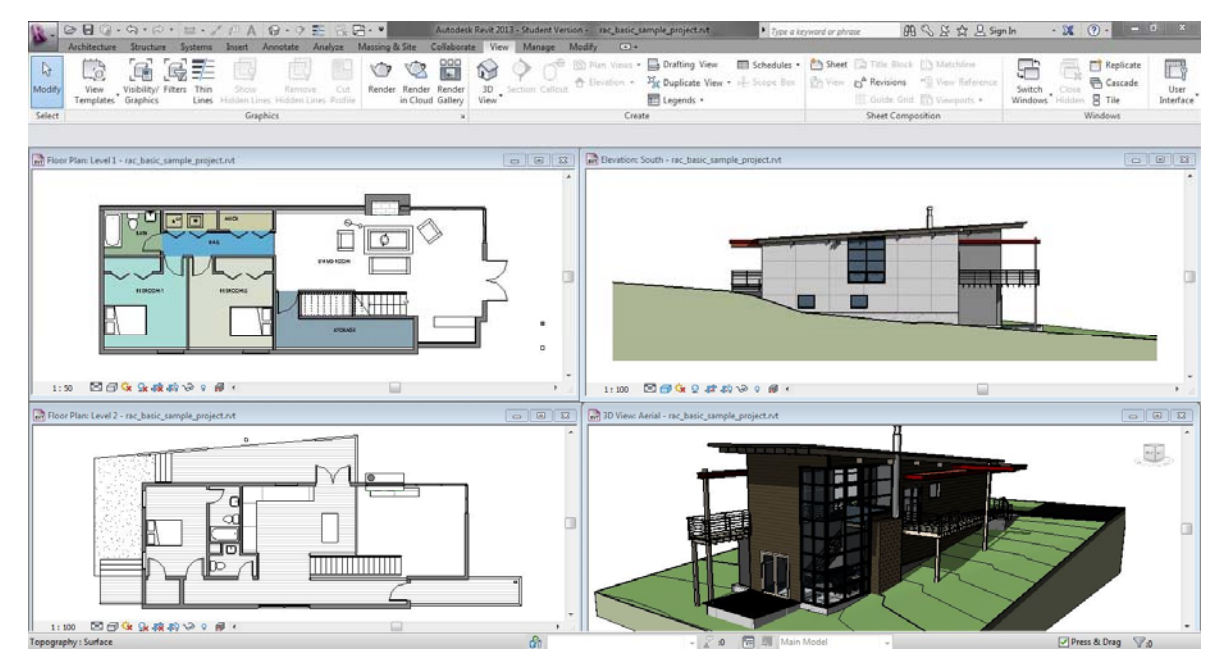

**Εικ. 5.9: Στιγμιότυπο οθόνης του Autodesk Revit για την επιφάνεια σχεδίασης με διαφορετικά παράθυρα λειτουργιών**

**Εφαρμογές του ΒΙΜ στη διαχείριση Τεχνικών Έργων με χρήση λογισμικών REVIT και NAVISWORKS** 

Κεφάλαιο 5ο: Autodesk Revit

## **Project Browser / Καρτέλα Περιήγησης έργου:**

Χρησιμεύει για την οργάνωση και για την απεικόνιση μιας λογικής ιεραρχίας των διαφόρων επιπέδων, των φύλλων σχεδίασης, των πινάκων προγραμματισμού, και γενικά όλων των στοιχείων που συνδέονται με το έργο (**βλ εικ. 5.10**).

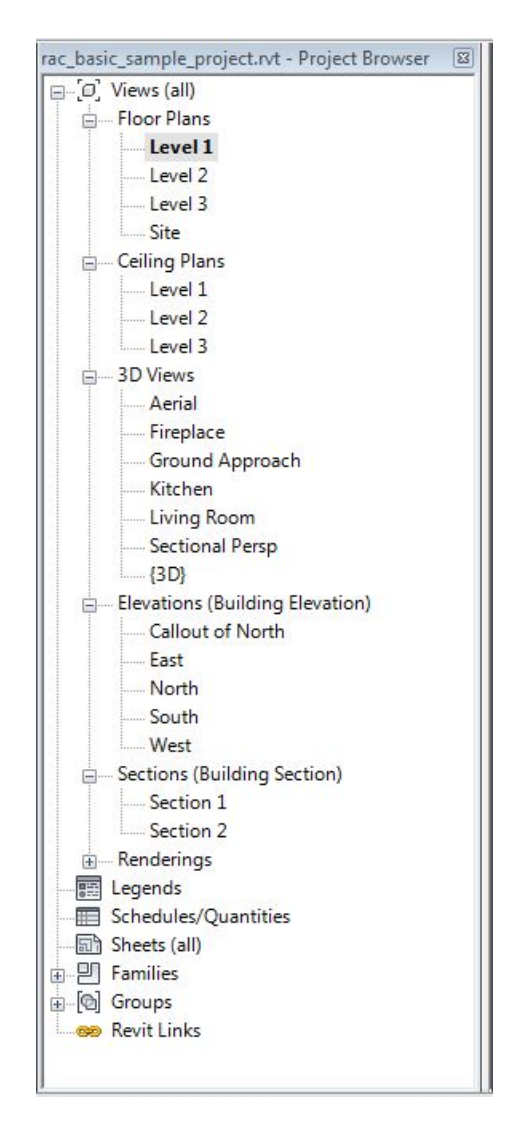

**Εικ. 5.10: Στιγμιότυπο οθόνης του Autodesk Revit για την Καρτέλα Περιήγησης Έργου**

**Εφαρμογές του ΒΙΜ στη διαχείριση Τεχνικών Έργων με χρήση λογισμικών REVIT και NAVISWORKS** 

T.

Κεφάλαιο 5ο: Autodesk Revit

 **Properties Palette / Καρτέλα Ιδιοτήτων:**  Πρόκειται για την καρτέλα όπου απεικονίζονται και προσδιορίζονται όλες οι παράμετροι για κάθε αντικείμενο του μοντέλου (**βλ εικ. 5.11**).

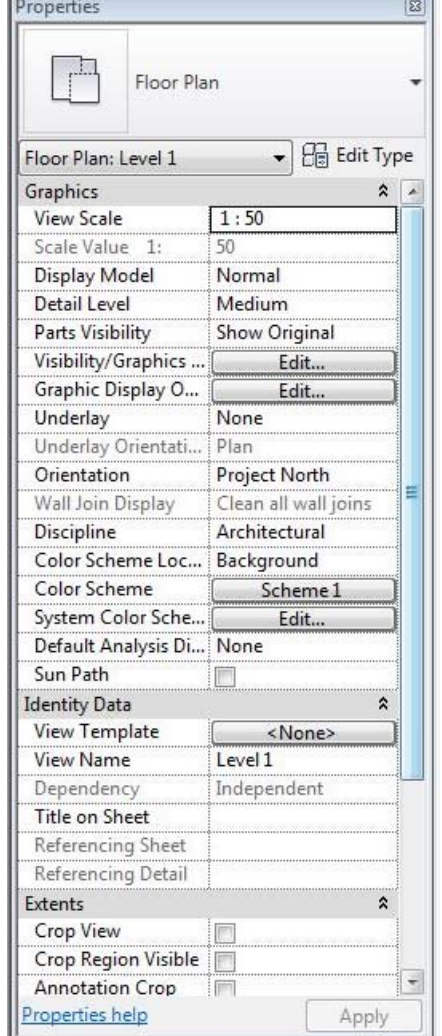

**Εικ. 5.11: Στιγμιότυπο οθόνης του Autodesk Revit για την Καρτέλα Ιδιοτήτων**

**Εφαρμογές του ΒΙΜ στη διαχείριση Τεχνικών Έργων με χρήση λογισμικών REVIT και NAVISWORKS** 

Κεφάλαιο 5ο: Autodesk Revit

## **5.1.5 Βασική Ορολογία και Εργαλεία [15]**

Παρακάτω ακολουθεί μια σύντομη περιγραφή και επεξήγηση των βασικών όρων και εργαλείων του Revit, για την καλύτερη κατανόηση της σχεδιαστικής διαδικασίας και του τρόπου που μπορεί στηθεί ένα μοντέλο και να οργανωθεί ένα έργο αποτελεσματικά.

### **Project / Έργο**

Στο Revit, το **έργο είναι η μοναδική βάση** όλων των δεδομένων και των πληροφοριών για το μοντέλο (**the building information model**). Το αρχείο του έργου περιλαμβάνει όλες τις πληροφορίες για το σχεδιασμό του κτιρίου, από τη γεωμετρία έως τα δεδομένα της κατασκευής. Αυτή η πληροφορία συμπεριλαμβάνει τα αντικείμενα που έχουν χρησιμοποιηθεί για το σχεδιασμό του μοντέλου, σχέδια και οπτικές της σύνθεσης του έργου. Με τη χρήση ενός μοναδικού αρχείου, το Revit διευκολύνει το χρήστη να κάνει αλλαγές στο σχεδιασμό, οι οποίες θα ενημερωθούν αυτόματα σε όλα τα συσχετιζόμενα σχέδια (κατόψεις, τομές, όψεις, προγράμματα κτλ), διευκολύνοντας έτσι και το συντονισμό του έργου.

### **Levels / Επίπεδα**

Τα Levels είναι οριζόντια επίπεδα που εκτείνονται στο άπειρο και λειτουργούν και ως επίπεδα αναφοράς για αντικείμενα, όπως οι στέγες, τα πατώματα και οι οροφές. Τα Levels δημιουργούνται για κάθε όροφο, το ύψος του οποίου είναι προσδιορισμένο ή για οποιοδήποτε άλλο επίπεδο που χρειάζεται αναφορά: για παράδειγμα, πρώτος όροφος, άνω στάθμη τοίχου, ή κάτω στάθμη θεμελίωσης. Είναι δυνατό να ορισθεί το βάθος πεδίου τους ώστε να απεικονίζεται κάθε φορά ότι είναι επιθυμητό.

### **Category / Κατηγορία**

Οι κατηγορίες προσδιορίζουν ομάδες αντικειμένων (ομοειδών οικοδομικών στοιχείων) που χρησιμοποιούνται για τη μοντελοποίηση και την καταγραφή ενός κτιριακού έργου. Για παράδειγμα, τέτοιες κατηγορίες αποτελούν οι τοίχοι, τα παράθυρα, οι κολώνες και τα δοκάρια. ∆ιακριτή κατηγορία αποτελούν τα **αντικείμενα σχολιασμού (annotation elements)**, τα οποία περιλαμβάνουν διαστάσεις, ετικέτες, και σημειώσεις κειμένων. Οι κατηγορίες οργανώνονται σε οικογένειες αντικειμένων με παρόμοια χαρακτηριστικά και λειτουργία, όπως εξηγείται παρακάτω.

### **Family / Οικογένεια**

Πρόκειται για ένα υποσύνολο αντικειμένων μέσα σε μια κατηγορία, στο οποία ομαδοποιούνται τα αντικείμενα που έχουν κοινές ιδιότητες, παρόμοια χρήση, και παρόμοια γραφική αναπαράσταση. ∆ιαφορετικά αντικείμενα σε μια οικογένεια μπορεί να

**Εφαρμογές του ΒΙΜ στη διαχείριση Τεχνικών Έργων με χρήση λογισμικών REVIT και NAVISWORKS** 

Κεφάλαιο 5ο: Autodesk Revit

έχουν διαφορετικές τιμές για κάποιες ή για όλες τις ιδιότητες, αλλά έχουν τις ίδιες ιδιότητες (ονομασία, λειτουργία). Για παράδειγμα, μια οικογένεια από στρογγυλές κολώνες από σκυρόδεμα αποτελείται από κολώνες οι οποίες είναι όλες στρογγυλές και από σκυρόδεμα, αλλά ενδέχεται να έχουν διαφορετικά μεγέθη. Κάθε μέγεθος κολώνας είναι ένας τύπος μέσα στην οικογένεια των Στρογγυλών Κολώνων από Σκυρόδεμα.

Αξίζει να αναφερθεί ο διαχωρισμός ανάμεσα στις loadable και τις system families, τις οικογένειες αντικειμένων δηλαδή που μπορούν να φορτωθούν και σε εκείνες που είναι προκαθορισμένες.

- **Loadable families:** είναι οικογένειες αντικειμένων που χρησιμοποιούνται για τη δημιουργία των αντικειμένων των κτιρίων όσο και των αντικειμένων σχολιασμού. Οι οικογένειες που μπορούν να φορτωθούν δημιουργούν τα τμήματα του κτιρίου που συνήθως θα χρειαστεί να αγοραστούν, να παραδοθούν και να εγκατασταθούν μέσα και γύρω από το κτίριο, όπως τα κουφώματα, τα παράθυρα, οι πόρτες, τα έπιπλα και οι φυτεύσεις. Επίσης στις οικογένειες αυτές συμπεριλαμβάνονται και κάποια στοιχεία σχολιασμού που συνήθως προσαρμόζονται, όπως σύμβολα και τίτλοι.

**- System families:** περιλαμβάνουν τύπους οικογενειών που χρησιμοποιούνται για τη δημιουργία βασικών κτιριακών αντικειμένων, όπως οι τοίχοι, τα πατώματα, οι οροφές και οι σκάλες του κτιριακού μοντέλου και περιλαμβάνουν και ρυθμίσεις οι οποίες επηρεάζουν το περιβάλλον του έργου. Πρόκειται για προκαθορισμένες ομάδες αντικειμένων του Revit Architecture και σώζονται σε πρότυπα σχεδιασμού (Templates).

**Type / Τύπος**

Πρόκειται για ένα υποσύνολο μέσα σε μια οικογένεια αντικειμένων. Για παράδειγμα, η οικογένεια των Στρογγυλών Κολώνων από Σκυρόδεμα που αναφέρθηκε και παραπάνω, διαχωρίζεται περεταίρω σε τύπους όπως Στρογγυλή Κολώνα από Σκυρόδεμα διαμέτρου 30εκ, Στρογγυλή Κολώνα από Σκυρόδεμα διαμέτρου 40εκ και Στρογγυλή Κολώνα από Σκυρόδεμα διαμέτρου 50εκ. κοκ.

Σε ένα έργο, το Revit χρησιμοποιεί τρεις τύπους αντικειμένων:

- **Model elements / Αντικείμενα μοντελοποίησης**, τα οποία αναπαριστούν την πραγματική τρισδιάστατη γεωμετρία των οικοδομικών στοιχείων του κτιρίου (τοίχοι, πόρτες, παράθυρα, πλάκες, ράμπες, στέγες κτλ) και απεικονίζονται σε σχετικές οπτικές του μοντέλου.
- **Datum elements / Αντικείμενα αναφοράς,** που βοηθούν στον προσδιορισμό του περιεχομένου του έργου, όπως για παράδειγμα τα επίπεδα αναφοράς.

**Εφαρμογές του ΒΙΜ στη διαχείριση Τεχνικών Έργων με χρήση λογισμικών REVIT και NAVISWORKS** 

Κεφάλαιο 5ο: Autodesk Revit

- **View-specific elements / Αντικείμενα εμφάνισης**, τα οποία απεικονίζονται μόνο στην οπτική που έχουν δημιουργηθεί και βοηθούν στην περιγραφή και στην καταγραφή των δεδομένων του μοντέλου. Χαρακτηριστικό παράδειγμα αποτελούν οι διαστάσεις.

Η επόμενη εικόνα (**βλ εικ. 5.12**) απεικονίζει ένα διάγραμμα με την ιεραρχία των ποικίλων αντικειμένων του Revit.

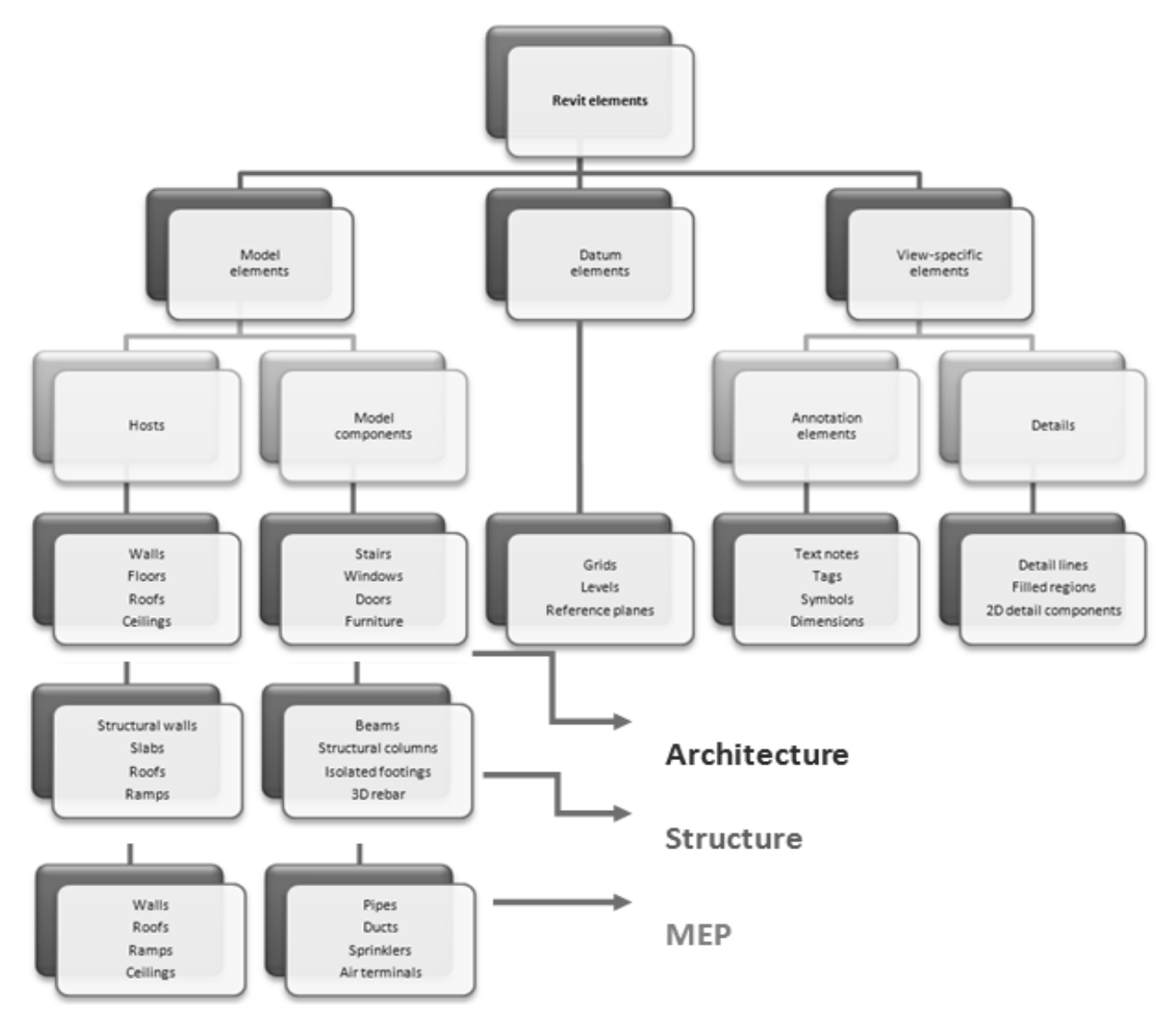

**Εικ. 5.12: ∆ιάγραμμα τυπολογίας και ιεραρχίας των αντικειμένων του Autodesk Revit** 

**Εφαρμογές του ΒΙΜ στη διαχείριση Τεχνικών Έργων με χρήση λογισμικών REVIT και NAVISWORKS** 

Κεφάλαιο 5ο: Autodesk Revit

## **5.2 Μοντελοποίηση στο λογισμικό Autodesk Revit**

Στην ενότητα αυτή γίνεται μια προσέγγιση μοντελοποίησης στο Revit ενός ενδεικτικού έργου, κατά την οποία περιγράφονται και οι δυνατότητες του λογισμικού για την υποστήριξη της κατασκευής και διαχείρισης των έργων.

Αρχικά για τη δημιουργία ενός νέου έργου, ο χρήστης έχει δύο επιλογές: να χρησιμοποιήσει τις προκαθορισμένες ρυθμίσεις που ορίζονται σε ένα πρότυπο (project template) ή να χρησιμοποιήσει ένα δικό του πρότυπο το οποίο θα φτιάξει ανάλογα με τις προτιμήσεις του και τις ανάγκες του έργου. Το Revit εμπεριέχει ένα πρότυπο σχεδίασης με την ονομασία "default.rte" το οποίο περιλαμβάνει αρκετές ρυθμίσεις βοηθώντας το χρήση να αρχίσει άμεσα τη διαδικασία σχεδιασμού.

Για το μοντέλο που μελετάται χρησιμοποιήθηκε το **Default Architectural template**.

Αξίζει εδώ να αναφερθεί πως στην περίπτωση που υπάρχουν αρχεία του έργου από κάποιο άλλο CAD λογισμικό (όπως για παράδειγμα το Autocad) αυτά μπορούν να εισαχθούν στο Revit, το οποίο υποστηρίζει ποικίλους τύπους αρχείων, όπως .dwg, .dxf, .dgn, αλλά και αρχεία του SketcUp (.skp) και πρότυπα IFC (Industry Foundation Classes).

### **5.2.1 LEVELS – GRID / ΕΠΙΠΕ∆Α – ΠΛΕΓΜΑ ΚΑΝΑΒΟΥ**

Για να καθοριστεί το γενικό πλαίσιο του έργου, ορίζονται αρχικά τα επίπεδα και ο κάναβος.

Ως **Level 1** ορίζεται το επίπεδο του ισογείου, ενώ ως **Level 2** το επίπεδο της οροφής. Η δημιουργία του κανάβου με τη χρήση του εργαλείου Grid είναι ιδιαίτερα χρήσιμη καθώς διευκολύνει τον σχεδιασμό του φέροντος οργανισμού και οργανώνει το σχεδιασμό **(βλ εικ. 5.13)**.

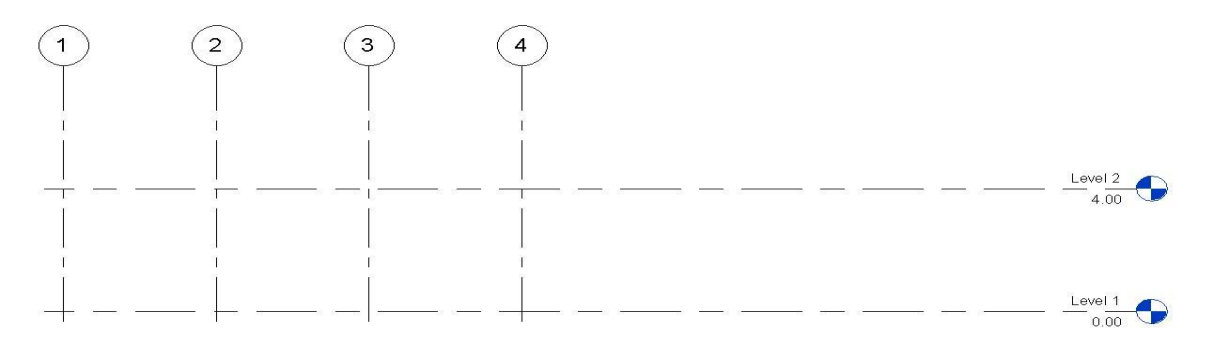

**Εικ. 5.13: Στιγμιότυπο οθόνης του Autodesk Revit από τη δημιουργία επιπέδων και κανάβου**

**Εφαρμογές του ΒΙΜ στη διαχείριση Τεχνικών Έργων με χρήση λογισμικών REVIT και NAVISWORKS** 

Κεφάλαιο 5ο: Autodesk Revit

#### **5.2.2 WALLS / ΤΟΙΧΟΙ**

Οι τοίχοι, όπως και τα περισσότερα από τα βασικά αντικείμενα σε ένα μοντέλο Revit, είναι μεμονωμένα αντικείμενα (instances) που ανήκουν σε προκαθορισμένους τύπους οικογενειών **(predefined system family types**) με συγκεκριμένες ιδιότητες αναφορικά με τη λειτουργία, την κατασκευή και το πάχος τους, οι οποίες μπορούν να τροποποιηθούν από το χρήστη, σε κάθε εφαρμογή τους στο συγκεκριμένο έργο.

Στο μοντέλο που μελετάται, για το σχεδιασμό των τοίχων χρησιμοποιήθηκε η οικογένεια **Basic Wall** και οι τύποι Exterior 300, Interior 100 με πάχος 300mm και 100mm αντίστοιχα, ανάλογα με το αν πρόκειται για εξωτερική ή εσωτερική τοιχοποιία. Για την τοιχοποιία από υαλοστάσιο (Curtain wall) χρησιμοποιήθηκαν αντικείμενα από την αντίστοιχη οικογένεια. Στον παρακάτω πίνακα παρουσιάζονται οι διαφορετικοί τύποι Τοίχων που εφαρμόστηκαν καθώς και στιγμιότυπο οθόνης του Revit των τοίχων αυτών (**βλ εικ. 5.14**).

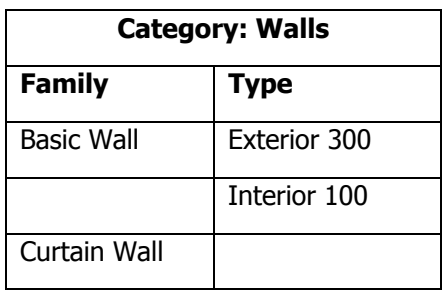

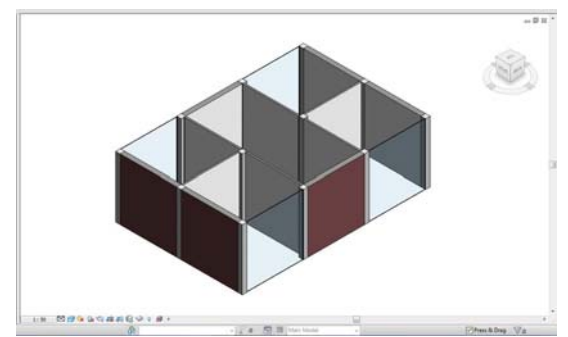

**Εικ. 5.14: Πίνακας με τους τύπους τοίχων που χρησιμοποιήθηκαν και στιγμιότυπο οθόνης του Autodesk Revit από τη δημιουργία τοίχων**

### **5.2.3 DOORS - WINDOWS / ΠΟΡΤΕΣ - ΠΑΡΑΘΥΡΑ**

Μετά το σχεδιασμό των τοίχων ακολουθεί η μοντελοποίηση των θυρών και των παραθύρων. Πρόκειται για αντικείμενα τα οποία μπορούν να τοποθετηθούν σε οποιοδήποτε τύπο τοίχου. Στην κατηγορία των πορτών, δύο είδη οικογενειών δημιουργήθηκαν, μια που περιλαμβάνει τη διπλή γυάλινη πόρτα της εισόδου και μια που περιλαμβάνει τις εσωτερικές πόρτες, ενώ για τα παράθυρα χρησιμοποιήθηκε ένας τύπος, όπως παρουσιάζεται στον παρακάτω πίνακα (**βλ εικ. 5.15**).

#### **Εφαρμογές του ΒΙΜ στη διαχείριση Τεχνικών Έργων με χρήση λογισμικών REVIT και NAVISWORKS**

Κεφάλαιο 5ο: Autodesk Revit

**Category: Windows** 

**Family Type** 

M Fixed 090x1200

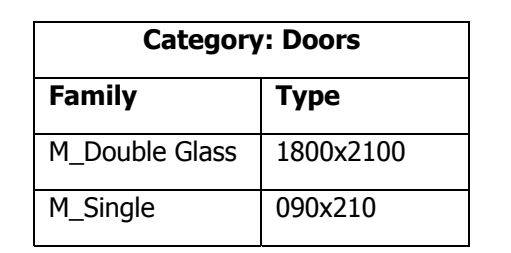

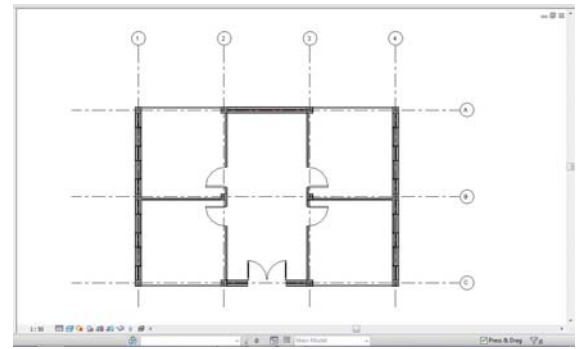

| $= 0$ if<br>ä |
|---------------|
|               |

**Εικ.5.15: Πίνακες με τους τύπους πορτών και παραθύρων που χρησιμοποιήθηκαν και στιγμιότυπα οθόνης του Autodesk Revit από το σχεδιασμό του μοντέλου σε κάτοψη και τρισδιάστατη προβολή**

### **5.2.4 FLOOR – ROOF / ΠΑΤΩΜΑ - ΣΤΕΓΗ**

Για τη δημιουργία των πατωμάτων, σχεδιάζεται το επιθυμητό περίγραμμα τους και από την οικογένεια των Πλακών (Slabs) επιλέγεται ο κατάλληλος κάθε φορά τύπος πλάκας, όπου ορίζεται το πάχος και το υλικό κατασκευής.

Για το σχεδιασμό της στέγης χρησιμοποιείται το ίχνος του περιγράμματος του κτιρίου και η στέγη τοποθετείται αυτόματα από το Revit.

Για το υπό μελέτη μοντέλο επιλέχθηκε ο σχεδιασμός μιας απλής πλάκας από σκυρόδεμα για πάτωμα και μιας τετράριχτης στέγης για οροφή. Ακολουθούν πίνακες και στιγμιότυπο οθόνης του Autodesk Revit όπου παρουσιάζονται τα στοιχεία αυτά (**βλ εικ. 5.16**).

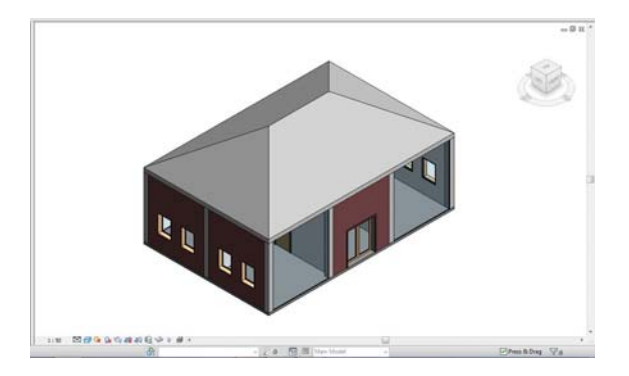

**Εφαρμογές του ΒΙΜ στη διαχείριση Τεχνικών Έργων με χρήση λογισμικών REVIT και NAVISWORKS** 

Κεφάλαιο 5ο: Autodesk Revit

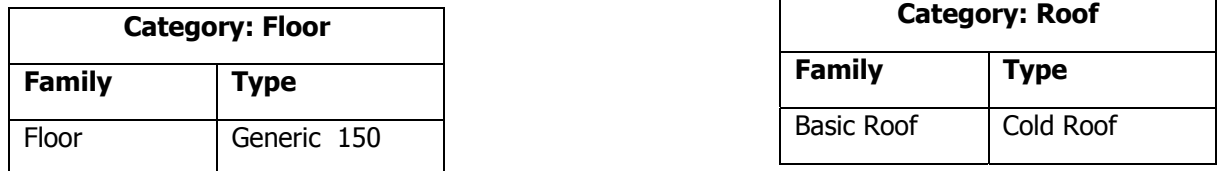

#### **Εικ. 5.16: Πίνακες με τους τύπους πατώματος και στέγης που χρησιμοποιήθηκαν και στιγμιότυπο οθόνης του Autodesk Revit από τη δημιουργία τους**

Αξίζει εδώ να αναφερθεί πως υπάρχουν ποικίλες δυνατότητες στην μοντελοποίηση στο Revit, όπως για παράδειγμα η προσθήκη κλιμακοστασίων, ψευδοροφών, επίπλων κτλ τα οποία όμως στα πλαίσια αυτής της εργασίας δεν κρίνεται σκόπιμο να αναλυθούν περαιτέρω.

## **5.2.5 MATERIAL ASSIGNMENT / ΑΠΟ∆ΟΣΗ ΥΛΙΚΩΝ**

Ένα από τα πλεονεκτήματα του BIM όπως έχει ήδη αναφερθεί, είναι το γεγονός ότι κάθε αντικείμενο περιέχει όλη την πληροφορία που το περιγράφει, από τη γεωμετρία έως κα τα υλικά του.

Η δήλωση των υλικών στα αντικείμενα του μοντέλου μπορεί να χωρισθεί σε δύο μέρη: αρχικά στον προσδιορισμό του υλικού σε κάθε αντικείμενο ή στις στρώσεις των υλικών, και στη συνέχεια στην επιλογή του τρόπου γραφικής αναπαράστασης του κάθε υλικού.

Το Revit παρέχει μια μεγάλη ποικιλία προκαθορισμένων υλικών μέσα σε μια βιβλιοθήκη (Material Browser), όπου ο χρήστης μπορεί να ανατρέξει και να εξετάσει όλες τις ιδιότητες ενός υλικού και να διαλέξει το πιο κατάλληλο ή ακόμα και να φτιάξει δικά του υλικά (**βλ εικ. 5.17**).

#### **Εφαρμογές του ΒΙΜ στη διαχείριση Τεχνικών Έργων με χρήση λογισμικών REVIT και NAVISWORKS**

Κεφάλαιο 5ο: Autodesk Revit

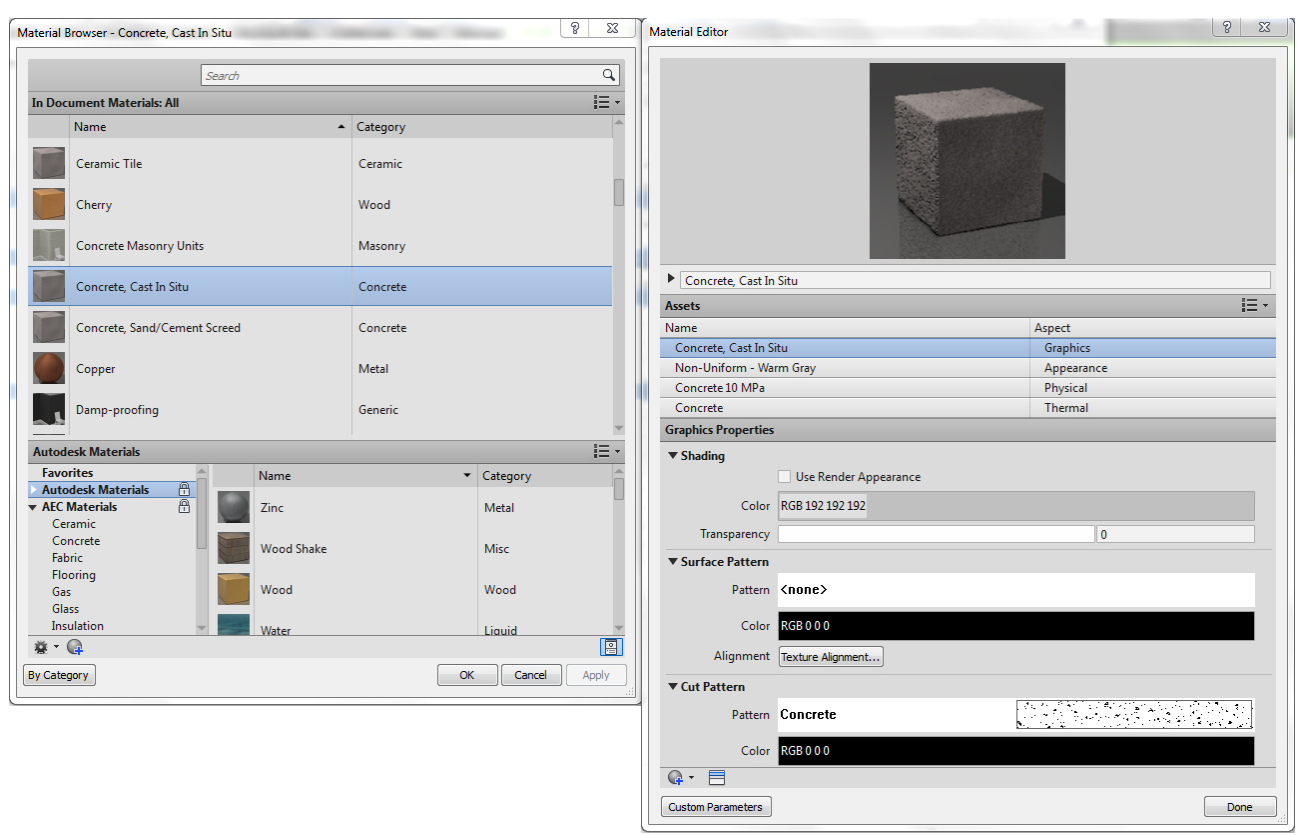

#### **Εικ. 5.17: Στιγμιότυπο οθόνης του Autodesk Revit από τα παράθυρα της Βιβλιοθήκης και Επεξεργασίας Υλικών (Material Browser – Material Editor)**

Στις παρακάτω εικόνες (**βλ εικ. 5.18, 5.19**) απεικονίζονται ενδεικτικά οι στρώσεις των υλικών για τους εξωτερικούς τοίχους και τη στέγη που χρησιμοποιήθηκαν στο μοντέλο.

#### **Εφαρμογές του ΒΙΜ στη διαχείριση Τεχνικών Έργων με χρήση λογισμικών REVIT και NAVISWORKS**

Κεφάλαιο 5ο: Autodesk Revit

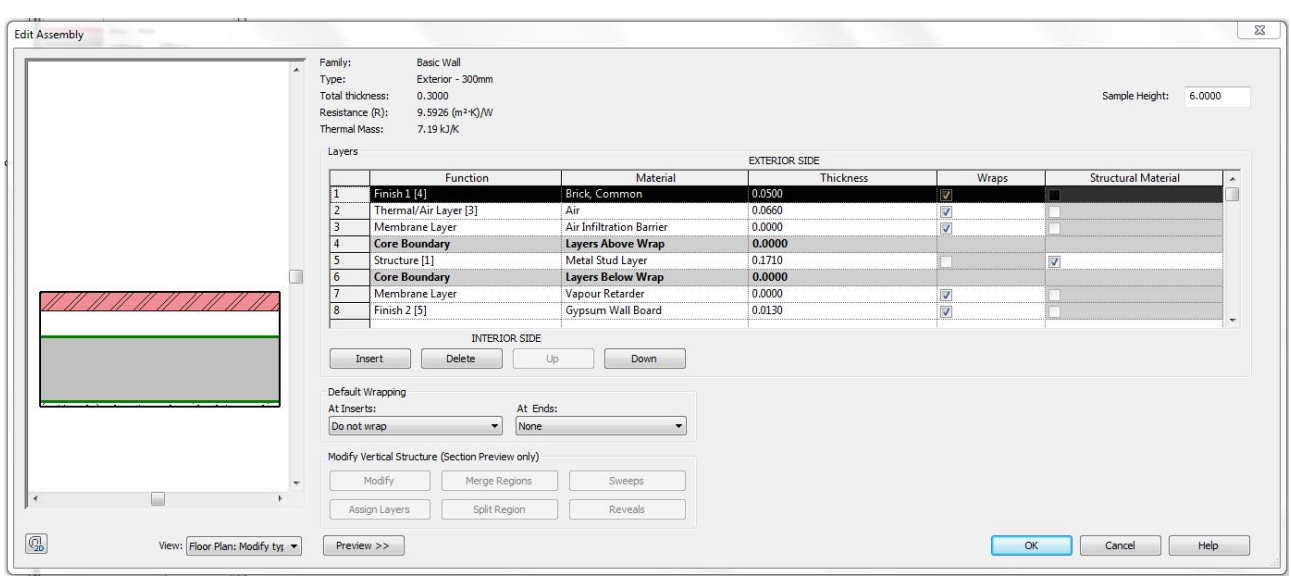

**Εικ. 5.18: Στιγμιότυπο οθόνης του Autodesk Revit από <sup>τ</sup><sup>o</sup>παράθυρα Επεξεργασίας της κατασκευής των εσωτερικών στρώσεων του τύπου τοίχου Exterior 300** 

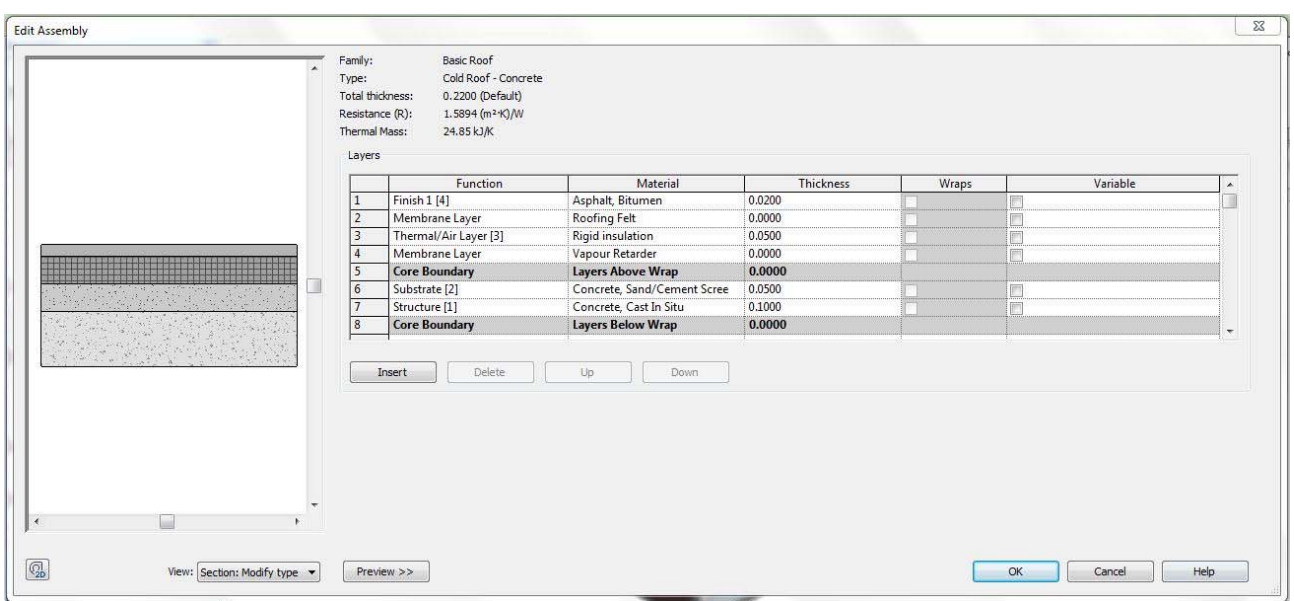

**Εικ. 5.19: Στιγμιότυπο οθόνης του Autodesk Revit από <sup>τ</sup><sup>o</sup>παράθυρα Επεξεργασίας της κατασκευής των εσωτερικών στρώσεων του τύπου τοίχου Exterior 300** 

**Εφαρμογές του ΒΙΜ στη διαχείριση Τεχνικών Έργων με χρήση λογισμικών REVIT και NAVISWORKS** 

Κεφάλαιο 5ο: Autodesk Revit

#### **5.2.6 AREAS AND ROOMS / ΧΩΡΟΙ ΚΑΙ ΕΠΙΦΑΝΕΙΕΣ**

Οι αρχιτέκτονες, οι πολιτικοί μηχανικοί και οι μηχανολόγοι μηχανικοί χρησιμοποιούν τα στοιχεία των χώρων και των εμβαδών τους για να υπολογίζουν την χωρητικότητα και χρήση ενός κτιρίου, καθώς επίσης και για την εκτέλεση στοιχειωδών αναλύσεων, όπως για παράδειγμα τον υπολογισμό της ενεργειακής κατανάλωσής του.

Ένας χώρος (room) ορίζεται από τα περιβάλλοντα αντικείμενά του, όπως από τοίχους και πλάκες που αποτελούν και τα όριά του (room-bounding), ενώ μια επιφάνεια (area) αποτελείται από μεγαλύτερης κλίμακας χώρους του μοντέλου και δεν είναι απαραίτητο να έχει σαφή όρια.

Στην παρακάτω εικόνα (**βλ εικ. 5.20**) που αποτελεί την κάτοψη του μοντέλου απεικονίζεται ένας ενδεικτικός διαχωρισμός χώρων μέσω χρωματικής απόδοσης.

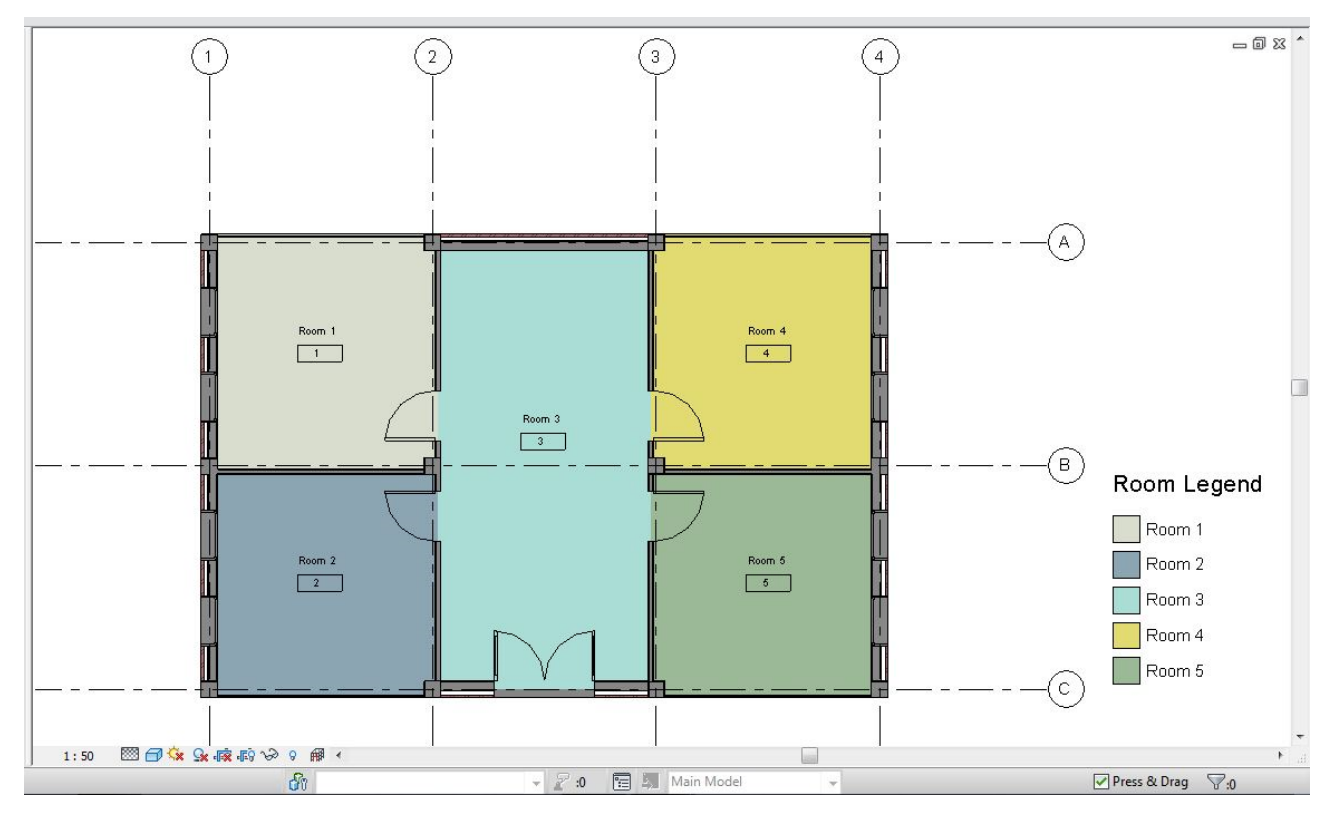

**Εικ. 5.20: Στιγμιότυπο οθόνης του Autodesk Revit από τη δημιουργία των διαχωριστικών χώρων και τη χρωματική κωδικοποίησή τους**

**Εφαρμογές του ΒΙΜ στη διαχείριση Τεχνικών Έργων με χρήση λογισμικών REVIT και NAVISWORKS** 

Κεφάλαιο 5ο: Autodesk Revit

#### **5.2.7 SCHEDULES / ΠΙΝΑΚΕΣ ΠΡΟΓΡΑΜΜΑΤΙΣΜΟΥ**

Πρόκειται για μια ακόμα μορφή απεικόνισης των πληροφοριών ενός έργου. Ένας πίνακας προγραμματισμού περιέχει στην ουσία όλη την πληροφορία του μοντέλου σε μορφή πίνακα. Μπορεί να περιέχει όλα τα μεμονωμένα αντικείμενα του μοντέλου, τα οποία μπορούν και να ομαδοποιηθούν με βάση κάποια κριτήρια, Οι πίνακες και μπορούν να δημιουργηθούν σε οποιαδήποτε φάση του έργου και να ενημερώνονται αυτόματα καθώς το μοντέλο εξελίσσεται.

Η πληροφορία που περιέχεται σε έναν πίνακα προγραμματισμού καθώς και ο τρόπος απεικόνισής του ορίζεται από τον χρήστη και τις εκάστοτε προτιμήσεις του. Μπορούν να δημιουργηθούν για παράδειγμα πίνακες προμετρήσεων με το σύνολο των αντικειμένων για τις διαφορετικές κατηγορίες αντικειμένων που έχουν χρησιμοποιηθεί με τα διαφορετικά υλικά τους, το συνολικό μέγεθός τους και το κόστος τους.. Μπορούν επίσης να δημιουργηθούν πίνακες για την οργάνωση του έργου, με την καταγραφή για παράδειγμα του συνόλου των σχεδίων.

Πρόκειται για μια ιδιαίτερα σημαντική λειτουργία για τη σωστή διαχείριση ενός έργου, καθώς σε οποιαδήποτε φάση του σχεδιασμού παρέχεται εύκολη πρόσβαση σε οποιαδήποτε πληροφορία του μοντέλου υπό μορφή συνοπτικών πινάκων.

Για το μοντέλο που εξετάζεται δημιουργήθηκαν ενδεικτικά οι ακόλουθοι τρεις πίνακες (**βλ εικ. 5.21**):

- ένας που καταγράφει τα γεωμετρικά μεγέθη (μήκος, πλάτος, εμβαδό, όγκος) για την κατηγορία των τοίχων και
- δύο ακόμα όπου καταγράφονται οι τύποι των κουφωμάτων (θυρών και παραθύρων) που χρησιμοποιήθηκαν, σε ποιον όροφο ανήκουν, το πλήθος τους και το κόστος τους.

|                              | <b>Wall Schedule</b> |       |                  |                       | Window Schedule                |         |               |        |        |
|------------------------------|----------------------|-------|------------------|-----------------------|--------------------------------|---------|---------------|--------|--------|
| Family and Type              | Length               | Width | Area             | Volume                | Family and Type                | Level   | Count         | Cost   |        |
|                              |                      |       |                  |                       | M Fixed: 090 x1200             | Level 1 |               | 200.00 |        |
| Basic Wall: Exterior - 300mm | 3.70                 | 0.30  | $13 \text{ m}^2$ | $3.79 \text{ m}^3$    |                                |         |               |        |        |
| Curtain Wall: Curtain Wall   | 3.70                 |       | $15 \text{ m}^2$ |                       | M Fixed: 090 x1200             | Level 1 |               | 200.00 |        |
| Curtain Wall: Curtain Wall   | 3.70                 |       | $15 \text{ m}^2$ |                       | M Fixed: 090 x1200             | Level 1 |               | 200.00 |        |
| Curtain Wall: Curtain Wall   | 3.70                 |       | $15 \text{ m}^2$ |                       | M Fixed: 090 x1200             | Level 1 |               | 200.00 |        |
| Curtain Wall: Curtain Wall   | 3.70                 |       | $15 \text{ m}^2$ |                       | M Fixed: 090 x1200             | Level 1 |               | 200.00 |        |
| Basic Wall: Exterior - 300mm | 3.70                 | 0.30  | $15 \text{ m}^2$ | $4.44 \text{ m}^3$    | M Fixed: 090 x1200             | Level 1 |               | 200.00 |        |
| Basic Wall: Exterior - 300mm | 3.70                 | 0.30  | $11 \text{ m}^2$ | $3.31 \text{ m}^3$    | M Fixed: 090 x1200             | Level 1 |               | 200.00 |        |
| Basic Wall: Interior - 100   | 3.70                 | 0.10  | $13 \text{ m}^2$ | $1.29$ m <sup>3</sup> | M Fixed: 090 x1200             | Level 1 |               | 200.00 |        |
| Basic Wall: Interior - 100   | 3.70                 | 0.10  | $13 \text{ m}^2$ | $1.29$ m <sup>3</sup> |                                |         | Door Schedule |        |        |
| Basic Wall: Interior - 100   | 3.71                 | 0.10  | $13 \text{ m}^2$ | $1.30 \text{ m}^3$    | Family and Type                |         | Level         | Count  | Cost   |
| Basic Wall: Interior - 100   | 3.70                 | 0.10  | $15 \text{ m}^2$ | $1.48 \text{ m}^3$    |                                |         |               |        |        |
| Basic Wall: Interior - 100   | 3.70                 | 0.10  | $15 \text{ m}^2$ | $1.48 \text{ m}^3$    | M Single-Flush: 090 x 210mm 2  |         | Level 1       |        | 100.00 |
| Basic Wall: Interior - 100   | 3.69                 | 0.10  | $13 \text{ m}^2$ | $1.29$ m <sup>3</sup> | M_Single-Flush: 090 x 210mm 2  |         | Level 1       |        | 100.00 |
| Basic Wall: Exterior - 300mm | 3.70                 | 0.30  | $13 \text{ m}^2$ | $3.79 \text{ m}^3$    | M Single-Flush: 090 x 210mm 2  |         | Level 1       |        | 100.00 |
| Basic Wall: Exterior - 300mm | 3.70                 | 0.30  | $13 \text{ m}^2$ | $3.79 \text{ m}^3$    | M Single-Flush: 090 x 210mm 2  |         | Level 1       |        | 100.00 |
| Basic Wall: Exterior - 300mm | 3.70                 | 0.30  | $13 \text{ m}^2$ | $3.79$ m <sup>3</sup> | M Double-Glass 1: 1800 x 2100m |         | Level 1       |        | 250.00 |

**Εικ. 5.21: Απόσπασμα οθόνης του Autodesk Revit με τους ενδεικτικούς πίνακες προγραμματισμού**

Εποπτεία: Δ.Τουλιάτος, Επιστ.Συν/της Γενικότης Εκπόνηση: Μ. Κεφεκέ

**Εφαρμογές του ΒΙΜ στη διαχείριση Τεχνικών Έργων με χρήση λογισμικών REVIT και NAVISWORKS** 

Κεφάλαιο 5ο: Autodesk Revit

Συνοψίζοντας, το Revit είναι ένα ισχυρό εργαλείο σχεδιασμού και καταγραφής των πληροφοριών ενός οικοδομικού έργου, που βελτιώνει την παραγωγικότητα και την οργάνωση των εμπλεκομένων σε ένα έργο.

Κάθε σχέδιο, κάθε δισδιάστατη και τρισδιάστατη απεικόνιση και κάθε πίνακας προγραμματισμού αποτελεί μια άμεση παρουσίαση των πληροφοριών μιας κοινής βάσης δεδομένων για ένα έργο, η οποία είναι άμεση προσβάσιμη σε οποιαδήποτε μορφή.

Το Revit παρέχει επίσης τη δυνατότητα εξαγωγής της πληροφορίας αυτής σε άλλα λογισμικά, παράγοντας ένα μοντέλο που μπορεί για παράδειγμα να αναλυθεί από στατική άποψη, ή από την άποψη του κλιματισμού των χώρων ή από την άποψη του κύκλου ζωής του έργου και να γίνει μια εκτίμηση του ενεργειακού κόστους του κτιρίου, των ετήσιων ενεργειακών καταναλώσεων, αλλά και πιθανών εναλλακτικών λύσεων για την μείωση της καταναλισκόμενης ενέργειας.

Ένα τέτοιο λογισμικό για την περεταίρω επεξεργασία του μοντέλου αναφορικά με την υποστήριξη του χρονικού και οικονομικού προγραμματισμού είναι το Navisworks της Autodesk, οι δυνατότητες του οποίου θα αναλυθούν στο επόμενο κεφάλαιο.

**Εφαρμογές του ΒΙΜ στη διαχείριση Τεχνικών Έργων με χρήση λογισμικών REVIT και NAVISWORKS** 

Κεφάλαιο 6ο: Autodesk Navisworks

# **ΚΕΦΑΛΑΙΟ 6 AUTODESK NAVISWORKS**

### **Σύνοψη:**

Στο κεφάλαιο αυτό γίνεται μια εισαγωγή στο λογισμικό Autodesk Navisworks, προκειμένου να επισημανθούν οι δυνατότητες και τα προτερήματα της 4D ψηφιακής σχεδίασης. Χρησιμοποιείται μια μικρή εφαρμογή σαν υπόδειγμα της δημιουργίας χρονοδιαγράμματος για την κατασκευή ενός έργου και τονίζονται τα οφέλη της διαδικασίας αυτής στη διαχείριση τεχνικών έργων.

## **6.1 Εισαγωγή στο λογισμικό Autodesk Navisworks [09, 16]**

Το Autodesk Navisworks είναι ένα λογισμικό που χρησιμοποιείται για τη συνολική εποπτεία ενός έργου και αποτελεί μια λύση για τη διεξαγωγή αναλύσεων και προσομοιώσεων ενώ εξασφαλίζει σε μεγάλο βαθμό να ανταποκρίνεται η τελική κατασκευή στην αρχική σχεδιαστική πρόθεση.

Όλα τα δεδομένα και οι πληροφορίες ενός έργου που έχουν σχεδιαστεί σε πρόγραμμα που υποστηρίζει τη μεθοδολογία BIM (Building Information Modeling), ψηφιακά πρότυπα και εφαρμογές σχεδιασμού τεχνικών εγκαταστάσεων, συνδυάζονται σε ένα ενιαίο και ολοκληρωμένο μοντέλο. Τα εργαλεία ανίχνευσης σφαλμάτων και συγκρούσεων στο μοντέλο που διαθέτει το πρόγραμμα (clash detection tools), διευκολύνουν τη διαδικασία του σχεδιασμού και της κατασκευής και συμβάλλουν στην αποφυγή πιθανών προβλημάτων πριν την έναρξη των οικοδομικών εργασιών, ελαχιστοποιώντας τις δαπανηρές καθυστερήσεις.

Συνοπτικά, το Naviswork συνδυάζει το χωρικό με το χρονικό συντονισμό ενός έργου για τη δημιουργία 4D προσομοιώσεων και αναλύσεων, δημοσιεύοντας ολόκληρα μοντέλα έργων σε NWD και DWF μορφές αρχείων.

### **6.1.1 Ιστορική Εξέλιξη [09, 16]**

Το Navisworks αγοράστηκε από την Autodesk τον Ιούνιο του 2007. Αρχικά δημιουργήθηκε ως ένα λογισμικό για την εξέταση και αξιολόγηση τρισδιάστατων σχεδίων (JetStream). Χρησιμοποιούταν κυρίως στις βιομηχανίες κατασκευής συμπληρωματικά σε άλλα λογισμικά που εξυπηρετούσαν τον τρισδιάστατο σχεδιασμό (πχ. Autodesk Revit, Autocad, Microstation).

#### **ΤΟΜΕΑΣ ΠΡΟΓΡΑΜΜΑΤΙΣΜΟΥ & ∆ΙΑΧΕΙΡΙΣΗΣ ΤΕΧΝΙΚΩΝ ΕΡΓΩΝ**

∆ιπλωματική Εργασία

#### **Εφαρμογές του ΒΙΜ στη διαχείριση Τεχνικών Έργων με χρήση λογισμικών REVIT και NAVISWORKS**

Κεφάλαιο 6ο: Autodesk Navisworks

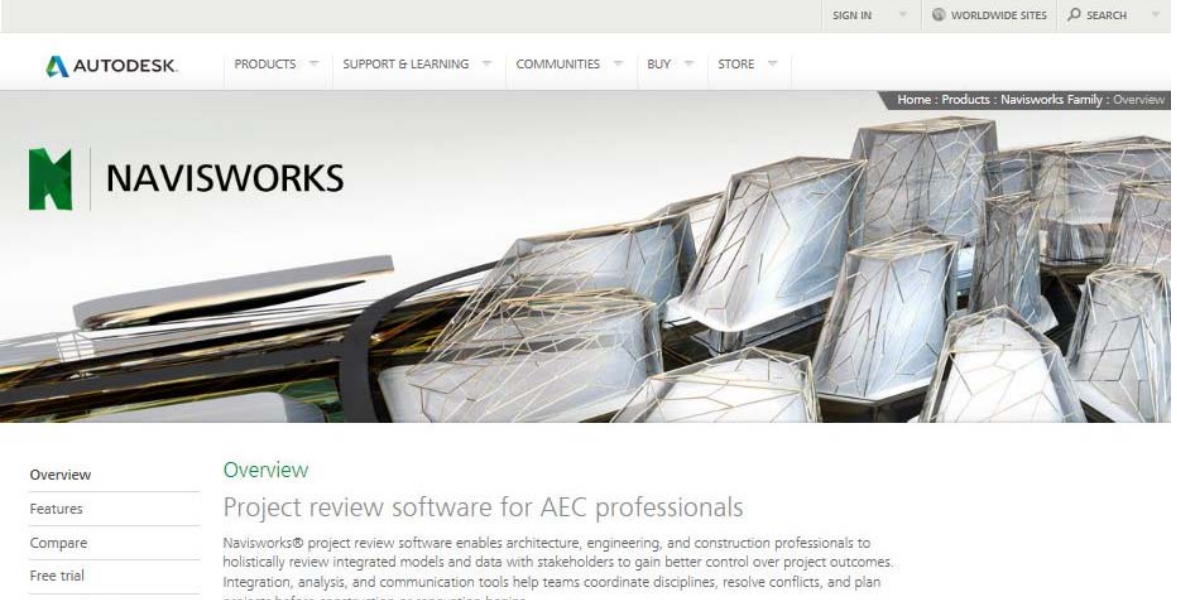

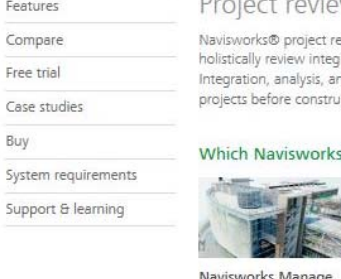

projects before construction or renovation begins.

Which Navisworks product is right for you? Compare

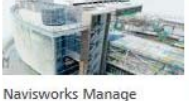

Control outcomes with

See all features

Review and communicate advanced coordination, 5D<br>analysis, and simulation tools. project details through 5D<br>analysis and simulation. See all features

Navisworks Simulate

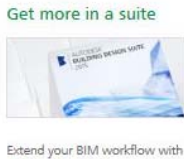

.<br>Suite Building Design Suite.<br>Explore Building Design Suite

#### **Εικ. 6.1: Από την ιστοσελίδα της Autodesk (http://www.autodesk.com/products/autodesk-navisworks-family/overview )**

 $-101$ 

Το JetStream έδινε τη δυνατότητα στους χρήστες να συνδυάζουν τρισδιάστατα μοντέλα, να περιηγούνται σε αυτά σε πραγματικό χρόνο και να αξιολογούν το μοντέλο με μια πληθώρα εργαλείων. Μια επιλογή από πρόσθετες εντολές (Plug-ins) ενίσχυαν τις δυνατότητες του λογισμικού προσθέτοντας διάφορα εργαλεία, όπως την ανίχνευση σφαλμάτων, την προσομοίωση του μοντέλου στην τέταρτη διάσταση και το φωτορεαλιστικό σχεδιασμό. Σήμερα τα εργαλεία αυτά είναι ενσωματωμένα στην νεότερη έκδοση του λογισμικού.

**Εφαρμογές του ΒΙΜ στη διαχείριση Τεχνικών Έργων με χρήση λογισμικών REVIT και NAVISWORKS** 

Κεφάλαιο 6ο: Autodesk Navisworks

### **6.1.2 Συνοπτική περιγραφή των βασικών αρχών σχεδίασης στο Navisworks [16]**

Η διαδικασία της 4D Ψηφιακής Μοντελοποίησης ενσωματώνει στη βάση δεδομένων ενός τρισδιάστατου κτιριακού μοντέλου την τέταρτη διάσταση, το χρόνο, με σκοπό να βελτιώσει την επικοινωνία, το συντονισμό, και τον προγραμματισμό των κατασκευαστικών έργων. Τα οπτικοποιημένα 4D μοντέλα συνδυάζουν τρισδιάστατα μοντέλα με διαδοχικές κατασκευαστικές εργασίες για να απεικονίσουν την εξέλιξη της κατασκευής στην πάροδο του χρόνου, ενώ ταυτόχρονα επιτυγχάνεται και σημαντική βελτίωση της ποιότητας των κατασκευαστικών εγγράφων και των χρονοδιαγραμμάτων. Η διαδικασία αυτή μπορεί να συμβάλλει σημαντικά και στη μείωση των προβλημάτων συντονισμού μεταξύ των εμπλεκομένων στην κατασκευή.

To Navisworks δημιουργήθηκε για τη σύνδεση των αρχείων που υποστηρίζουν τη μεθοδολογία BIM με τα αρχεία Primavera. Έτσι δημιουργείται η τέταρτη διάσταση της ανάλυσης BIM, ο χρόνος. Στο λογισμικό του Navisworks μπορούν να οριστούν εργασίες στις ομάδες αντικειμένων ενός BIM αρχείου και στη συνέχεια τα αντικείμενα αυτά να εμφανίζονται με τη σειρά που απεικονίζεται στο χρονοδιάγραμμα κατασκευής του μοντέλου. Επιτυγχάνεται έτσι η δημιουργία ενός 3D βίντεο με το μοντέλο του έργου στο οποίο μπορεί κανείς να περιηγηθεί κατά τη διάρκεια της αναπαραγωγής.

Ακολουθεί σε επόμενη ενότητα (**βλ εν. 6.2**) μια μικρή εφαρμογή των δυνατοτήτων του λογισμικού πάνω στο μοντέλο-υπόδειγμα που χρησιμοποιήθηκε και στο προηγούμενο κεφάλαιο, αφού προηγουμένως γίνει μια σύντομη περιγραφή του περιβάλλοντος εργασίας και επεξήγηση των βασικών εργαλείων του λογισμικού.

Σημειώνεται επίσης πως το αρχείο της εφαρμογής που δημιουργήθηκε καθώς και το παραγόμενο βίντεο επισυνάπτονται στο παράρτημα της παρούσας εργασίας (cd).

## **6.1.3 Συνοπτική περιγραφή του περιβάλλοντος εργασίας και της βασικής ορολογίας και εργαλείων [16]**

Όπως προαναφέρθηκε η ενότητα αυτή περιέχει μια σύντομη παρουσίαση του περιβάλλοντος εργασίας του Navisworks και μια συνοπτική περιγραφή της λειτουργίας των βασικών εργαλείων του, για την καλύτερη κατανόηση της σχεδιαστικής διαδικασίας.

**Εφαρμογές του ΒΙΜ στη διαχείριση Τεχνικών Έργων με χρήση λογισμικών REVIT και NAVISWORKS** 

Κεφάλαιο 6ο: Autodesk Navisworks

### **USER INTERFACE / ΠΕΡΙΒΑΛΛΟΝ ΕΡΓΑΣΙΑΣ**

Το περιβάλλον εργασίας του Navisworks (**βλ εικ. 6.2**) περιέχει πολλά από τα κλασσικά στοιχεία των Windows, όπως το Μενού Εφαρμογών, τη Γραμμή Εργαλείων Γρήγορης Πρόσβασης, τα Παράθυρα ∆ιαλόγων, στοιχεία τα οποία στοχεύουν στη διευκόλυνση του χρήστη σε σχέση με την εξοικείωσή του με το πρόγραμμα και τη ροή εργασίας του.

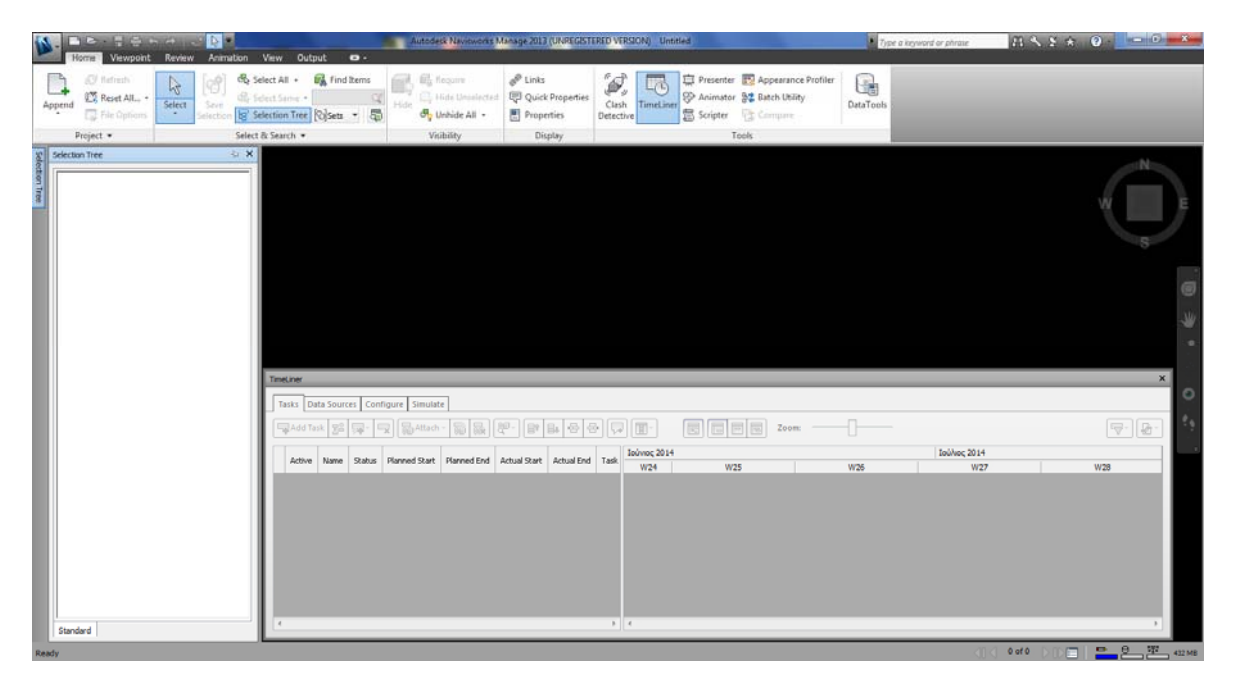

**Εικ. 6.2: Το τυπικό περιβάλλον εργασίας του Autodesk Navisworks** 

 **Application menu / Μενού Εφαρμογών**: Περιλαμβάνει τις εντολές για τις πιο συνηθισμένες χρήσεις ενός αρχείου και παράλληλα επιτρέπει στο χρήστη να διαχειριστεί τα αρχεία του χρησιμοποιώντας πιο σύνθετες εντολές όπως αυτές τις Εισαγωγής, της Εξαγωγής και της ∆ημοσίευσης (**βλ εικ. 6.3**).

#### **Εφαρμογές του ΒΙΜ στη διαχείριση Τεχνικών Έργων με χρήση λογισμικών REVIT και NAVISWORKS**

Κεφάλαιο 6ο: Autodesk Navisworks

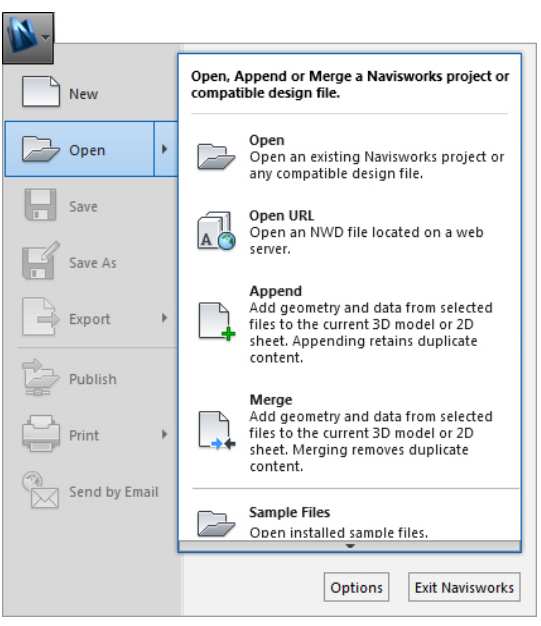

**Εικ. 6.3: Στιγμιότυπο οθόνης του Autodesk Navisworks για το Μενού Εφαρμογών** 

 **Quick Access Toolbar / Γραμμή Εργαλείων Γρήγορης Πρόσβασης**: Στο πάνω μέρος του Μενού εφαρμογών, στη Γραμμή εργαλείων γρήγορης πρόσβασης εμφανίζονται τα εργαλεία τα οποία ο χρήστης χρησιμοποιεί πιο συχνά και μπορεί να προσθέτει ή να αφαιρεί εικονίδια εργαλείων, ανάλογα με τις εκάστοτε προτιμήσεις του (**βλ εικ. 6.4**).

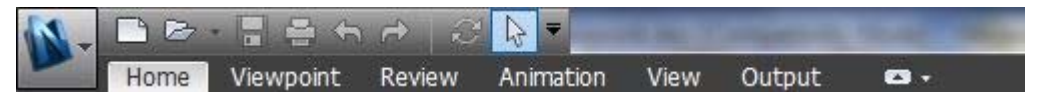

**Εικ. 6.4: Στιγμιότυπο οθόνης του Autodesk Navisworks για τη Γραμμή Εργαλείων Γρήγορης Πρόσβασης**

 **Ribbon Toolbar / Γραμμή Εργαλείων Κορδέλας:** Πρόκειται για μια παλέτα εργαλείων που περιέχει όλα τα απαραίτητα εργαλεία για τη δημιουργία ενός έργου. Η κορδέλα είναι χωρισμένη σε καρτέλες, κάθε μια από τις οποίες υποστηρίζει μια συγκεκριμένη λειτουργία και σε κάθε καρτέλα τα εργαλεία είναι ομαδοποιημένα ανάλογα με τις εντολές που εξυπηρετούν (**βλ εικ. 6.5**).

|                                | Home  <br>Viewpoint | Review      | Animation | <b>VIEW</b>                   | Output<br><b>SOF</b> |            |                           |                         |           |                   |                                               |                        |
|--------------------------------|---------------------|-------------|-----------|-------------------------------|----------------------|------------|---------------------------|-------------------------|-----------|-------------------|-----------------------------------------------|------------------------|
|                                | <b>图 Refresh</b>    |             |           | <b>图 Select All</b> +         | Find Items           | A Require  | P Links                   |                         |           |                   | Presenter <b>89</b> Appearance Profiler       | ÷                      |
| Append                         | Reset All .         | M<br>Select |           |                               |                      |            | <b>D</b> Quick Properties | <b>Gentlem</b><br>Clash | TimeLiner |                   | <sup>2</sup> Animator <b>\$</b> Batch Utility | CB<br><b>DataTools</b> |
|                                |                     |             |           | Selection Tree <b>Colsets</b> | 5                    | Unhide All | Properties                | Detective               |           | <b>图</b> Scripter | <b>「紫 Compare</b>                             |                        |
| Project -<br>Select & Search = |                     | Visibility  | Display   |                               |                      |            | Tools                     |                         |           |                   |                                               |                        |

**Εικ. 6.5: Στιγμιότυπο οθόνης του Autodesk Navisworks για τη Γραμμή Εργαλείων Κορδέλας**

Εποπτεία: Δ.Τουλιάτος, Επιστ.Συν/της Γενικότης Εκπόνηση: Μ. Κεφεκέ

**Εφαρμογές του ΒΙΜ στη διαχείριση Τεχνικών Έργων με χρήση λογισμικών REVIT και NAVISWORKS** 

Κεφάλαιο 6ο: Autodesk Navisworks

 **Tooltips / Επεξηγήσεις Εργαλείων:** Πρόκειται για αναδυόμενα παράθυρα τα οποία παρέχουν πληροφορίες για τα εργαλεία του λογισμικού, όπως είναι το όνομα του εργαλείου, η συντόμευσή του και μια σύντομη περιγραφή της λειτουργίας και του τρόπου χρήσης του (**βλ εικ. 6.6**).

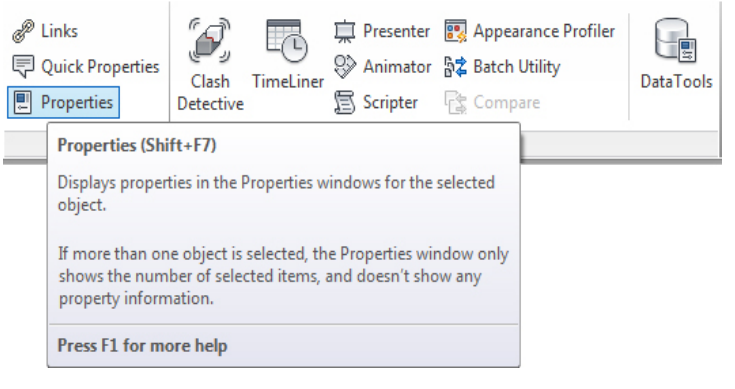

**Εικ. 6.6: Στιγμιότυπο οθόνης του Autodesk Navisworks για το παράθυρο της Επεξήγησης Εργαλείων**

 **Navigation Tools / Εργαλεία Πλοήγησης:** Η καρτέλα πλοήγησης περιλαμβάνει όλα τα εργαλεία εκείνα που σχετίζονται με τη δυνατότητα προσανατολισμού και περιήγησης μέσα στο μοντέλο ενός έργου και την πραγματοποίηση διαφορετικών οπτικών θεάσεων (**βλ εικ. 6.7**).

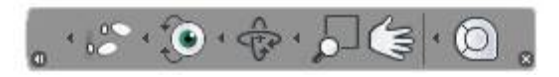

- **Εικ. 6.7: Στιγμιότυπο οθόνης του Autodesk Navisworks για τη Γραμμή των Εργαλείων Πλοήγησης**
- **Scene View/ Οπτική Σκηνή Μοντέλου:** Πρόκειται για την περιοχή όπου ο χρήστης μπορεί να βλέπει και να αλληλεπιδρά με το τρισδιάστατο μοντέλο του έργου. Μπορεί να δημιουργεί όσες οπτικές επιθυμεί, να τις ονοματίζει για τη διευκόλυνσή του και να τις οργανώνει έχοντας ταυτόχρονα ανοιχτές και παρατεταγμένες τις οπτικές που προτιμά (**βλ εικ. 6.8**).
#### **Εφαρμογές του ΒΙΜ στη διαχείριση Τεχνικών Έργων με χρήση λογισμικών REVIT και NAVISWORKS**

Κεφάλαιο 6ο: Autodesk Navisworks

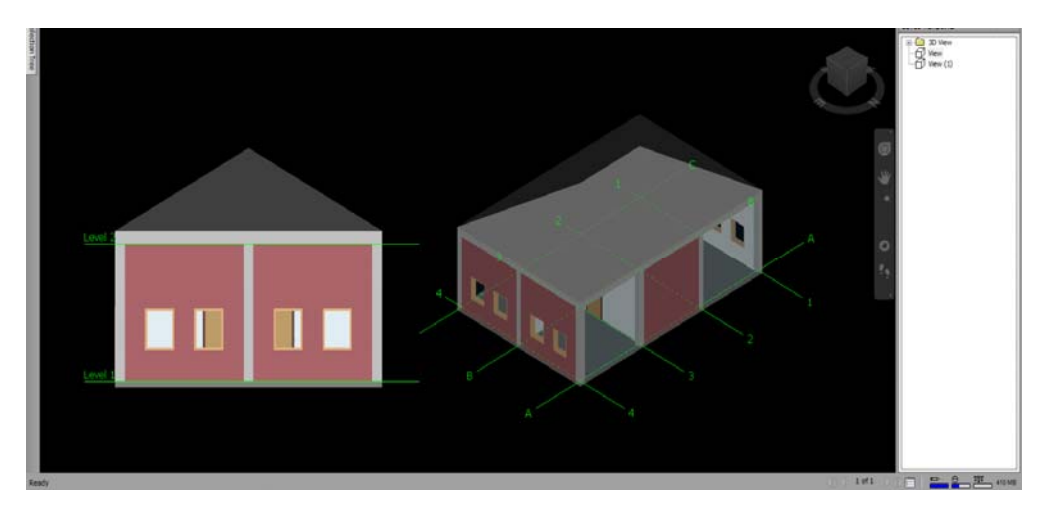

**Εικ. 6.8: Στιγμιότυπο οθόνης του Autodesk Navisworks για τις Οπτικές του Μοντέλου**

 **Status bar / Γραμμή Κατάστασης:** Πρόκειται για μια γραμμή εντολών η οποία βρίσκεται στο κάτω άκρο της οθόνης και δεν μπορεί να τροποποιηθεί ούτε να μετακινηθεί. Απεικονίζει σύντομες οδηγίες χρήσεις για τις εκτελούμενες εντολές, ενημερώνει το χρήστη για την ταχύτατη της απόδοση του λογισμικού και περιέχει εργαλεία που σχετίζονται με την καρτέλα περιήγησης του έργου για τη διευκόλυνση του χρήστη (**βλ εικ. 6.9**).

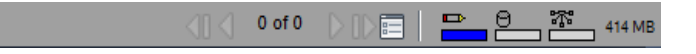

**Εικ. 6.9: Στιγμιότυπο οθόνης του Autodesk Navisworks για τη Γραμμή Κατάστασης**

**Εφαρμογές του ΒΙΜ στη διαχείριση Τεχνικών Έργων με χρήση λογισμικών REVIT και NAVISWORKS** 

Κεφάλαιο 6ο: Autodesk Navisworks

# **SIMULATE CONSTRUCTION SCEDULING / ΠΡΟΣΟΜΟΙΩΣΗ ΧΡΟΝΟ∆ΙΑΓΡAΜΜΑΤΟΣ ΚΑΤΑΣΚΕΥΗΣ**

Μια από τις σημαντικές εφαρμογές του Autodesk Navisworks σχετικά με τη διαχείριση τεχνικών έργων είναι αυτή του χρονικού προγραμματισμού (construction scheduling). Με τη χρήση του εργαλείου Timeliner επιτυγχάνεται η σύνδεση του τρισδιάστατου μοντέλου με ένα χρονοδιάγραμμα της κατασκευής και μια 4D απεικόνιση.

 **Timeliner/ Χρονοδιάγραμμα:** Το εργαλείο αυτό επιτρέπει τη δημιουργία χρονοδιαγραμμάτων, με την ορισμό των δεδομένων τους είτε εξ 'αρχής στο Navisworks είτε μέσω της εισαγωγής τους από άλλα προγράμματα (Microsoft Project, Asta, Primavera). Στη συνέχεια γίνεται η σύνδεση των εργασιών του χρονοδιαγράμματος με αντικείμενα του μοντέλου ώστε να δημιουργηθεί μια 4D προσομοίωση. Με τον τρόπο αυτό επιτυγχάνεται και η οπτικοποίηση των αποτελεσμάτων του χρονοδιαγράμματος στο μοντέλο και εξυπηρετείται η σύγκριση των προβλεπόμενων ημερομηνιών με τις πραγματικές. Η καρτέλα προσομοίωσης επιτρέπει στο χρήστη να προσομοιάσει στο χρόνο τις διάφορες εργασίες που έχει ορίσει για όλη τη διάρκεια του έργου. Επίσης, με το εργαλείο αυτό είναι εφικτή η εξαγωγή εικόνων και βίντεο με βάση τα αποτελέσματα της προσομοίωσης. Αξίζει επίσης να αναφερθεί πως οποιαδήποτε αλλαγή στο μοντέλο ή το χρονοδιάγραμμα ενημερώνεται αυτόματα στην προσομοίωση.

Το εργαλείο Τimeliner μπορεί να συνδυαστεί και με άλλα εργαλεία του λογισμικού όπως:

- -Σύνδεση **Timeliner** και **Object Animation** επιτρέπει την ενεργοποίηση και τον προγραμματισμό της κίνησης των αντικειμένων με βάση την ώρα έναρξης και τη διάρκεια των εργασιών και μπορεί να βοηθήσει το χρήστη στο σχεδιασμό της διαδικασίας.
- -Σύνδεση **Timeline**r και **Clash Detective** επιτρέπει τον έλεγχο των αστοχιών και των παρεμβολών στην κατασκευή αναφορικά με το χρονοδιάγραμμα κατασκευής.
- Σύνδεση **Timeliner**, **Object Animation** και **Clash Detective** επιτρέπει τον έλεγχο των συγκρούσεων στη διαδικασία κατασκευής σχετικά με το χρονοδιάγραμμά της. Έτσι, αντί να ελέγχεται οπτικά μια χρονική ακολουθία μπορεί να εκτελεστεί ένας έλεγχος συγκρούσεων.

**Εφαρμογές του ΒΙΜ στη διαχείριση Τεχνικών Έργων με χρήση λογισμικών REVIT και NAVISWORKS** 

Κεφάλαιο 6ο: Autodesk Navisworks

Στην καρτέλα των εργασιών (Tasks Tab) δημιουργούνται και διαχειρίζονται οι διάφορες εργασίες σχετικά με το έργο. Εξορισμού υπάρχουν τρεις προκαθορισμένες εργασίες που σχετίζονται με τα αντικείμενα του μοντέλου, η κατασκευή (construction), η κατεδάφιση (demolition) και η προσωρινή εγκατάστασή τους (temporary). Ωστόσο ο χρήστης μπορεί να προσθέσει και να διαγράψει τις εργασίες που απαιτεί το εκάστοτε έργο. Κάθε εργασία σχετίζεται με ένα χρονοδιάγραμμα αναφορικά με την προγραμματιζόμενη και την πραγματοποιήσιμη ημερομηνία έναρξης και λήξης της εργασίας και η συνολική κατάσταση του έργου απεικονίζεται σε ένα διάγραμμα Gantt (**βλ εικ. 6.10**).

| TimeLiner                                                                                                    |                                                                                  |                                 |                           |                      | ×                                                               |  |  |
|----------------------------------------------------------------------------------------------------|----------------------------------------------------------------------------------|---------------------------------|---------------------------|----------------------|-----------------------------------------------------------------|--|--|
| Tasks Data Sources Configure Simulate                                                                                                    |                                                                                  |                                 |                           |                      |                                                                 |  |  |
| Add Task 25 W-<br>Battach - B<br>따                                                                                                    | 品 <sup>9.</sup> 日日日日 日                                                           | 同同目同<br>Zoom                    | <b>I</b>                  |                      | $\left\vert \overline{\psi }\cdot \right\vert \mathcal{D}\cdot$ |  |  |
| Active                                                                                                    |                                                                                  | Qtr 4, 2013<br>Attact           | Qtr 1, 2014               |                      | Qtr 2, 2014                                                     |  |  |
| Name<br>$=$<br>N/A<br>$\vert \psi \vert$                                                                                                    | Status Planned Start Planned End Actual Start<br>Actual End<br>N/A<br>N/A<br>N/A | Task Type<br><b>Anti-Spoc</b>   | Φεβρουάριος<br>Ιανουάριος | Máprios              | Anpilvoc<br>Máoc                                                |  |  |
| New Task<br>$=$ $N/A$<br>$[2] \centering% \includegraphics[width=0.35\textwidth]{figs/fig_4.pdf} \caption{The 3D (black) model for the $2D$-error of the data with the same time. The left is the same time, the right is the same time.} \label{fig:7}$<br>New Task | N/A<br>N/A<br>N/A                                                                |                                 |                           |                      |                                                                 |  |  |
| $\mathbf{F}$ $\mathbf{V}$<br>$= 50$<br>New Task                                                                                                    | pun<br><b>NA</b><br>71/3                                                         |                                 |                           |                      |                                                                 |  |  |
|                                                                                                    |                                                                                  |                                 |                           |                      |                                                                 |  |  |
|                                                                                                    |                                                                                  |                                 |                           |                      |                                                                 |  |  |
|                                                                                                    |                                                                                  |                                 |                           |                      |                                                                 |  |  |
|                                                                                                    |                                                                                  |                                 |                           |                      |                                                                 |  |  |
|                                                                                                    |                                                                                  |                                 |                           |                      |                                                                 |  |  |
| $\epsilon$                                                                                                    | .m.                                                                              | $+ 4$                           |                           |                      | $\ln t$                                                         |  |  |
|                                                                                                    |                                                                                  |                                 |                           |                      |                                                                 |  |  |
| <b>TimeLiner</b>                                                                                                    |                                                                                  |                                 |                           |                      | ×                                                               |  |  |
| Tasks Data Sources Configure Simulate                                                                                                    |                                                                                  |                                 |                           |                      |                                                                 |  |  |
| <b>FA</b> Add<br><b>PROsiste</b>                                                                                                    |                                                                                  |                                 |                           |                      | Appearance Definitions                                          |  |  |
| Name                                                                                                    | Start Appearance                                                                 | End Appearance                  | Early Appearance          | Late Appearance      | Simulation Start Appearance                                     |  |  |
| Construct                                                                                                    | Green (90% Transparent)                                                          | Model Appearance                | None                      | None                 | None                                                            |  |  |
| Demolish                                                                                                    | Red (90% Transparent)                                                            | Hide                            | None                      | None                 | Model Appearance                                                |  |  |
| Temporary                                                                                                    | Yellow (90% Transparent)                                                         | Hide                            | None                      | None                 | None                                                            |  |  |
|                                                                                                    |                                                                                  |                                 |                           |                      |                                                                 |  |  |
| TimeLiner<br>Tasks   Data Sources   Configure   Simulate                                                                                                    |                                                                                  |                                 |                           |                      | $\pmb{\times}$                                                  |  |  |
| 101<br>95<br>面<br>30<br>诹<br>ø<br>m                                                                                                    |                                                                                  |                                 |                           |                      | 0                                                               |  |  |
| 13.6/2014<br>Settings                                                                                                    |                                                                                  |                                 |                           |                      |                                                                 |  |  |
|                                                                                                    | Name Status Planned Start Planned End Actual Start Actual End Total Cost Task    | Isúluoc 2014<br>30.<br>01<br>02 | 03<br>04<br>25<br>06      | 07<br>08<br>09<br>10 | $11\,$<br>12<br>13 <sub>1</sub><br>14                           |  |  |
|                                                                                                    |                                                                                  |                                 |                           |                      |                                                                 |  |  |
|                                                                                                    |                                                                                  |                                 |                           |                      |                                                                 |  |  |
|                                                                                                    |                                                                                  |                                 |                           |                      |                                                                 |  |  |
|                                                                                                    |                                                                                  |                                 |                           |                      |                                                                 |  |  |
|                                                                                                    |                                                                                  |                                 |                           |                      |                                                                 |  |  |
|                                                                                                    |                                                                                  |                                 |                           |                      |                                                                 |  |  |
|                                                                                                    |                                                                                  |                                 |                           |                      |                                                                 |  |  |
| $\epsilon$                                                                                                    | m.                                                                               | $+$ $ \epsilon$                 |                           |                      | $\mathbb{R}$                                                    |  |  |
|                                                                                                    |                                                                                  |                                 |                           |                      |                                                                 |  |  |

**Εικ. 6.10: Στιγμιότυπα οθόνης του Autodesk Navisworks για το εργαλείο του Προγραμματισμού του Χρονοδιαγράμματος;** 

**Εφαρμογές του ΒΙΜ στη διαχείριση Τεχνικών Έργων με χρήση λογισμικών REVIT και NAVISWORKS** 

Κεφάλαιο 6ο: Autodesk Navisworks

## **6.2 Εφαρμογή στο λογισμικό Autodesk Navisworks**

Στην ενότητα αυτή επιχειρείται η διερεύνηση των δυνατοτήτων του λογισμικού σχετικά με τη διαχείριση τεχνικών έργων μέσω της εφαρμογής ενός χρονοδιαγράμματος μέσα από την περιγραφή της εφαρμογής του για το ενδεικτικό έργο που δημιουργήθηκε και χρησιμοποιήθηκε και στο προηγούμενο κεφάλαιο.

Αρχικά, το μοντέλο του Revit (αρχείο RVT) αποθηκεύεται σε μορφή NWF για να μπορεί να εισαχθεί στο Navisworks. Στη συνέχεια μέσα από την καρτέλα του χρονοδιαγράμματος δημιουργούνται οι απαραίτητες εργασίες για το έργο, σε κάθε μια από τις οποίες δίνεται συγκεκριμένη ονομασία, έναρξη και λήξη καθώς και περιγραφή του τύπου εργασίας. Αυτόματα δημιουργείται ένα διάγραμμα Gantt επιτρέποντας στον χρήστη να έχει άμεσα τη συνολική εποπτεία για τον απαιτούμενο χρόνο κατασκευής των αντικειμένων ενός έργου (**βλ εικ. 6.11**).

| TimeLiner                                                                       |                                       |                |                              |                      |           |                          |       |           |  |                                             |                |    |                  | $\times$      |    |         |                     |    |     |     |     |
|---------------------------------------------------------------------------------|---------------------------------------|----------------|------------------------------|----------------------|-----------|--------------------------|-------|-----------|--|---------------------------------------------|----------------|----|------------------|---------------|----|---------|---------------------|----|-----|-----|-----|
|                                                                                 | Tasks Data Sources Configure Simulate |                |                              |                      |           |                          |       |           |  |                                             |                |    |                  |               |    |         |                     |    |     |     |     |
|                                                                                 |                                       |                |                              |                      |           |                          |       |           |  |                                             |                |    |                  |               |    |         |                     |    |     |     |     |
| Faced Task 38   マ   品Attach - 18   品   89 -  <br><b>同同国国 200m</b><br>$\sqrt{2}$ |                                       |                |                              |                      |           |                          |       |           |  |                                             |                |    |                  | $\frac{1}{2}$ |    |         |                     |    |     |     |     |
|                                                                                 |                                       |                |                              |                      |           |                          |       |           |  | Actual End Task Type Attache Bovougoos 2014 |                |    | Φεβρουάριος 2014 |               |    |         | <b>Máprioc 2014</b> |    |     |     |     |
|                                                                                 | Active                                | Nane           |                              | Status Planned Start |           | Planned End Actual Start |       |           |  | W1                                          | W <sub>2</sub> | W3 | W <sub>4</sub>   | <b>WS</b>     | W6 | W7      | <b>W&amp;</b>       | W9 | W10 | W11 | W12 |
| $\overline{a}$                                                                  | $\overline{a}$                        | <b>COLUMNS</b> |                              | $= 1/1/2014$         | 0/1/2014  | <b>INA</b>               | INGA. | Construct |  |                                             |                |    |                  |               |    |         |                     |    |     |     |     |
|                                                                                 |                                       | FLOOR.         | $=$                          | 10/1/2014            | 17/1/2014 | N/A                      | N/A   | Construct |  |                                             |                |    |                  |               |    |         |                     |    |     |     |     |
|                                                                                 |                                       | WALLS          | $\equiv$                     | 20/1/2014            | 21/2/2014 | N/A                      | N/A   | Construct |  |                                             |                |    |                  |               |    |         |                     |    |     |     |     |
|                                                                                 |                                       | CURTAL         | ≕                            | 3/2/2014             | 21/2/2014 | N/A                      | NjA   | Construct |  |                                             |                |    |                  |               |    |         |                     |    |     |     |     |
|                                                                                 |                                       | WINDO          | $\qquad \qquad \blacksquare$ | 20/1/2014            | 20/2/2014 | N/A                      | N/A   | Construct |  |                                             |                |    |                  |               |    |         |                     |    |     |     |     |
| E                                                                               | 医医医医区区                                | <b>DOORS</b>   | $=$                          | 20/1/2014            | 20/2/2014 | N/A                      | N/A   | Construct |  |                                             |                |    |                  |               |    |         |                     |    |     |     |     |
|                                                                                 |                                       | ROOF           | $\equiv$                     | 21/2/2014            | 21/3/2014 | N/A                      | N/A   | Construct |  |                                             |                |    |                  |               |    |         |                     |    |     |     |     |
|                                                                                 |                                       |                |                              |                      |           |                          |       |           |  |                                             |                |    |                  |               |    |         |                     |    |     |     |     |
|                                                                                 |                                       |                |                              |                      |           |                          |       |           |  |                                             |                |    |                  |               |    |         |                     |    |     |     |     |
|                                                                                 |                                       |                |                              |                      |           |                          |       |           |  |                                             |                |    |                  |               |    |         |                     |    |     |     |     |
|                                                                                 |                                       |                |                              |                      |           |                          |       |           |  |                                             |                |    |                  |               |    |         |                     |    |     |     |     |
| $\vert \cdot \vert$                                                             |                                       |                |                              |                      | in the    |                          |       |           |  | $r$ $\epsilon$                              |                |    |                  |               |    | $111 -$ |                     |    |     |     |     |

**Εικ. 6.11: Στιγμιότυπο οθόνης του Autodesk Navisworks για τη δημιουργία εργασιών στο χρονοδιάγραμμα**

Ακολουθεί η σύνδεση των αντικειμένων του μοντέλου με τις διάφορες εργασίες (Attach Tasks to Geometry) (**βλ εικ. 6.12**) και στη συνέχεια μπορεί να γίνει μια δοκιμαστική προσομοίωση του χρονοδιαγράμματος που δημιουργήθηκε. Είναι εφικτή η οπτικοποίηση του μοντέλου σε οποιαδήποτε ημερομηνία, με την ταυτόχρονη επισήμανση της τρέχουσας εργασίας.

Το λογισμικό είναι σχεδιασμένο με τέτοιο τρόπο ώστε να επιτρέπει στο χρήστη να προσαρμόζει τον τρόπο απόδοσης και απεικόνισης της προσομοίωσης του μοντέλου. Έτσι στο σημείο αυτό, ο χρήστης μπορεί να ρυθμίσει ποια αντικείμενα επιθυμεί να απεικονίζονται και με τι τρόπο και να επαναπροσδιορίσει τις εκτελούμενες εργασίες

Ακολουθεί η δημιουργία εικόνων και AVI αρχείων ολόκληρης της προσομοίωσης. Στην εικόνα που ακολουθεί (**βλ εικ. 6.13**) παρουσιάζονται ενδεικτικά αποσπάσματα.

#### **Εφαρμογές του ΒΙΜ στη διαχείριση Τεχνικών Έργων με χρήση λογισμικών REVIT και NAVISWORKS**

Κεφάλαιο 6ο: Autodesk Navisworks

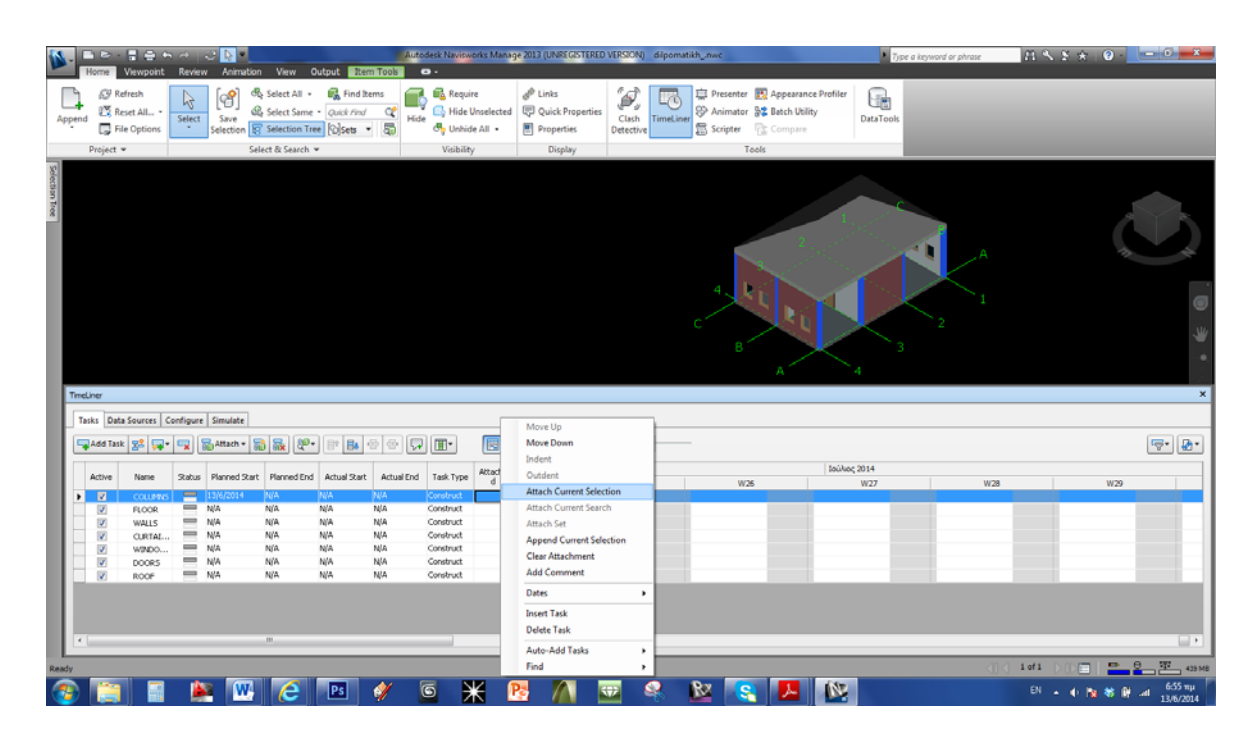

**Εικ. 6.12: Στιγμιότυπο οθόνης του Autodesk Navisworks για την σύνδεση αντικειμένων του μοντέλου με εργασίες στο χρονοδιάγραμμα**

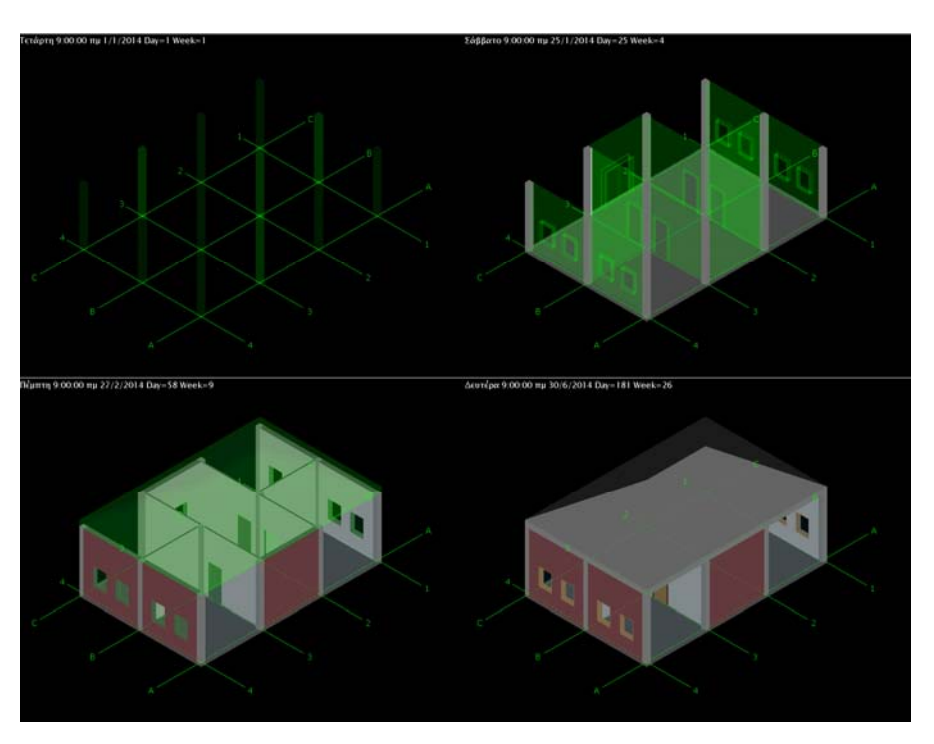

**Εικ. 6.13: Στιγμιότυπα οθόνης του Autodesk Navisworks από την προσομοίωση του μοντέλου**

Εποπτεία: Δ.Τουλιάτος, Επιστ.Συν/της Γενικής Εκπόνηση: Μ. Κεφεκέ

**Εφαρμογές του ΒΙΜ στη διαχείριση Τεχνικών Έργων με χρήση λογισμικών REVIT και NAVISWORKS** 

Κεφάλαιο 6ο: Autodesk Navisworks

## **6.3 Locate and Manage Interferences στο λογισμικό Autodesk Navisworks / Ανίχνευση και ∆ιαχείριση Παρεμβολών**

Αξίζει να αναφερθεί πως μια από τις πιο σημαντικές δυνατότητες του προγράμματος είναι η αναζήτηση και ο εντοπισμός σε ολόκληρο το μοντέλο πιθανών παρεμβολώνσυγκρούσεων σε αρχικό στάδιο του σχεδιασμού του έργου. Αυτό επιτυγχάνεται με τη χρήση του εργαλείου Clash Detective Tool (**βλ εικ. 6.14**).

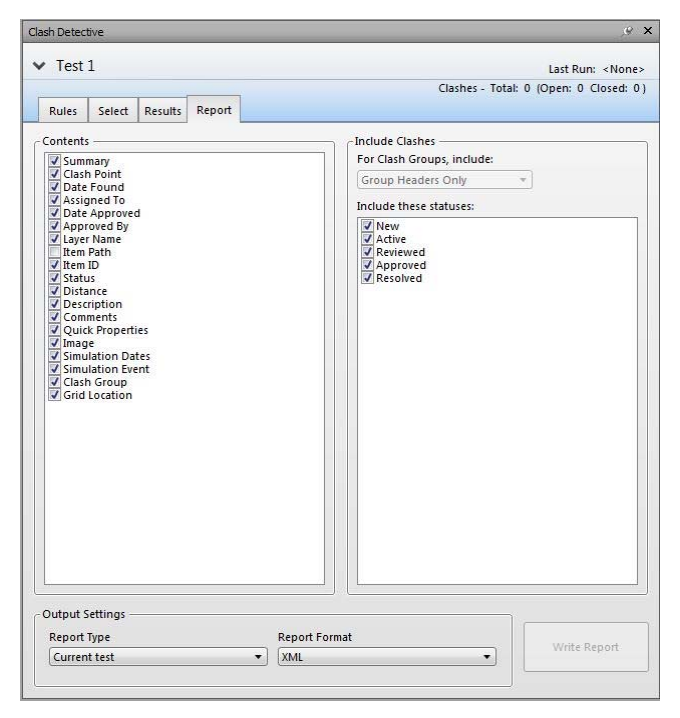

**Εικ. 6.14: Στιγμιότυπο οθόνης του Autodesk Navisworks για την καρτέλα ανίχνευσης παρεμβολών**

Όπως έχει αναφερθεί και στα προηγούμενα κεφάλαια, για κάθε έργο δημιουργούνται ποικίλα τρισδιάστατα μοντέλα ανάλογα με την ειδικότητα του κάθε εμπλεκομένου (Πολιτικός Μηχανικός, Αρχιτέκτονας Μηχανικός, Μηχανολόγος Μηχανικός, κτλ). Όταν όλα αυτά συνδυαστούν σε ένα ενιαίο και πλήρες μοντέλο BIM υπάρχει πιθανότητα να δημιουργηθούν "συγκρούσεις" στα σχέδια με κατασκευαστικές αλληλεπικαλύψεις αντικειμένων.

Στο Revit υπάρχει η δυνατότητα ανίχνευσης τέτοιων σφαλμάτων με την επισήμανση των αντικειμένων που αλληλεπικαλύπτονται. Ωστόσο οι δυνατότητες του προγράμματος είναι περιορισμένες καθώς δεν δημιουργεί δεδομένα καταγραφής των σφαλμάτων αυτών.

**ΤΟΜΕΑΣ ΠΡΟΓΡΑΜΜΑΤΙΣΜΟΥ & ∆ΙΑΧΕΙΡΙΣΗΣ ΤΕΧΝΙΚΩΝ ΕΡΓΩΝ**

∆ιπλωματική Εργασία

**Εφαρμογές του ΒΙΜ στη διαχείριση Τεχνικών Έργων με χρήση λογισμικών REVIT και NAVISWORKS** 

Κεφάλαιο 6ο: Autodesk Navisworks

Το Navisworks παρέχει μια μονάδα ανίχνευσης σφαλμάτων (Clach Detection module) που ελέγχει ολόκληρο το μοντέλο και υποδεικνύει στο χρήστη τις περιοχές που προκύπτουν σφάλματα στην κατασκευή. Πρόκειται λοιπόν για ένα BΙΜ εργαλείο το οποίο επιτρέπει να καθοριστούν οι κανόνες για την ανίχνευση σφαλμάτων, παρέχει τη δυνατότητα προβολής των αποτελεσμάτων, την ταξινόμησή τους, και τη δημιουργία μιας έκθεσης αναφοράς με τη μορφή αρχείου κειμένου ή με μορφή HTML ή XML.

Η διαχείριση μιας σειράς από ανιχνεύσεις σφαλμάτων μπορεί να είναι πολύ περίπλοκη, ειδικά εάν υπάρχουν πολλές διαφορετικές ενότητες όπου χρειάζεται να γίνει ο έλεγχος ξεχωριστά. Η λειτουργία αυτή στο Navisworks έχει σχεδιαστεί για να βοηθάει το χρήστη να ελέγχει τη κατασκευή του έργου για σφάλματα σε όλη τη διάρκεια ζωής του έργου.

Εν κατακλείδι στον παρακάτω πίνακα (βλ. πίνακα 6.1) παρουσιάζεται η σύγκριση των χαρακτηριστικών ανίχνευση σύγκρουσης στο Navisworks και Revit.

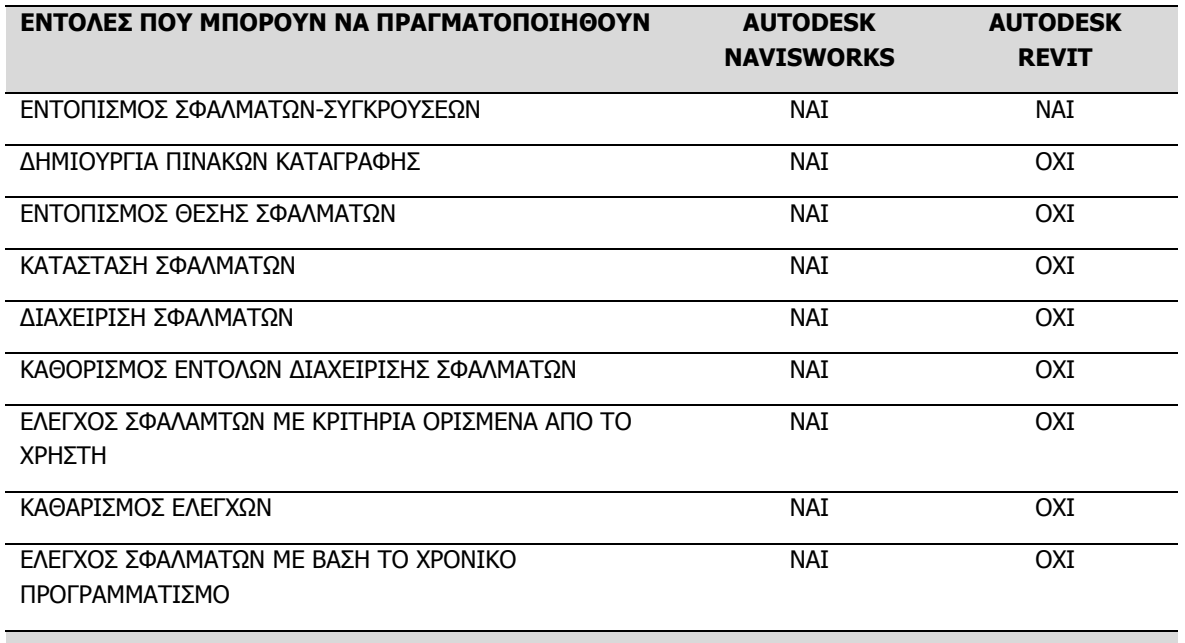

#### **Εικ. 6.14: Συγκριτικός πίνακας των δυνατοτήτων του Autodesk Navisworks και του Autodesk Revit σχετικά με την Ανίχνευση και ∆ιαχείριση Σφαλμάτων**

**Εφαρμογές του ΒΙΜ στη διαχείριση Τεχνικών Έργων με χρήση λογισμικών REVIT και NAVISWORKS** 

Κεφάλαιο 7ο: Συμπεράσματα - Παρατηρήσεις

# **ΚΕΦΑΛΑΙΟ 7 ΣΥΜΠΕΡΑΣΜΑΤΑ - ΠΑΡΑΤΗΡΗΣΕΙΣ**

### **Σύνοψη:**

Στο κεφάλαιο αυτό παρατίθενται τα συμπεράσματα που προκύπτουν από την εκπόνηση της παρούσας διπλωματικής εργασίας σχετικά με την εφαρμογή της μεθοδολογίας ΒΙΜ στη διαχείριση Τεχνικών Έργων και τη χρήση λογισμικών που υποστηρίζουν την τεχνολογία αυτή, όπως είναι το Revit και το Navisworks.

## **7.1 Συμπεράσματα - Παρατηρήσεις**

Κατά τη διάρκεια εκπόνησης της διπλωματικής εργασίας, μελετήθηκαν οι διάφορες χρήσεις, τα πλεονεκτήματα αλλά και τα μειονεκτήματα της μεθοδολογίας ΒΙΜ και των διαφόρων εργαλείων της. Η έρευνα επικεντρώθηκε στη χρήση της μεθοδολογίας ΒΙΜ για τη συνολική ∆ιαχείριση ενός Έργου και στην εισαγωγή σε ένα έργο της τέταρτης διάστασης (δηλ του χρόνου).

Μέσα από την παρουσίαση και χρήση των λογισμικών Revit και Navisworks διαπιστώθηκαν τα οφέλη της 4D και 5D σχεδίασης, τα οποία αποτελούν ταυτόχρονα ενδείξεις πως η βιομηχανία της κατασκευής έχει κατορθώσει να συμβαδίσει με τη σύγχρονη τεχνολογία και την καινοτομία. Συγκεκριμένα η μεθοδολογία ΒΙΜ και τα εργαλεία της αρχίζουν να υιοθετούνται ευρέως.

- Χρησιμοποιείται η παραμετρική μοντελοποίηση για το σχεδιασμό, συντονισμό και την προκατασκευή στοιχείων για τις κατασκευές.
- Ο σχεδιασμός και ο συντονισμός μειώνει τα σφάλματα πριν την κατασκευή.
- Η προκατασκευή παρέχει υψηλής ποιότητας παραγωγές υλικών σε ελεγχόμενα περιβάλλοντα με ελαχιστοποίηση του κόστους και του χρόνου εγκατάστασης.
- Η μείωση των σφαλμάτων και τα υψηλής ποιότητας προϊόντα που απαιτούν λιγότερο χρόνο εγκατάστασης αυξάνουν την παραγωγικότητα της εργασίας στον κλάδο της κατασκευής.

Τα οφέλη αυτά είναι ιδιαίτερα σημαντικά για τη μείωση του χάσματος της παραγωγικότητας της εργασίας ανάμεσα στην κατασκευή και τη βιομηχανία.

**Εφαρμογές του ΒΙΜ στη διαχείριση Τεχνικών Έργων με χρήση λογισμικών REVIT και NAVISWORKS** 

Κεφάλαιο 7ο: Συμπεράσματα - Παρατηρήσεις

Αν και η μεθοδολογία ΒΙΜ είναι μια νέα σχετικά τεχνολογία σε μια βιομηχανία που συνήθως αργεί να υιοθετήσει καινοτομίες και αλλαγές, ωστόσο, επικρατεί η πεποίθηση ότι η τεχνολογία ΒΙΜ θα αναπτυχθεί και θα διαδραματίσει ακόμα πιο σημαντικό ρόλο στην διαχείριση Τεχνικών Έργων.

∆ιαπιστώθηκε άλλωστε και από την παρούσα εργασία πως τα ΒΙΜ λογισμικά και εργαλεία προσφέρουν:

- Βελτιωμένη απεικόνιση
- Καλύτερο σχεδιασμό μέσω περισσότερων αναλύσεων, προσομοιώσεων και εκτιμήσεων των διαφορετικών σχεδιαστικών επιλογών
- Βελτίωση παραγωγικότητας που οφείλεται στην εύκολη διαχείριση και ανάκτηση των πληροφοριών
- Αυξημένο συντονισμό των εμπλεκόμενων σε ένα έργο
- Ενσωμάτωση και σύνδεση σημαντικών πληροφοριών, όπως προμηθευτές για συγκεκριμένα υλικά, θέση και ποσότητες αντικειμένων που απαιτούνται για την εκτίμηση και υποβολή προσφορών
- Αυξημένη ταχύτητα παράδοσης
- Μειωμένο κόστος
- Καλύτερο έλεγχο του κόστους και της ενεργειακής απόδοσης της κατασκευής

Όσο αφορά τα λογισμικά **Revit** και **Navisworks** πρόκειται για αξιόπιστα λογισμικά με ποικίλες δυνατότητες στον 4D και 5D σχεδιασμό, που ανταποκρίνονται σε μεγάλο βαθμό στις σύγχρονες σχεδιαστικές ανάγκες. H χρήση της μεθοδολογίας ΒΙΜ σε σύγκριση με την δισδιάστατη μοντελοποίηση προτείνεται ανεπιφύλακτα, καθώς στο παραμετρικό μοντέλο που δημιουργείται δεν είναι εφικτή η αλληλοεπικάλυψη στοιχείων και έτσι δεν υπάρχουν λάθη, παραλείψεις ή συγκρούσεις πληροφοριών.

Επίσης το Revit είναι συμβατό με πολλά προγράμματα και πολλούς τύπους διαφορετικών αρχείων, γεγονός που ευνοεί ιδιαίτερα τη συνεργασία μια ομάδας διαχείρισης έργου.

Ωστόσο περαιτέρω μελέτη απαιτείται για την επεξεργασία και αποσύνθεση των αντικειμένων και την ευκολότερη διαχείρισή τους.

**ΤΟΜΕΑΣ ΠΡΟΓΡΑΜΜΑΤΙΣΜΟΥ & ∆ΙΑΧΕΙΡΙΣΗΣ ΤΕΧΝΙΚΩΝ ΕΡΓΩΝ**

∆ιπλωματική Εργασία

**Εφαρμογές του ΒΙΜ στη διαχείριση Τεχνικών Έργων με χρήση λογισμικών REVIT και NAVISWORKS** 

Κεφάλαιο 7ο: Συμπεράσματα - Παρατηρήσεις

Σχετικά με τις περαιτέρω δυνατότητες και τα οφέλη της τεχνολογίας ΒΙΜ, ποικίλες διερευνήσεις είναι σε εξέλιξη. Για ιδιώτες, εταιρίες αλλά και τις κυβερνητικές αρχές που δημιουργούν και διαχειρίζονται τις πληροφορίες για ένα έργο θα προσφέρονται νέοι τρόποι για να ανακαλύψουν, να μοιραστούν και να δουλεύουν σε δεδομένα στο πλαίσιο συγκεκριμένων σημείων πάνω στη Γη. Γίνονται εικασίες (David Plager, AIA) ότι το σημερινό διαδίκτυο θα δώσει τη θέση του στο αυριανό γεω-διαδίκτυο (geo-web), όπου τα δεδομένα θα πρέπει να διαρθρώνονται πρώτα από τον τόπο και στη συνέχεια από το χώρο.

Εν κατακλείδι, παρατίθεται μια σχηματική απεικόνιση της σχέσης μεταξύ του «από το Σχεδιασμό στην Κατασκευή» και «από την Κατασκευή στο Σχεδιασμό» (**βλ εικ. 7.1**), όπου τονίζεται η συσχέτιση των δραστηριοτήτων Σχεδιασμού και Κατασκευής και επισημαίνεται η σπουδαιότητα της συνεργασίας των εμπλεκομένων στη διαχείριση ενός έργου μέσω μιας ΒΙΜ πλατφόρμας.

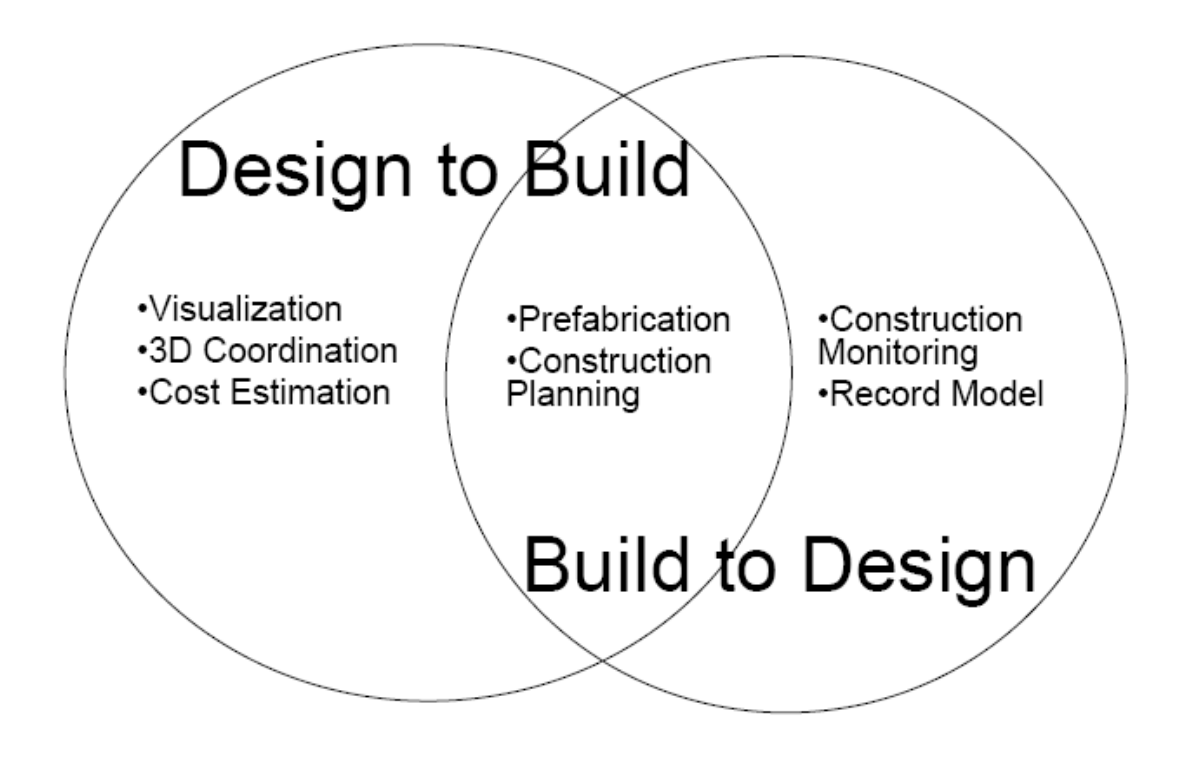

**Εικ. 7.1: Από το Σχεδιασμό στην Κατασκευή και από την Κατασκευή στο Σχεδιασμό**

**Εφαρμογές του ΒΙΜ στη διαχείριση Τεχνικών Έργων με χρήση λογισμικών REVIT και NAVISWORKS** 

Κεφάλαιο 8<sup>ο</sup>: Αναφορές - Πηγές (Βιβλιογραφικές & ∆ιαδικτυακές)

# **ΚΕΦΑΛΑΙΟ 8 ΑΝΑΦΟΡΕΣ – ΠΗΓΕΣ (ΒΙΒΛΙΟΓΡΑΦΙΚΕΣ & ∆ΙΑ∆ΙΚΤΥΑΚΕΣ)**

### **Σύνοψη:**

Στο κεφάλαιο αυτό περιέχονται όλες οι αναφορές (διαδικτυακές και βιβλιογραφικές) που μελετήθηκαν και χρησιμοποιήθηκαν στην παρούσα διπλωματική εργασία. Επίσης παρατίθενται και συναφείς πηγές (διαδικτυακές και βιβλιογραφικές) που συγκεντρώθηκαν με σκοπό τη δημιουργία μιας βάσης πληροφόρησης και γνώσης σχετικά με το αντικείμενο της παρούσας διπλωματικής εργασίας.

### **8.1 Αναφορές**

- [01] **WIKIPEDIA**, http://en.wikipedia.org/wiki/Building\_information\_modeling
- [02] **B2GREEN,** http://www.b2green.gr
- [03] **NATIONAL BIM STANDARD US,** http://www.nationalbimstandard.org
- [04] **BUILDING SMART**, http://www.buildingsmart.org/
- [05] **WIKIPEDIA,** http://en.wikipedia.org/wiki/Industry\_Foundation\_Classes
- [06] **WIKIPEDIA,** http://en.wikipedia.org/wiki/Request\_for\_information
- [07] **ISO**, http://www.iso.org
- [08] **SMARTBIM**, http://www.smartbim.com
- [09] **AUTODESK,** http://www.autodesk.com
- [10] **NBS**, http://www.thenbs.com

**Εφαρμογές του ΒΙΜ στη διαχείριση Τεχνικών Έργων με χρήση λογισμικών REVIT και NAVISWORKS** 

Κεφάλαιο 8<sup>ο</sup>: Αναφορές - Πηγές (Βιβλιογραφικές & ∆ιαδικτυακές)

- [11] **«The Contractor's Guide to BIM, Edition 1»,** AGC Yhe Associated General Contractors of America
- [12] **BIM JOURNAL**, http://www.bimjournal.com/2012/03/clash-detection-in-bimmodeling/
- [13] **AECBYTES**, http://www.aecbytes.com/feature/2008/MPSforBIM.html
- [14] **PRACTICAL BIM**, http://practicalbim.blogspot.gr

### [15] **AUTODESK REVIT USER'S GUIDE,**

revit.downloads.autodesk.com/download/9\_1/HelpBuildingENU.pdf

### [16] **AUTODESK NAVISWORKS USER'S GUIDE,**

http://download.autodesk.com/us/support/files/autodesk\_navisworks\_manage\_2 012 user\_guide.pdf09

**Εφαρμογές του ΒΙΜ στη διαχείριση Τεχνικών Έργων με χρήση λογισμικών REVIT και NAVISWORKS** 

Κεφάλαιο 8<sup>ο</sup>: Αναφορές - Πηγές (Βιβλιογραφικές & ∆ιαδικτυακές)

## **8.2 Πηγές**

### **8.2.1 Βιβλιογραφία (Π.#)**

- Π.1 Tatjana Dzambazova, Eddy Krygiel, Greg Demchack, Forward by Stephen Stafford (2009), **«Introducing Revit Architecture 2010, BIM for Beginners»**, Wiley Publishing. Inc.
- Π.2 **«The Contractor's Guide to BIM, Edition 1»**, AGC- The Assiciated General Contractors of America
- Π.3 Willem Kymmell (2008), **«Building Information Modeling, Planning and Managing 4D CAD Simulations»**, McGrraw-Hill Construction
- Π.4 Chuck Eastman, Paul Teicholtz, Rafael Sacks, and Kathleen Liston (2008), **«BIM Handbook: a Guide to Building Information modeling for Owners, Managers, Designers»**, Becond Edition
- Π.5 Dana K. Smith, Michael Tardif, **«Building Information modeling: A Strategic Implementation Guide for Architects, Engineers, Constructors and Real Estate Asset Managers»**
- Π.6 Michael R. Bloomberg, Mayor, David J. Burney, FAIA, Commissioner, David Ressnick, AIA, Deputy Commissione, (2012), **«BIM Guidelines»,** NEW YORK CITY DEPARTMENT OF DESIGN
- Π.7 PAS 1192-2: 2013, **«Specification for information management for the capital/delivery phase of construction projects using building information modeling»,** bsl
- Π.8 IFMA, **«BIM for Facility Managers»,** edited by Paul Teicholtz
- Π.9 Robert S. Weyqant, **«BIM Content Development: Standards, Strategies, and Best Practices»**

**Εφαρμογές του ΒΙΜ στη διαχείριση Τεχνικών Έργων με χρήση λογισμικών REVIT και NAVISWORKS** 

Κεφάλαιο 8<sup>ο</sup>: Αναφορές - Πηγές (Βιβλιογραφικές & ∆ιαδικτυακές)

### **8.2.2 Ιστοσελίδες (Ι.#)**

- Ι.1 **WIKIPEDIA**, http://en.wikipedia.org/wiki/Building\_information\_modeling
- Ι.2 **B2GREEN,** http://www.b2green.gr
- Ι.3 **NATIONAL BIM STANDARD US,** http://www.nationalbimstandard.org
- Ι.4 **BUILDING SMART**, http://www.buildingsmart.org/
- Ι.5 **ΒΙΜFORUM,** http://www.bimforum.org
- Ι.6 **REVITCITY,** http://www.revitcity.com
- Ι.7 **ISO**, http://www.iso.org
- Ι.8 **SMARTBIM**, http://www.smartbim.com
- Ι.9 **AUTODESK,** http://www.autodesk.com
- Ι.10 **NBS**, http://www.thenbs.com
- Ι.11 **BIM JOURNAL**, http://www.bimjournal.com
- Ι.12 **AECBYTES**, http://www.aecbytes.com
- Ι.13 **PRACTICAL BIM**, http://practicalbim.blogspot.gr
- Ι.14 **NATIONAL BIM STANDARD US,** http://www.nationalbimstandard.org
- Ι.15 **THE AMERICAN INSTITUTE OF ARCHITECTS (AIA)**, http://www.aia.org
- Ι.16 **BIM MANAGER**, http://www.bimmanager.com
- Ι.17 **ACADIA**, http://www.acadia.org

**Εφαρμογές του ΒΙΜ στη διαχείριση Τεχνικών Έργων με χρήση λογισμικών REVIT και NAVISWORKS** 

Κεφάλαιο 8<sup>ο</sup>: Αναφορές - Πηγές (Βιβλιογραφικές & ∆ιαδικτυακές)

- Ι.18 **WBDG**, http://www.wbdg.org
- Ι.19 **BIM TO FIELD**, http://www.bimtofield.com
- Ι.20 **BIM CONSTRUCT**, http://www.bimconstruct.org
- Ι.21 **BIM FIX BLOG**, http://bimfix.blogspot.gr